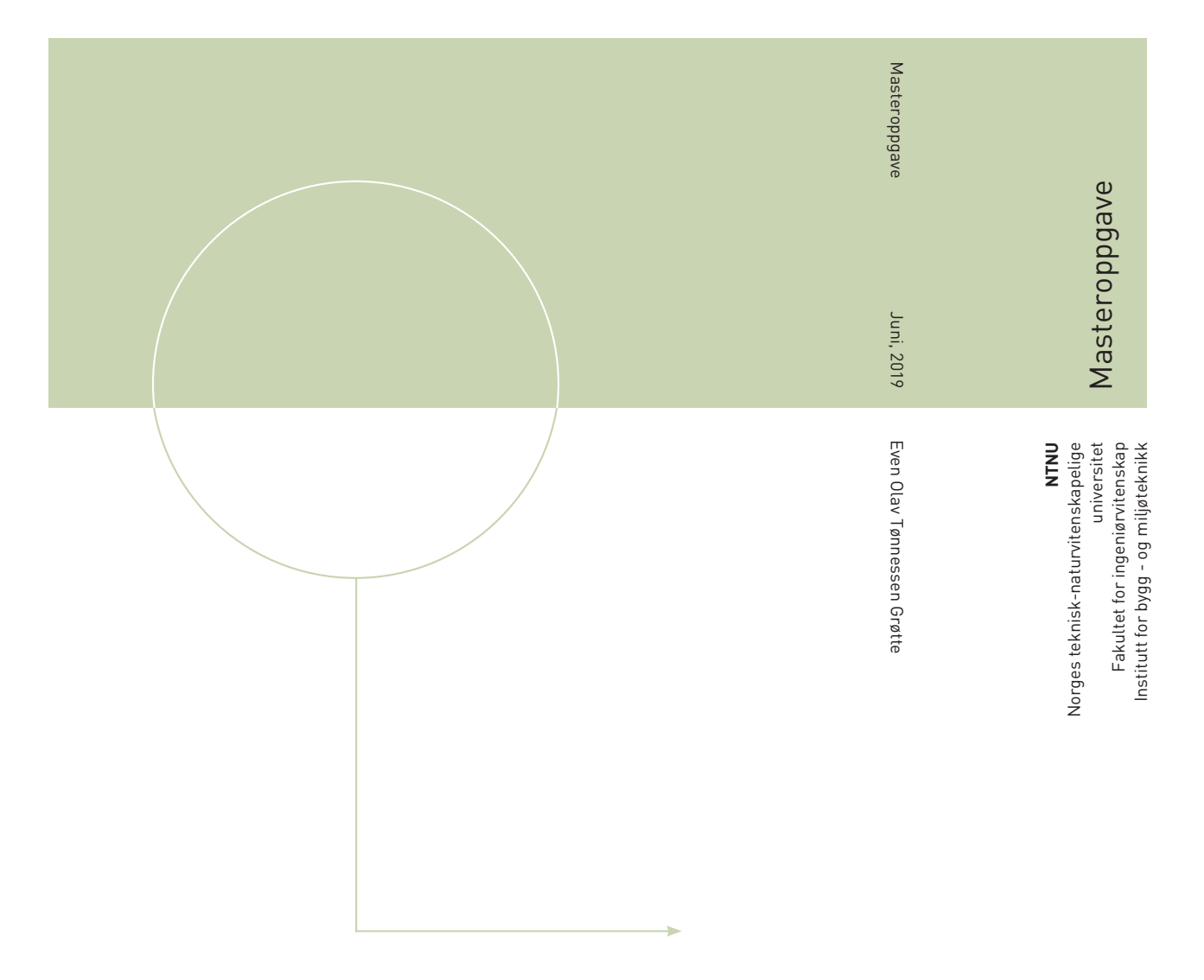

Even Olav Tønnessen Grøtte

Nøyaktig stedfesting av bygningsinformasjonsmodeller (BIM) for utveksling og visualisering av modeller i geografiske informasjonssystemer (GIS)

Juni 2019

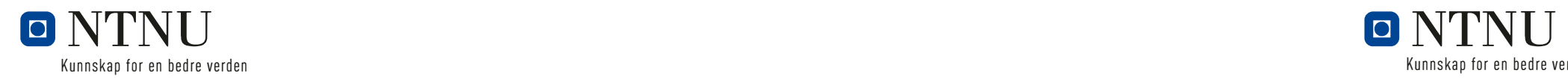

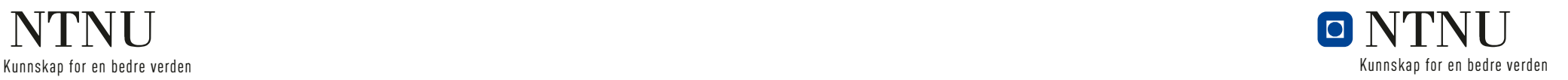

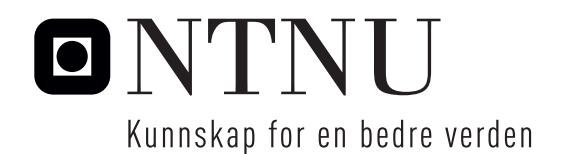

Nøyaktig stedfesting av bygningsinformasjonsmodeller (BIM) for utveksling og visualisering av modeller i geografiske informasjonssystemer (GIS) Even Olav Tønnessen Grøtte

Ingeniørvitenskap og IKT Innlevert: Juni 2019 Hovedveileder: Terje Midtbø Medveileder: Lars Eggan Martin Vitsø

Norges teknisk-naturvitenskapelige universitet Institutt for bygg - og miljøteknikk

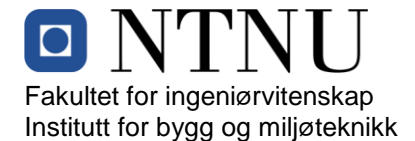

#### **Masteroppgave**

**(TBA4925 - Geomatikk, masteroppgave)**

Vår 2019

for

#### **Even Olav Tønnessen Grøtte**

## **Nøyaktig stedfesting av bygningsinformasjonsmodeller (BIM) for utveksling og visualisering av modeller i geografiske informasjonssystemer (GIS)**

#### **BAKGRUNN**

BIM som begrep forbindes tradisjonelt med den digitale 3D-modellen som tegnes i et DAK-verktøy. Begrepet omfatter også hvordan en håndterer informasjon i hele byggeprosessen, fra design til forvaltning, samt hvordan overføre informasjonen til andre aktører.

Stadig flere offentlige prosesser skal digitaliseres og Direktoratet for Byggkvalitet (DiBK) har gjennomført ulike FoU prosjekter som har som mål å effektivisere byggesøknadsprosesser både gjennom digitale søknadsløsninger og kommunal saksbehandling. DiBK har i den forbindelse utviklet en validator som setter krav til innhold i BIM og IFC filer som benyttes som overføringsformat. Det er i dag utfordringer knyttet til geografisk stedfesting av BIM som er en forutsetning for å kunne bruke BIM til kommunal saksbehandling og forvaltning av matrikkel og kartdata i forbindelse med byggesaksbehandling.

#### **OPPGAVEBESKRIVELSE**

Masteroppgaven skal se på status og utfordringer ved visualisering og bruk av BIM i en digital byggesøknadsprosess, spesielt i forhold til korrekt geografisk plassering av BIM. Det skal utredes hvordan geografisk posisjon skal angis og hvilke referansesystem som bør brukes for å beholde skalering av modell og utføre transformasjoner til et GIS for korrekt geografisk plassering.

Det er også ønskelig å få oversikt over verktøy og metoder for stedfesting i ulike DAK verktøy samt ta frem en demonstrator for visualisering av BIM i en digital terrengmodell med riktig plassering.

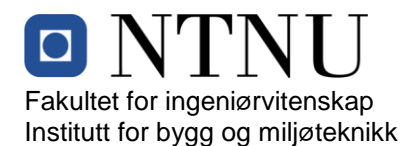

Spesifikke punkter:

I dette inngår at studenten skal:

- Studere relevant litteratur for oppgaven, og spesielt innen:
	- o BuildingSmart spesifikasjoner for IFC
	- o Bruk av geografiske referanser og geografiske referansesystem
	- o BuildingSmarts erfaringer med georeferering av IFC
- Vurdere alternative geografiske referanser for stedfesting av BIM
- Utvikle prototyp av BIM med geografisk referanse og visualisering av denne i en digital terrengmodell
- Beskrive prosesser og utveksling av BIM fra prosjektering til kommunal forvaltning

#### **ADMINISTRATIVT/VEILEDNING**

Arbeidet med masteroppgaven startet 15. januar, 2019

Masteroppgaven skal leveres digital på Inspera innen 11. juni, 2019

#### **Eksterne veiledere:**

Lars Eggan, Norconsult Informasjonssystemer AS Martin Vitsø, Trondheim kommune

**Veileder ved NTNU:**

Professor Terje Midtbø

Trondheim, Februar, 2019

## Sammendrag

Denne oppgaven presenterer en kartlegging av hva som er status og hvilke utfordringer som finnes ved stedfesting av en BIM i kontekst av en digital byggesøknadsprosess. BIM har blitt representert via IFC-formatet. Det planlegges at IFC skal benyttes som standard format for BIM i norsk kommunal forvaltning. Den første delen av oppgaven er et grundig litteraturstudie om BIM, IFC, kartkompetanse ved prosjektering, geografiske referansesystem og georeferering.

Det er undersøkt og vist forskjellige måter stedfesting kan gjøres på, og hvilke svakheter og styrker de har. Et utvalg av buildingSMARTs egne prosjektrapporter, prosessmanualer og eksempler har blitt studert. Det er også beskrevet hvordan BIM brukes i prosjektering, og hvordan det kan gjøres.

Det er også gjort en undersøkelse av hvilke verktøy og metoder for stedfesting som finnes i DAK-verktøyene Revit 2019 og ArchiCAD 22, og det er gjort en vurdering av hvor godt de kan georeferere. Resultatet var at de i utgangspunktet kun kan georeferere på lavere nivå, og ikke fullstendig georeferering. Det er et avvik mellom hvor god stedfesting som kan oppnås med disse DAK-verktøyene, og hva som teoretisk er mulig med IFC-formatet.

Visualisering av BIM med hensyn til geografisk plassering er fullt mulig, men utfordrende da stedfestingen ligger som metadata som ingen eller få verktøy tar hensyn til. Det er derfor nødvendig å bruke verktøy som man manuelt kan tilpasse dataene til, eller konvertere IFC-filen (på en måte som tar vare på stedfestingen) til et format som er tilpasset visualiseringsverktøyet.

Med utgangspunkt i teorien og oppgavens anbefalinger er det blitt utviklet to prototyper for BIM med geografisk referanse. En med standard WGS84, og en annen med EUREF89 NTM sone 10. Generelle metoder for uthenting av fotavtrykk og representasjonspunkt med tanke kommunal forvaltning er blitt utledet, og demonstrert med disse to prototypene.

## Abstract

This Master Thesis presents an overview of the current state and challenges of georeferencing BIM, in the context of a digital Building Permit Application. IFC, an open file format, has been used for representing BIMs. The IFC format is planned to be the standard format for BIM in Norwegian municipality administration. The thesis consists of a study of literature regarding BIM, IFC, geographical competence during the planning and design-phase, geographical reference systems and georeferencing.

Different ways of geoereferencing has been investigated, with an evaluation of weaknesses and strenghts. An selection of buildingSMARTs own case studies, process manuals and demonstrations has been studied. Recommendations of the use of BIM during planning and design-phase has been evaluated.

There has also been an examination of tools and methods for georeferencing within the CADprograms Revit 2019 and ArchiCAD 22. The result was that the programs could only achieve lower levels of georeferencing, and thus are not complete with regards to that. As such, there is an deviation of the georeferencing that can be achieved with the CAD-programs and the theoretical potential of the IFC-format.

Visualization of BIM with regards to the geographical location is possible, but challenging due to the fact that the georeferencing is stored as metadata that none or few tools takes into consideration. Thus it is necessary to use tools that can manually adjust to the metadata, or convert the IFC file (in a way that takes care of the metadata) to a format that is adaptet to the visualization-tool.

Two prototypes of georeferenced BIMs has been created, based on the theory and recommended practice developed in this thesis. One BIM created with the standard WGS84, and another with EUREF89 NTM zone 10. General methods for extraction of footprints and representation points has been derived, and demonstrated with the two prototypes as input.

## Forord

Denne oppgaven er en del av emnet TBA4925, og markerer slutten på mastergraden i Ingeniørvitenskap og IKT - spesialisering geomatikk. Oppgaven er skrevet i samarbeid med Norconsult Informasjonssystemer og Trondheim kommune, våren 2019.

Først vil jeg takke mine eksterne veiledere, Lars Eggan (Norconsult Informasjonssystemer) og Martin Vitsø (Trondheim kommune), for veiledning og tilbakemeldinger under masterskrivingen. De har tilrettelagt for en interessant og utfordrende oppgave, og vært til stor hjelp. Videre ønsker jeg også å takke for hjelpen jeg har fått fra fagmiljøet ved NTNU Gløshaugen, med veileder og professor Terje Midtbø i spissen.

Underveis i oppgaven har jeg kommet over dokumentasjon og artikler som ikke ligger åpent tilgjengelig, men heldigvis har fagfolk vært behjelpelige med å sende meg dokumentasjon og forklaringer ved kontakt. Jeg ønsker derfor å takke Anne Mevatne og Sigve Pettersen fra buildingSMART Norge, som har gitt meg siste oppdaterte dokumentasjon for IDM Model Setup. Det samme gjelder Katrine Opdahl Sousa, for Norconsults Revit-veiledning og Erling Onstein ved NTNU Gjøvik for faglig hjelp.

Even O. T. Grøtte Trondheim, 6. juni 2019

## Innhold

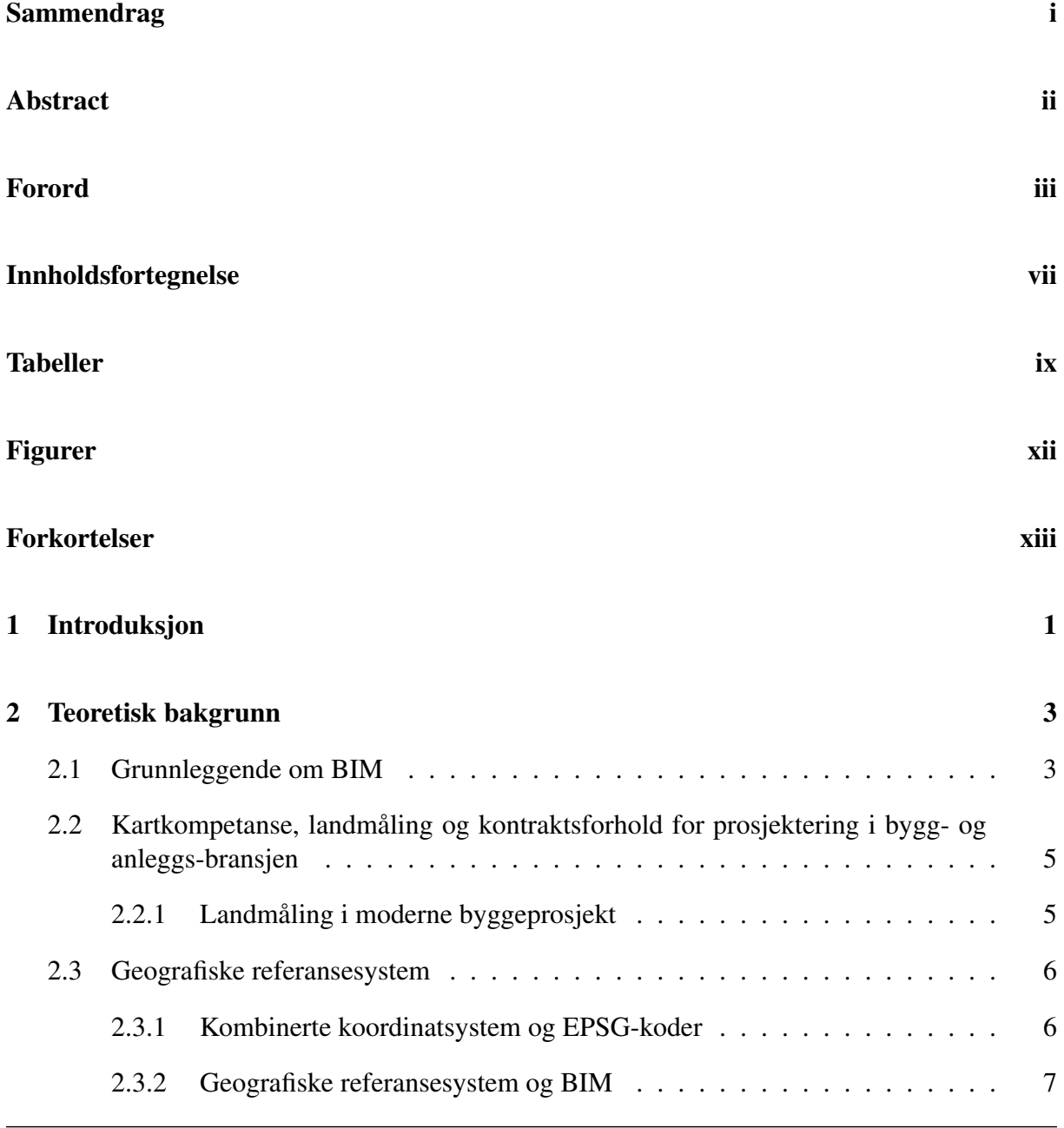

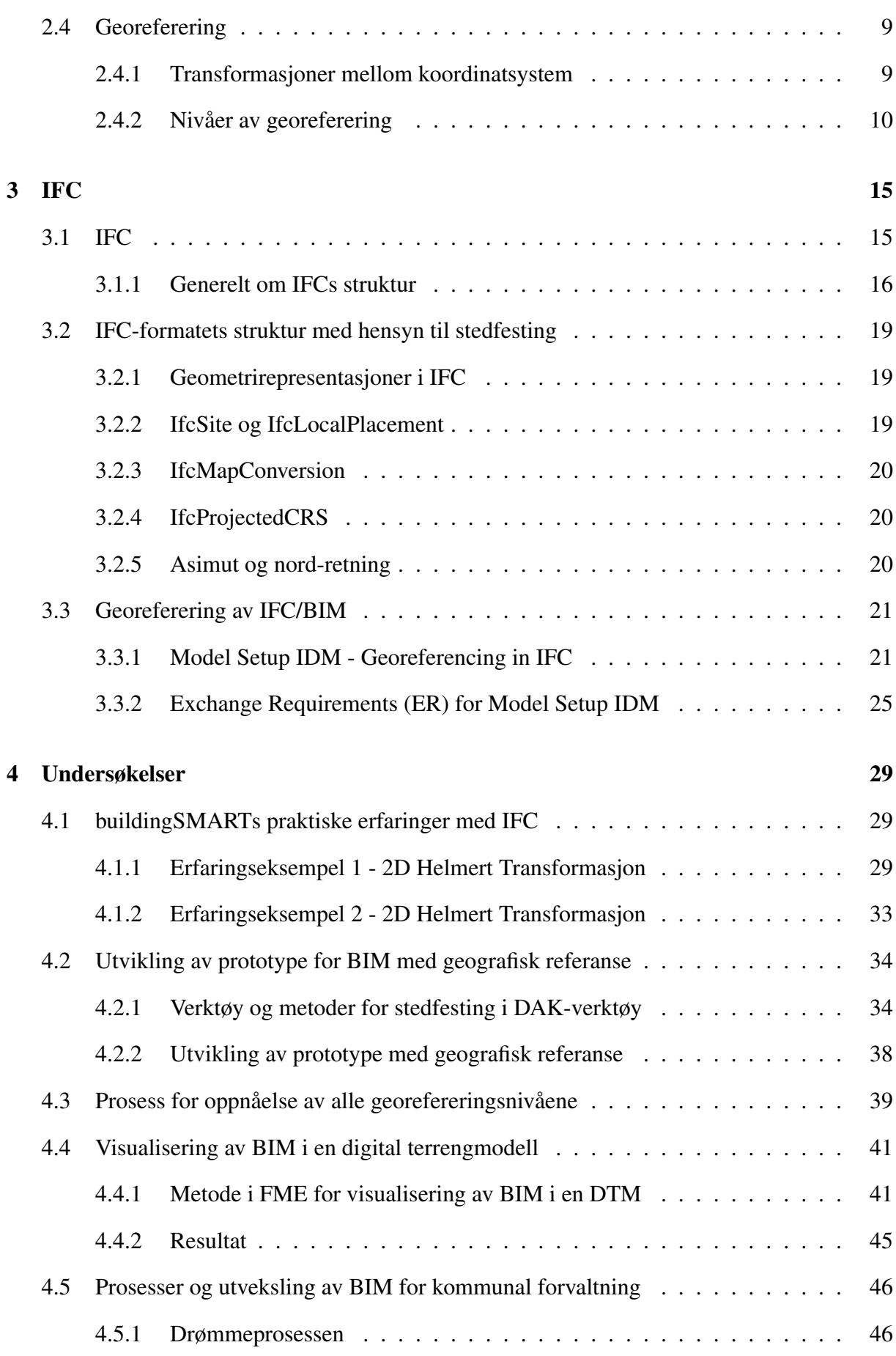

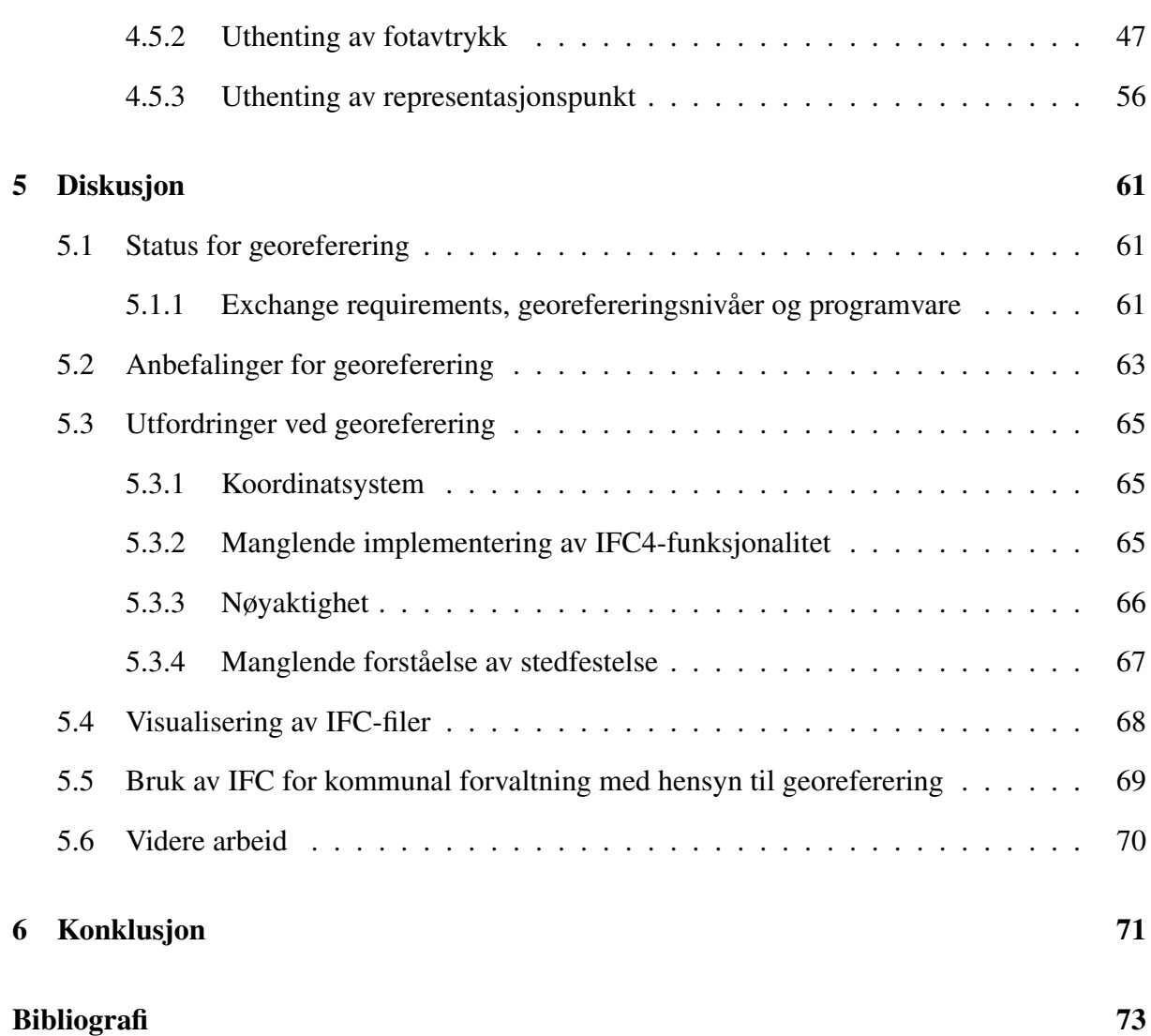

## Tabeller

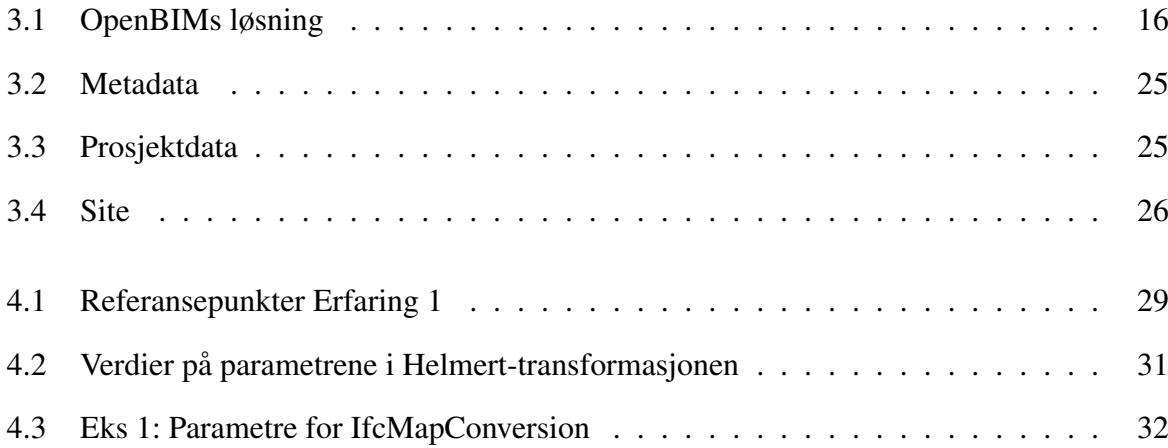

## Figurer

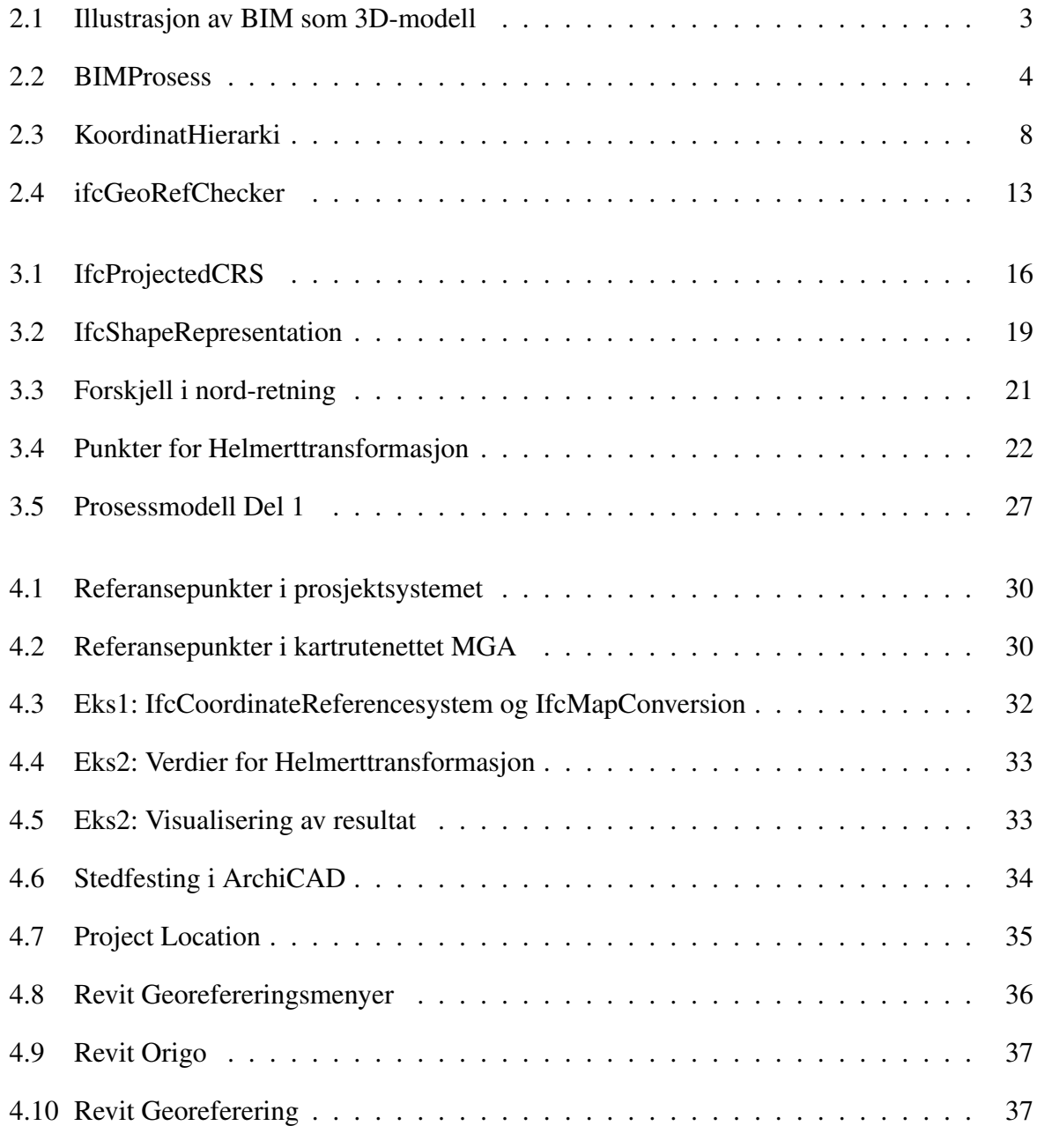

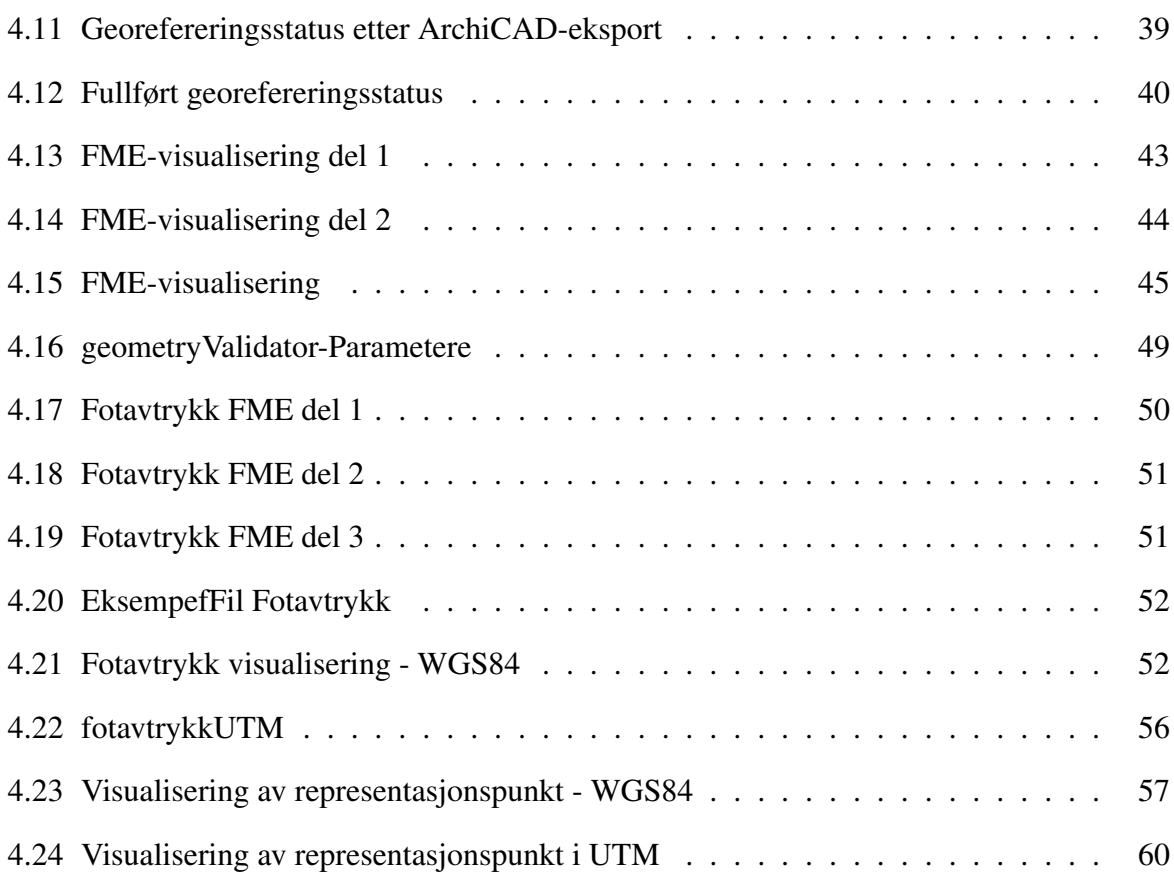

## Forkortelser

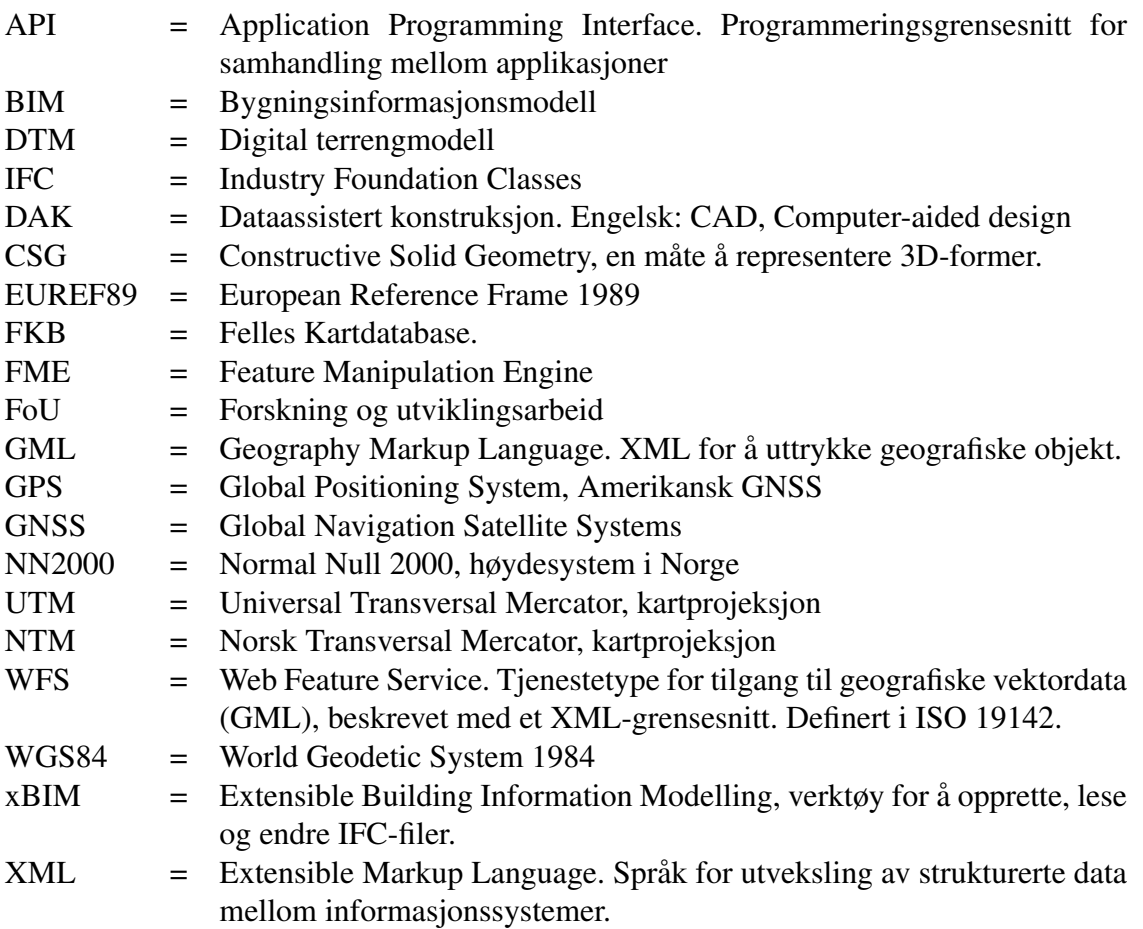

## kapittel

## Introduksjon

Automatisering og effektivisering av arbeidsoppgaver er et viktig fokusområde for både private og offentlige virksomheter. Blant annet er det et ønske om å digitalisere stadig flere offentlige prosesser. Direktoratet for Byggkvalitet (DiBK) har vært aktiv på fronten for forskning og utviklingsarbeid på byggesøknadsprosessen, med ambisjoner om å effektivisere søknadsløsninger og kommunal saksbehandling. Det er blant annet blitt utviklet en validator for krav til innhold i Industry Foundation Classes-filer (IFC-filer), med tanke på nettopp kommunal saksbehandling.

Geografisk stedfesting av disse IFC-filene er en viktig del av de tenkte prosessene for BIM i kommunal saksbehandling, og det er per dags dato ikke fastlått hvordan dette skal eller bør gjøres.

Med dette som bakgrunn, skal oppgaven undersøke status og utfordringer med bruk av bygningsinformasjonsmodeller (BIM) i en digital byggesøknadsprosess, med fokusområde på korrekt geografisk plassering av BIM. Under denne paraplyen skal man se på hvordan geografisk posisjon bør angis, og hvilke referansesystem som bør anvendes. Det skal også utvikles en georeferert prototype.

Oppgaven har blitt definert og skrevet i samarbeid med Norconsult Informasjonssystemer og Trondheim kommune. KS og Kartverket har også vært involvert og kommet med innspill. Det ble spesifisert fire konkrete punkter som oppgaven skulle besvare.

Punkt en omhandler et litteraturstudie rundt IFC-formatet, anvendelser av geografiske referanser/referansesystem, og erfaringer med IFC. Man skal se på hvilke IFC-entiteter som definerer geografisk plassering, hvordan det fungerer og henger sammen med geografiske referansesystem.

Punkt to går ut på å gjøre en vurdering av hvordan georefereringen bør gjøres, basert på litteraturstudiet i punkt en. Hvilke måter kan man georeferere på, og når i prosessen bør de forskjellige tingene skje? Hvilke geografiske referansesystem bør benyttes? Hva kan man få ut av IFC-formatet med tanke på georeferering?

Punkt tre omhandler utvikling av en BIM-prototype. Med utgangspunkt i teori og en eksisterende BIM skal det legges inn georeferering (i samsvar med krav for byggesaksBIM). Resultatet skal så visualiseres i en digital terrengmodell.

I punkt fire skal man beskrive prosesser og utveksling av BIM fra prosjektering til kommunal forvaltning. Her er det spesielt med tanke på den såkalte drømmeprosessen (se kap. 4.5.1), som omhandler hvordan saksbehandling kan foregå i fremtiden. Drømmeprosessen skal i korte trekk beskrives, og hvordan georeferering kommer inn i bildet. Som et ledd i dette skal det lages en metode som tar en IFC-fil som input, og henter ut fotavtrykk og representasjonspunkt.

## <sub>l</sub><br>Kapittel

## Teoretisk bakgrunn

#### 2.1 Grunnleggende om BIM

BIM kan for mange være et litt vagt begrep, og det finnes flere definisjoner på det. Forkortelsen kan bety både bygningsinformasjonsmodell og bygningsinformasjonsmodellering, eller begge deler samtidig. Med bygningsinformasjonsmodellering tenker man på prosessen, det vil si *hvordan* man lager og benytter data gjennom en bygnings levetid. Det er en "ovenfra-ogned"-tankegang, med fokus på organisering og arbeidsflyt gjennom de forskjellige stadiene. En bygning går gjennom fire stadier; planleggingsfasen, bygningsfasen, vedlikeholdsfasen og rivningsfasen. [1]

Den andre definisjonen, bygningsinformasjonsmodell, brukes om en geometrisk, digital 3D-modell med informasjon om bygningen. Informasjon om bygningen kan være mye forskjellig, fra egenskaper til bygningselementer, prosjektplan, farger, energieffektivitet, belysning og kostnadsestimater. Det sier seg da at detaljene om hva som kan inngå i en BIM er avhengig av DAK-verktøyet BI-Men lages i, formatet som benyttes og hva aktørene (BIM-koordinator, oppdragsgiver, arkitekter osv) ønsker. En BIM kan brukes i alle byggets faser. [2] [3]

Selv om BIM i forskjellig grad har blitt brukt siden 70-tallet [4], har det historisk vært lite krav til bruk hos offentlige instanser. Det er i endring, i 2018 ble IFC-formatet godkjent som

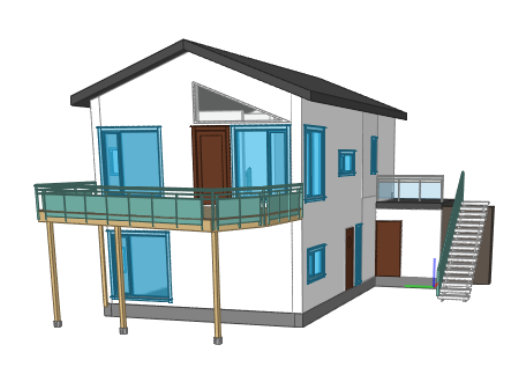

Figur 2.1: Illustrasjon av BIM som 3D-modell

arkivformat for bygningsinformasjonsmodeller. Dette med tanke på fremtidig bruk av BIM i offentlige prosesser. Det største og mest aktuelle bruksområdet i dag for BIM er som en del av byggesøknaden, der det har vært omfattende utredninger. Blant annet har Trondheim kommune skrevet kontrakt og tatt i bruk et nytt byggesaksbehandlingsystem. Systemet tar utgangspunkt i KS sine kravspesifikasjoner, omhandlet i eByggesak-prosjektet. [5] [6]

Visjonen for BIM i byggesak (eByggesak) er at man skal få en smidig prosess for å oppfylle eksisterende tegningskrav, og på lengre sikt få en bedre føring av sentral matrikkel og felles kartbaser for bygning og tiltak. Det er et stort fokusområde for både privat og offentlig sektor, som er svært interesserte i å kunne få en mer automatisert og heldigital prosess. BIM kan også brukes til visualisering, som kan være nyttig for alle involverte. [7] [8]

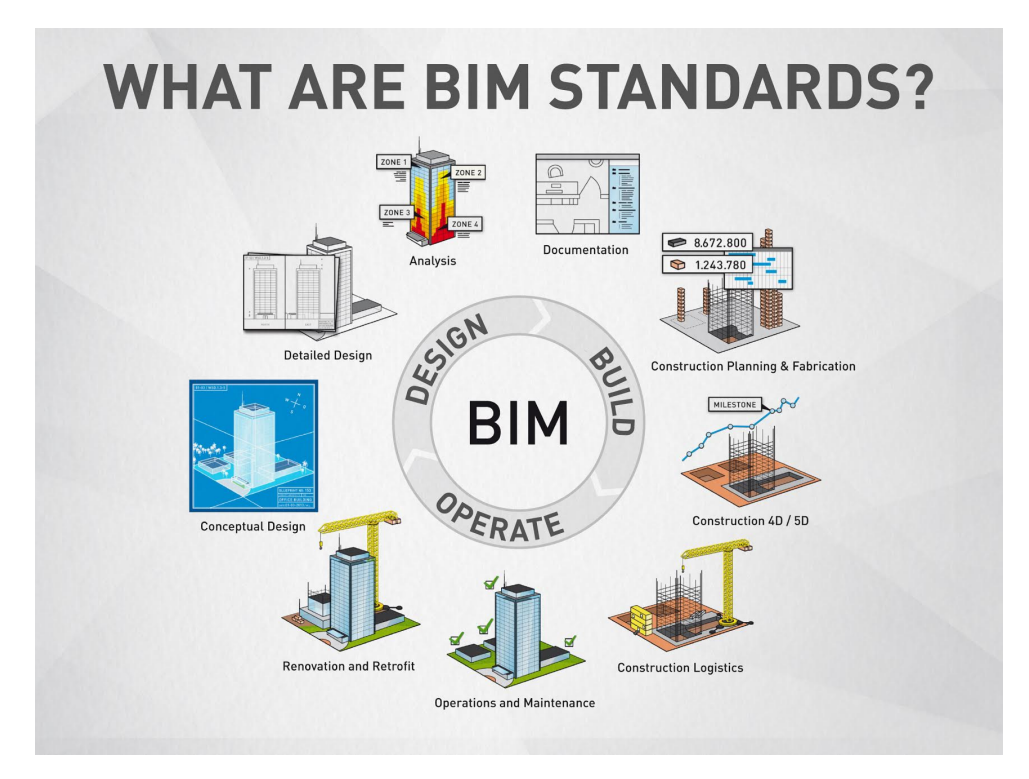

Figur 2.2: Illustrasjon av BIM som prosess. [9]

### 2.2 Kartkompetanse, landmåling og kontraktsforhold for prosjektering i bygg- og anleggs-bransjen

En typisk oppdragsgiver i bygg- og anleggs-bransjen inngår to "hovedavtaler". En for prosjekterende: arkitekter, konsulenter og rådgivere, og en for entreprenører som gjør den praktiske delen av jobben. Dette gjelder ikke totalentrepriser, der entreprenøren i avtale med byggherren står for både prosjektering og praktisk utførelse. For både totalentrepriser og typiske oppdragsgivere så vil hovedtyngden av kartkompetansen i prosjektet ligge på én person, den prosjektansvarlige landmåleren. [10] [11]

Saksgangen i kontraktsforholdet er typisk at man begynner med en kontrakt med prosjekterende. Underveis eller etter prosjekteringen legges det ut anbudsforslag rettet mot entreprenører. Kontrakten med entreprenør ferdigstilles som oftest i en sen fase i prosjekteringen, der man enten er godt i gang eller nærmer seg ferdigstillelse. Entreprenørene er derfor typisk ikke involvert med innspill eller tilbakemeldinger til prosjekteringen. [10]

#### 2.2.1 Landmåling i moderne byggeprosjekt

Det aller meste av planlegging for landmåleren tilknyttet byggeprosjekt skjer via digitale kartverktøy. Det er også de siste årene blitt vanligere å jobbe med digitale 3D-modeller, BIM inkludert. Det stiller større krav til landmåleren, som må ha kontroll på GIS, DAK, databaser, referansesystemer og datum i grunnriss og høyde. Planleggere og prosjektledelsen må også ha gode kunnskaper om bruk av korrekte datum eller referansesystem, både det som brukes internt i planleggingsprogrammene og det som brukes i det offentlige (Kartverket og kommuner bl.a.). Landmåleren overfører utarbeidede planer til terrenget. Det er derfor viktig, med tanke på stedfesting av bygningsinformasjonsmodeller, at landmåleren hjelper med stedfesting av BIMen. [12]

Landmåleren bør derfor involveres i alle faser fra prosjektering påbegynnes til bygging, og anses av mange som linken mellom prosjekteringen og byggingen. Det kommer med et betydelig ansvar for bygge- og anleggsprosessen, med påvirkning på framdriften av prosjektet og dokumentasjon av prosjektet. Tradisjonelt har landmåleren brukt mye tid på utstikkingen, men med nytt og moderne utstyr går dette mye raskere. På "den andre siden", bruker landmåleren mer tid på dokumentasjon og planlegging av de forskjellige stadiene i prosjektet. [10]

Når landmåleren utfører rasjonell utstikking, så anvendes DAK-tegninger eller koordinatfiler (fra ulike involverte fagdisipliner) for insetting til landmålerens målebok. Dette for at landmåleren kan innhente detaljer i feltet, og stikkes ut på måleboka. Det er essensielt at det er en eksakt overensstemmelse mellom DAK-tegningene (evt koordinatfilene) og landmålerens fastmerker.

#### 2.3 Geografiske referansesystem

Et sentralt prinsipp for data som skal anvendes i geografiske informasjonssystemer er at det bør brukes et referansesystem. Dette fordi GIS-data bør relateres til jorda, og anvendte koordinatsystem bør også knyttes til jorda. Et referansesystem består av definisjoner og konvensjoner for beskrivelse av jordas form. Referansesystem som anvendes i GIS er som regel terrestriale, dvs at de tar utgangspunkt i jorda og er optimaliserte for (land)målinger, GIS og navigasjon. De er låst relativt til jorda, som betyr at de roterer med jorda. [7] [13]

En referanseramme er det som knytter referansesystemet til (kjente) punkter på jorda, det vil si den realiserer referansesystemet. Referanserammen er fiksert på en tidsepoke, og kalles også for datum. Et referansesystem kan ha kartesiske koordinater (som f. eks. WGS84) eller i form av breddegrad og lengdegrad på en ellipsoide (ofte kalt referanseellipsoide). Da gis det også gjerne en ellipsoidisk høyde. Referanseellipsoider defineres via to konstanter, *a* og *b*. Ellipsoidens flattrykning finner man fra disse konstantene, ved

$$
f = \frac{a - b}{a} \tag{2.1}
$$

I Norge er det vanlig med EUREF89 UTM-koordinater (Nord, Øst), sammen med en ellipsoidisk høyde. EUREF89 UTM er en tranvers (liggende) sylinderprojeksjon, og brukes i kommunal forvaltning. [14] [12]

På grunn av jordas uregelmessige form, kombinert med ønsket om å ha et homogent referansesystem, så vil det alltid bli forvrengninger. For UTM i Norge er det to såkalte feller, den ene er at alle øst-verdier (E-verdier) er tillagt 500 000 meter. Det er for å holde seg til positive verdier. Felle nummer to er at det er en målestokkfaktor på 0,9996 langs nordaksen. I mange tilfeller vil ikke målestokksfellen skape noen signifikante problemer, men hvis prosjektet har strenge krav til nøyaktighet kan denne systematiske feilen bli et problem. Ved prosjektering kan dette bli et problem, og Kartverket har derfor i samarbeid med aktører fra byggebransjen laget NTMprojeksjonen. Den største fordelen med å bruke NTM er at det er en målestokksfaktor på 1.0, som innebærer at man man ikke må korrigere avstander. [12]

#### 2.3.1 Kombinerte koordinatsystem og EPSG-koder

European Petroleum Survey Group (EPSG) var en arbeidsgruppe innenfor geodesi, land-måling og kartografi tilknyttet oljebransjen. Arbeidsgruppen definerte EPSG Geodetic Paramater Dataset, som er et datasett med definisjoner av referansesystem og koordinattransformasjoner. Referansesystemene har alle tilknyttet en unik ID (nummer), såkalte EPSG-koder. Disse EPSGkodene har blitt svært populære for å definere referansesystemer, og er i praksis blitt en standard.

En EPSG-kode kan tilknyttes IFC-datasettet (mer om det i kapittel 3), og gir en entydig definisjon av referansesystem og eventuell UTM-sone og høydesystem. EPSG-koder definerer en rekke forskjellige referansesystem, både kartesisk, lengdegrad og breddegrad, eller UTMkoordinater (Nord, Øst).

Kombinerte koordinatsystem (Compound coordinate systems) er når EPSG-koden "peker" på mer enn et system. Eksempelvis har man EPSG-koden 5972, som står for ETRS89 UTM sone 32 og NN2000. EPSG-kode 5972 har derav to pekere. En går til EPSG-kode 25832, det horisontale systemet. Her er det ETRS89 UTM sone 32. Den andre pekeren går til det vertikale systemet, EPSG-kode 5941. Det er NN2000.

#### 2.3.2 Geografiske referansesystem og BIM

Når man analyserer data i bygningsinformasjonsmodeller, er det viktig at distansemålinger (pythagoreiske) "inne" i BIMen gir riktige distanser. Det er per i dag ingen separasjon/kombinasjon av vertikale og horisontale referansesystem, BIM/IFC forutsetter tredimensjonale koordinatsystem med tre likeverdige akser. Med likeverdige akser menes akser med samme enhet. [7]

Data i GIS har vanligvis sin posisjon definert i det samme referansesystemet. Informasjon om referansesystem ligger normalt som metadata (i "header"), med GML som et populært unntak. For BIM er det vanlig at objekters plassering defineres med et eget lokalt "plasseringspunkt" og rotasjon. Geometrien til objektet defineres derfor ut ifra dette plasseringspunktet.

Dette vil si at man får et såkalt koordinathierarki, der plasseringer må relateres til andre plasseringer over den i hierarkiet.

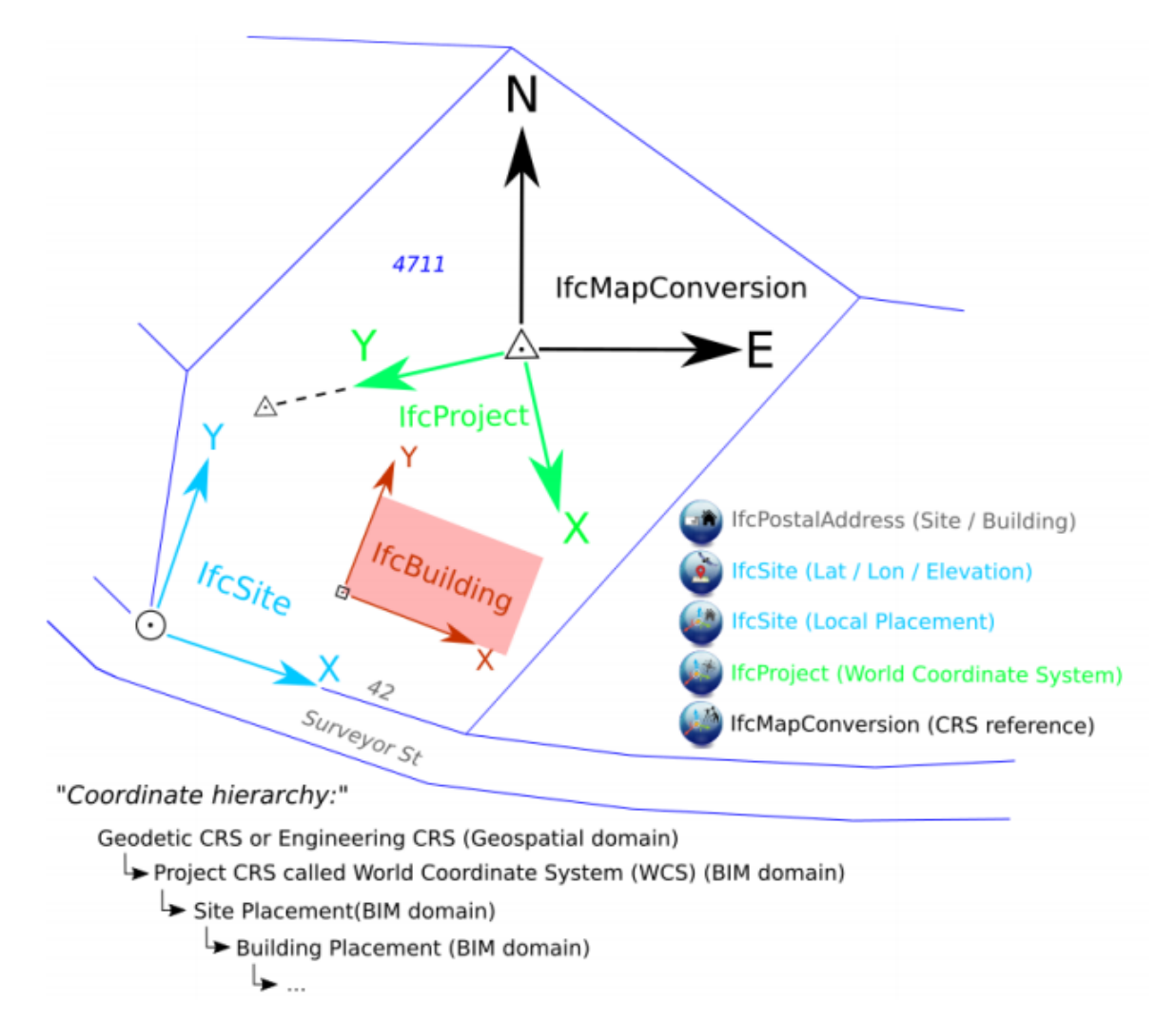

Figur 2.3: Koordinathiearkiet for en BIM, fra Christian Clemen ved University of Applied Sciences Dresden (HTW)

Disse momentene utdypes videre i kapittel 3.3 og 3.2.

#### 2.4 Georeferering

Stedfesting av BIM for utveksling og visualisering gjøres ved at man georefererer, det vil si at man ved en generell og standard metode setter en BIM i et terrestialt referansesystem. En slik plassering vil være entydig for hvert referansesystem. Hvis man skal kunne digitalisere offentlige prosesser med BIM, så er det en betydelig fordel at man kan plassere relevante data i kartet. For eksempel vil det være automatiseringsmuligheter for oppdatering av matrikkelen og Sentral FKB via BIM, noe Kommunal- og moderniseringsdepartementet er interessert i. [2] [15]

#### 2.4.1 Transformasjoner mellom koordinatsystem

Når man georefererer så skjer det i praksis en transformasjon mellom lokale og globale koordinatsystem. Med andre ord går man fra geometri til en geodetisk kontekst. Koordinatsystemet som brukes for å designe BIM er et lokalt tredimensjonalt koordinatsystem  $(x, y, z)$ . I buildingSMARTs dokumentasjon blir dette ofte kalt *engineering system*. I denne oppgaven vil det bli referert som prosjektsystemet. Origo til dette lokale koordinatsystemet kan plasseres i et geodetisk koordinatsystem  $(\theta, \lambda, h)$ . Det horisontale (x,y)-planet er parallell med det tangerende planet til ellipsoiden (ved origo), og z-aksen står da selvfølgelig vinkelrett på x og y. [16]

x- og y-aksen er som regel rotert, og kan sta med forskjellige vinkler. Det betyr at prosjekt-nord ˚ og geografisk nord ikke trenger å være den samme. Hvis man har kontroll på det som i IFCdokumentasjonen kalles for "True North", så kan man orientere det lokale koordinatsystemet. True North inneholder informasjon om rotasjonen på x- og y-aksen i forhold til geografisk nord. Transformasjonen for å orientere systemet er slik:

$$
\begin{bmatrix} e \\ n \\ z \end{bmatrix} = \begin{bmatrix} \cos \alpha & -\sin \alpha & 0 \\ \sin \alpha & \cos \alpha & 0 \\ 0 & 0 & 1 \end{bmatrix} \begin{bmatrix} x \\ y \\ z \end{bmatrix}
$$
 (2.2)

Fra et orientert system til et terrestialt kartesisk system finnes det en kjent transformasjonsformel:

$$
\begin{bmatrix} X \\ Y \\ Z \end{bmatrix} = \begin{bmatrix} X_0 \\ Y_0 \\ Z_0 \end{bmatrix} + \begin{bmatrix} -\sin \lambda & -\sin \theta \cos \lambda & \cos \theta \cos \lambda \\ \cos \lambda & -\sin \theta \sin \lambda & \cos \theta \sin \lambda \\ 0 & \cos \theta & \sin \theta \end{bmatrix} \begin{bmatrix} e \\ n \\ z \end{bmatrix}
$$
(2.3)

Her er  $X_0$ ,  $Y_0$  og  $Z_0$  koordinater for prosjektsystemets origo, gitt i det terrestiale kartesiske systemets koordinater.  $\theta$  og  $\lambda$  er breddegrad og lengdegrad for det orienterte prosjektsystemets origo.

#### Helmert-transformasjon

Helmert-transformasjoner er enkle å bruke, og passer bra for for å gå fra lokalt definerte koordinater til andre systemer (som for eksempel EUREF89 NTM). buildingSMART anbefaler i IFC4-formatet sitt en todimensjonal 4-parameter Helmert-transformasjon for transformasjoner. En Helmert-transformasjon er linær og vinkeltro (konform). Det kommer med forutsetning om at det er lik skalering (målestokksfaktor) i hele området. Det gjelder alle retninger. Ofte kan det være feil å anta lik skalering, men for mindre områder er det så små endringer at man kan anta en konstant skaleringsfaktor. Det er derfor brukt mye i landmålingssammenheng. [17]

Det betyr at en verdi for skaleringen kan anvendes i hele området. For å kunne foreta en todimensjonal transformasjon trenger man i tillegg parametre for x- og y-forskyvninger og rotasjon (4 parametre totalt). De regnes som regel ut ut via minst 2 referansepunkter, der man har målinger på koordinatene i begge systemene.

Gitt utregnede parametre (hvordan man gjør det vises i detalj i kapittel 4.1), har man kjente formler for å konvertere mellom koordinatsystemene:

$$
a = m * cos(R) \tag{2.4}
$$

$$
b = m * sin(R) \tag{2.5}
$$

$$
N = (b * x) + (a * y) + c \tag{2.6}
$$

$$
E = (a * x) - (b * y) + d \tag{2.7}
$$

$$
H = z + h \tag{2.8}
$$

R er rotasjon, m er skalering, x, y og z er koordinater i prosjektsystemet, c og d er x- og y-forskyvninger. h er høydeforskjell mellom lokalt system og ønsket system. H er utenfor Helmert-transformasjonen, men brukes for å få høydeforskjellene.

Helmert-transformasjon kan selvsagt anvendes til å transformere begge veier, men merk da at man må bruke andre parametre.

Det er alltid lurt å bruke mer enn minstekravet på to punkter for å regne ut parametrene. Fordeler med flere punkter er at man kan bruke noen til kontroll, og å approksimere bedre transformasjonsparametre via for eksempel minste kvadraters metode.

Det er også fordeler med å kunne bruke lokale koordinatsystem, de er ofte enklere å jobbe med. Man kan f. eks. rotere koordinatsystemet slik at man får y-retningen langs lengderetningen til bygningen(e). Man jobber også som regel med mindre verdier, som gjør at det er mer "intuitive" utregninger (det er enklere å avsløre utregningsfeil). Det er også mindre antall sifre å slå inn på kalkulatoren/legge inn i programvare, som reduserer sjansen for å slå feil. [12]

#### 2.4.2 Nivåer av georeferering

Christian Clemen og Görne Hendrik ved Dresden University of Applied Sciences har undersøkt hvordan man kan dele inn georeferering i nivåer. Motivasjonen for det er at det er forskjellig

på hvor "komplett" georefereringen kan gjøres, og BIM-eksperter har ofte et annet syn på georeferering enn geomatikk-eksperter. Det er derfor viktig at geomatikk-ekspertene forstår hvilke krav, konsepter og teknologier som er nødvendige for BIM. På den måten kan de bli fullverdige aktører i et BIM-prosjekt, og gjøre det mulig å georeferere. [18]

Ved å dele inn i nivåer av georeferering, LoGeoRef (forkortelse for Levels of Georeferencing), håper forfatterne at man får felles terminologi og felles forståelse av georeferering. Man kan bruke det til f. eks. å skrive Exchange Requirements (utvekslingskrav), Employer's Information Requirements (informasjonskrav) eller BIM Execution Plan (utførelsesplan).

Nivåene for georeferering er delt inn slik at høyere nivå betyr bedre kvalitet på georefereringen. Hvert nivå er isolert med egne IFC-skjema. Det er verdt å merke seg at georefereringsnivåene ikke er bygd på hverandre, det vil si at man kan oppfylle et høyt nivå uten automatisk å oppfylle et lavere nivå. Man ønsker derfor ideelt å oppfylle kravene til alle nivåene, opp til det høyeste nivået. Noen ganger kan programvare legge begrensninger på hvilke nivå som kan oppnås, for eksempel er IfcMapConversion som kreves i nivå 50 ikke implementert i all programvare.

#### LoGeoRef 10

LoGeoRef 10 er det laveste nivået, og regnes som den enkleste måten å beskrive en BIMlokasjon på. For å oppnå dette nivået har man lagt inn en adresse for BIM-prosjektet. Adresser er lett å lese og forstå for en person, og regnes som semi-strukturert for maskiner. Adresser er en grov (teknisk sett dårlig) måte å georefere på, og gir en veldig omtrentlig lokasjon.

Adresse lagres i IFC-entiteten IfcPostalAddress, og det er støtte for å legge inn både adresse, postnummer, by, region og land.

#### LoGeoRef 20

Ved nivå 20 har man med geografiske koordinater til et punkt, som RefLatitude, RefLongitude og RefElevation. De lagres i IFC-entiteten IfcSite. Som standardverdi antas det at RefLatitude og RefLongitude er oppgitt i WGS84 (EPSG-kode 4326), men det kan defineres et annet system via IfcCoordinateReferenceSystem og IfcMapConversion. Eventuelt kan det også brukes IfcProjectedCRS. Merk at det ikke er noen mulighet for å definere noe vertikalt datum i IfcSite, men det kan gjøres implisitt via IfcCoordinateReferenceSystem/IfcProjectesCRS. [19]

#### LoGeoRef 30

Hvis man lagrer lokasjonen av (romlige) strukturelementer (IfcSpatialStructureElement) direkte i et LocalPlacement-objekt, oppfyller man LoGeoRef 30. LoGeoRef30 sjekker kun romlige strukturelementer som ikke er relativt plassert til andre romlige strukturelementer, dvs den ser etter elementer den ikke kan plassere. Når et romlig strukturelement er plassert relativt til et annet, så er det en relasjon mellom de. Det styres med attributtet PlacementRelTo i IfcLocal-Placement.

#### LoGeoRef 40

For å oppfylle dette nivået må man sette et koordinatsystem og forskyvning i forhold til ekte nord. Disse attributtene er satt i IfcGeometricRepresentationContext. Man setter også en lokasjon, i IfcCartesianPoint (subklasse av IfcGeometricRepresentationContext).

#### LoGeoRef 50

I det denne masteren skrives, er det dette nivået som gir den mest komplette georefereringen av en IFC-fil. Det krever implementasjon av nye IFC4-entiteter, noe ikke alle programvareleverandører har ferdigstilt enda. Man må ha IfcMapConversion, som definerer forskjellen mellom prosjektsystemet og et globalt koordinatsystem. Det vil si den tar vare på attributtene Eastings, Northings, OrthogonalHeight, XAxixAbscissa, XAxisOrdinate og Scale. Det gjøres også en relasjon til IfcProjectedCRS, som definerer horisontalt og vertikalt datum (relatert til IfcMapConversion). IfcProjectedCRS er en subklasse til IfcCoordinate-ReferenceSystem.

#### LoGeoRef 60 - georeferering i fremtiden

Clemen og Görne skisserer også et potensielt nytt nivå, som ikke er oppnåelig med nåværende IFC-format. Tanken er at man skal kunne gjøre transformasjoner mellom tre forskjellige system. Det reflekterer i stor grad realitetene i en byggeprosess, da man har gjerne et prosjektsystem (BIM), et lokalt system (opprettet og anvendt av landmåler) og et geodetisk nasjonalt system (f. eks. EUREF89 UTM).

#### IfcGeoRefChecker

Det har blitt lagd et program, IfcGeoRefChecker, som automatisk verifiserer hvilke nivå en gitt IFC-fil oppnår. Den er utviklet med hjelp av xBIM Toolkit, og støtter IFC2x3 og IFC4. I denne oppgaven benyttes versjon 0.1.0.2.

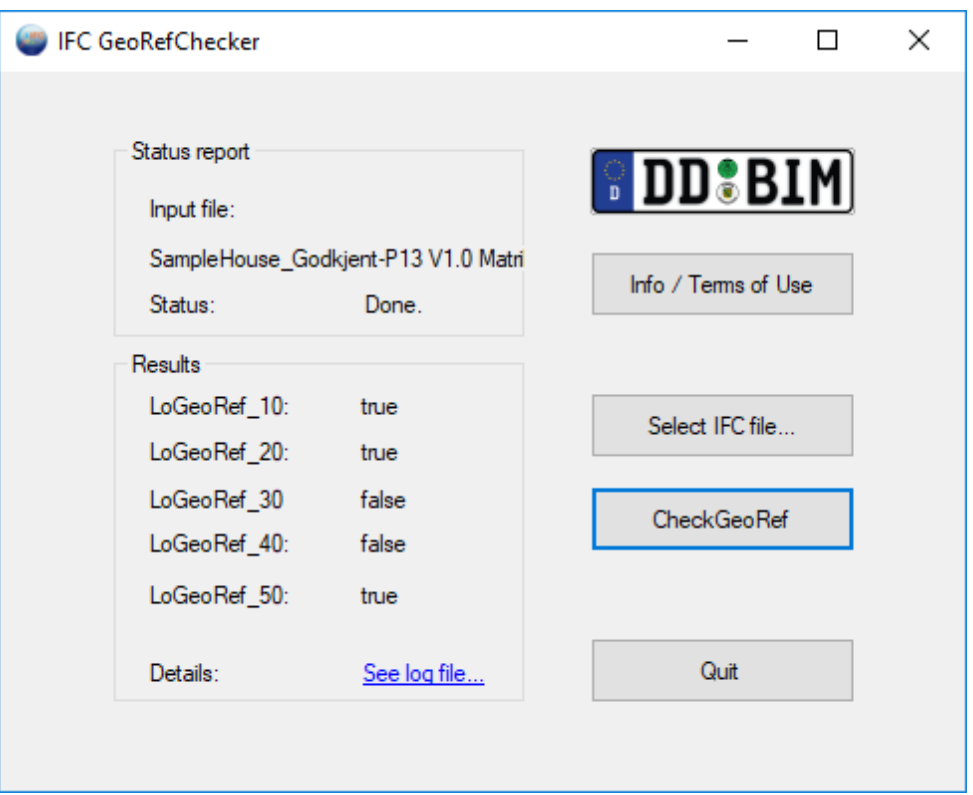

Figur 2.4: Skjermbilde av programmet IfcGeoRefChecker. Her har man lastet opp en georeferert fil, og fått som tilsvar at den oppfyller nivå 10, 20 og 50.

Programmet krever lite ressurser, og har et enkelt grensesnitt. Man laster opp ønsket IFC-fil, og sjekker. Man får da tilbakemelding med enten true eller false, for hvert nivå. Det opprettes også en logg-fil, med mer detaljert informasjon om hva som ble sjekket.

# <sub>I</sub><br>Kapittel **o**

## IFC

## 3.1 IFC

Industry Foundation Classes, forkortet som IFC, er et dataformat for bygningsinformasjonsmodeller. Hensikten med formatet er å ha et åpent og nøytralt format som er uavhengig av spesifikke programvareløsninger, og som kan anvendes av hele industrien. Det blir derfor ofte sett på som et utvekslingsformat mellom forskjellige DAK-verktøy og aktører. IFC-prosjektet drives av buildingSMART, som er en internasjonal organisasjon stiftet med tanke på sertifisering, opplæring og utvikling av standarder for BIM. IFC-formatet ble startet i 1995, og er fortsatt under utvikling. Det er også verdt å merke seg at IFC er eneste godkjente arkivformat for BIM. [20]

Som Grøtte [2] skriver, kan IFC kan ha informasjon om følgende hovedområder:

"

- 3D-modell og georeferering
- El-anlegg, brann-protokoller
- Rørsystem (vann/avløp/kloakk/varme etc)
- Inventar
- Kontrollelementer for automasjon/måling
- Lys og energi
- Spesifikasjoner og krav
- Aktører (personer, selskap etc)
- Arbeidsplaner
- Kostnader
- Eksterne data fra rammeverk og dokumenter

"

For denne oppgaven er fokusområdet 3D-modell og georeferering, men som man ser så inngår det i en større helhet. BIM som benyttes i prosjektering vil mest sannsynlig ha med informasjon fra de fleste av de andre hovedområdene.[11]

IFC-formatet er en del av OpenBIM-konseptet. OpenBIM bestar av IFC, International Fram- ˚ ework for Dictionaries (IFD), og Information Delivery Manual (IDM). IFC er datamodellen, som legger føringer på hvordan data skal deles. IFD beskriver hva som skal dele og sørger for at riktig terminologi blir brukt, og IDM sier noe om hvilke data og når man skal dele de. [21]

Information Delivery Manual, også kalt *buildingSMART prosess*, legger som sagt føringer på *hvilke* data som skal deles, og *når* det skal gjøres. En slik prosessbeskrivelse inneholder detaljert informasjon om hva en aktør skal gjøre ved et hvilket som helst punkt i prosessen. IDM kan også ha en oppskrift på hvordan informasjon kan formes for videre bruk i spesifikke informasjonssystemer. Dette blir spesielt viktig når prosjektene blir store, og involverer mange forskjellige fagfelt og personer. [22]

International Framework for Dictionaries holder styr på terminologi. Dette for å danne lenker mellom modellen og forskjellige databaser med informasjon relatert til prosjektet. IFD går også under navnet buildingSMART dataordbok. [23].

Tabell 3.1: Oppsummering av OpenBIMs løsning. Tabell hentet fra Grøtte [2] med forfatterens samtykke.

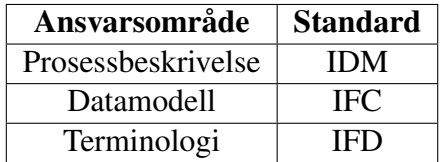

#### 3.1.1 Generelt om IFCs struktur

IFC er objektorientert, det vil si at all informasjon i en IFC-fil er enten objekter, egenskaper (til et objekt) eller relasjoner (mellom objekter). Objektene defineres av instanser, som kalles klasser. De består av attributter og datatyper, som kan ha forskjellig verdier basert på hva som blir instansert.

```
47185 #83867=IFCPRESENTATIONLAYERASSIGNMENT('A-350-M CEILING'.S. (#33681.#33808.#33874).S):
47186 #83872=IFCPRESENTATIONLAYERASSIGNMENT('A-700-M_FFE',$,(#37496,#37540,#38363,#38383,#39985,#40007,#41573,#41584,#41631,#41677
47188 #83875=IFCPROJECTEDCRS('5972','ETRS89 / UTM zone 32 + NN2000 height','ETRS89','NN2000','UTM','32',#83876);
47189 #83874=IFCMAPCONVERSION(#95,#83875,503325.67,6586037.68,113.7,$,$,$);
|47190| #83877=IFCOWNERHISTORY(#83880,#83881,$,.MODIFIED.,$,$,$,0);
```
Figur 3.1: Eksempel på IFC-formatets struktur

I figur 3.1 kan man se et eksempel på hvordan IFC-formatets struktur ser ut. Man kan merke seg her at det bygges opp via nummererte linjer, som utgjør objekter med verdier og referanser til andre objekter. Dollar-tegnet (\$) betyr at et (valgfritt) attributt ikke er satt, mens en asterisk (\*) markerer attributter som er satt i en superklasse. Attributter kan settes i *superklasser* siden IFC i likhet med mange andre objektorienterte formater har arv. En superklasse er en klasse som
brukes som basis for arv, det vil si at den definerer attributter for *subklasser*. En subklasse arver derfor fra superklassen. [24]

Når man har en asterisk i et objekt, så betyr det at attributtet er definert i en superklasse, og redefinert som en derivert attributt i en subklasse. Dette klassehiearkiet er sentralt i IFCs oppbygning. I teorien kan man ha enormt mange nivåer i dette klassehiearkiet, men i praksis er det begrenset størrelse. Alle klasser har eller kan/bør ha attributtene *GlobalID*, *OwnerHistory* (med forbehold), *Name* og *Description*. [25]

Description inneholder beskrivelse, Name er navn (kan gi objektet et alias). OwnerHistory har informasjon om eierskapet til objektet og siste endring av objektet. Det kan være valgfritt. GlobalID gir objekter et unikt identifikasjonsnummer.

IFC-klasser kan i hovedsak deles inn i tre fundamentale grupper: objekter (IfcObject), relasjoner mellom objekter (IfcRelationship) og egenskaper til objekter (IfcPropertyDefinition). [26]

### Objekter

Alle objekter i IFC-strukturen arver fra IfcObject. Eksempler på objekter er ting som vegger, bærebjelker, gulv og rom osv. [27] Objektene kan igjen deles i forskjellige typer:

- Produkter IfcProduct. Fysiske objekter
- Prosesser IfcProcess. Prosesser som relateres til objekter, som å skaffe, lage eller vedlikeholde objekter
- Ressurser IfcResource. Oppskrift på hvordan et objekt kan brukes i en prosess
- Aktører IfcActor. Har informasjon om folk og/eller organisasjoner som er involvert
- Gruppe IfcGroup. Samling av objekter, der en gruppe kan være en del av en annen gruppe.

I IFC2xX er Prosjekt (IfcProject) en del av objektstrukturen. Den har informasjon om handlinger, gir kontekst til hvilke enheter som brukes, presisjon på geometrisk representasjon, og kan gi forskjell på True North og prosjektnord. I IFC4 er dette blitt en subklasse til IfcContext. [28]

#### Relasjoner

Relasjoner i IFC (IfcRelationship) handler om hvordan objekter refererer til hverandre. Et objekt kan ha to typer relasjoner, enten en-til-en-relasjon med et annet objekt, eller et en-til-mange. En dør kan for eksempel ha en relasjon til to rom, osv. Det finnes seks subklasser til IfcRelationship: IfcRelAssigns, IfcRelAssociates, IfcRelConnects, IfcRelDeclares, IfcRelDecomposes, IfcRelDefines. [29]

• **IfcRelAssigns** - Linker objekter [30]

- IfcRelAssociates Linker til informasjonskilder (ofte eksterne) [31]
- IfcRelConnects Linker objekter basert på utvalgte kriterier [32]
- IfcRelDeclares Deklarerer objekter eller egenskaper (til objekt) [33]
- IfcRelDecomposes Dekomponerer og kan angi et dekomponerings-hiearki helt eller delvis [34]
- IfcRelDefines Tilordner en objekttypedefinisjon eller egenskap til et objekt [35]

Relasjoner er ikke i seg selv direkte knyttet til stedfesting av BIM, men er absolutt nødvendig for en "helhetlig" sammenheng i geometri. Relasjoner må derfor implementeres korrekt i BIMmodellen for at en georeferering skal kunne gi oss mest mulig ut av formatet. Dette utdypes nærmere i kapittel 3.2.

## 3.2 IFC-formatets struktur med hensyn til stedfesting

## 3.2.1 Geometrirepresentasjoner i IFC

For å få 3D-informasjon om objekter, må objekter i IFC-formatet representeres geometrisk. Det finnes flere måter å gjøre det på. Det de har til felles, er at det finnes to attributter som beskriver et objekts geometriske representasjon. Det ene attributtet er en definisjon av objektets koordinatsystem, og det andre er hvordan objektet representeres. [36] [37]

IfcObjectPlacement definerer objektets koordinatsystem. Det er tre forskjellige måter å gjøre det på. En måte er å gjøre en absolutt plassering, og plassere objektet til et terrestialt koordinatsystem. Det kan være WGS84, EUREF89 UTM osv. Hvis man plasserer objektet med denne metoden, så er objektet georeferert. En annen måte og kanskje den vanligste måten å gjøre det på, er en relativ plassering. Da definerer man objektets posisjon basert på posisjonen til et annet objekt, slik at det blir relativttil det andre objektet. Den tredje måten å gjøre det på er en rutenettplassering, som skjer ved at objektet plasserer på et "design-rutenett". Man må da gi inn retning på aksene, og plassere objektet i henhold til det. [38] [39]

Objektet (også kalt solid) kan hovedsaklig 3D-representeres på tre forskjellige måter: Swept Solid (og AdvancedSweptSolid), Constructive Solid Geometry (og clipping) og Boundary Representation (Brep og AdvancedBrep). Objekter definert med Swept Solid gjøres ved at en 2D-representasjon "dras" gjennom et 3D-rom, og resultatet utgjør 3D-formen. Boundary representation (B-rep) representerer objekter med kanter og noder for grensene, som til sammen utgjør et sett med overflater. Et objekt (solid) består så av dette settet med overflater. Constructive Solid Geometry (CSG) er en slags hybrid-definisjon, den inneholder både informasjon om geomtri og struktur. Geometrien kan representeres via B-repmodeller eller såkalte "half-space solids". Strukturinformasjon er i en rettet asyklisk graf (DAG: Directed acyclic graph), og sier noe om hvordan man skal "bygge" solidet. [40] [41] [42]

```
157
     #378= IFCPRESENTATIONSTYLEASSIGNMENT ((#376));
158
     #380= IFCSTYLEDITEM(#373, (#378), $);
     #383= IFCSHAPEREPRESENTATION(#112, 'Body', 'SweptSolid', (#373));
159
     #385= IFCPRODUCTDEFINITIONSHAPE($,$,(#383));
160
     #388= IFCAXIS2PLACEMENT3D(#6, $, $);
161
162
     #389= IFCLOCALPLACEMENT (#152, #388) ;
```
Figur 3.2: Illustrasjon på hvordan objekter 3D-representeres. Som man ser så anvendes Swept Solid for å angi representasjonstype.

## 3.2.2 IfcSite og IfcLocalPlacement

I IFC-konseptet er det IfcSite som definerer arealet/terrenget/området hvor BIM-prosjektet foregår. Deler av IfcSite kan også bestå av vann, dersom skaperne ønsker det. Hva IfcSite inneholder kan variere, men den kan inneholde definisjonen for et geografisk referansepunkt. Formatet støtter en presisjon opp til en million-del av et buesekund (mikrometer-nivå), som er langt under det

man kan forvente å oppnå ved en georefering. Når man setter inn et referansepunkt får det koordinatene  $(0, 0, 0)$  i IFC-prosjektet (prosjektsystemet), og det geografiske referansesystemet får WGS84 som "default". Det kan endres. [19]

WGS84 anbefales ikke som koordinatsystem for georeferering, på grunn av at det ikke er et statisk datum. EUREF89 NTM/UTM foretrekkes fremfor dette (i Norge), fordi koordinatene endrer seg ikke. Det er teoretisk mulig med WGS84, men hvis man har strenge krav til nøyaktighet holder det ikke uten ekstraarbeid. Som nevnt tidligere bruker det offentlige EUREF89 UTM, så det regnes som en besparelse hvis man holder seg til EUREF89. [2]

Geometrisk plassering av objekt kobles til IfcLocalPlacement, og er relativt til romlige strukturelement. Det vil si at den definerer et objekts relative plassering til et annet objekt, eller en absolutt plassering. [43]

### 3.2.3 IfcMapConversion

IfcMapConversion er en svært viktig entitet som transformerer fra det lokale prosjektsystemet til kartets referansesystem. Det er en ny entitet som kom med versjonen til IFC4 ("4.1"), og er bygd for å holde styr på parametrene til en Helmert-transformasjon. Det vil si forskyvninger fra origo, rotasjoner og målestokksfaktor. Helmert-transformasjoner brukes for å bevege seg mellom koordinatsystemer. Hvorfor det er viktig og hvordan man bruker det ser man mer spesifikt på under kapittel  $3.3.1$ . [16]

### 3.2.4 IfcProjectedCRS

IfcProjectedCRS holder styr på hvilket koordinatsystem som skal anvendes. I dokumentasjonen står det en forklaring om at navnet skal være den relevante EPSG-koden for koordinatsystemene, men det er i praksis en frivillig egenskap. Det kommer fram hvis man studerer XMLkodingen i dybden, og er utgangspunktet for de fleste implementasjoner fra programvareleverandører. Man har også mulighet til å legge inn en uformell beskrivelse under Descriptionattributtet, men det er ikke påkrevd.

Navnet til et tilknyttet vertikalt (geodetisk) datum kan også legges inn. Et datum inneholder definisjonen på referanseellipsoiden. Man kan i tillegg også legge inn vertikale datum som for eksempel NN2000. Kartprojeksjon kan også legges inn, samt kartsone (aktuelt mtp UTM-soner osv).

#### 3.2.5 Asimut og nord-retning

I alle prosjekt er det viktig å kunne peke ut riktig retning mot nord, og har IFC som tidligere nevnt støtte for nord-retning. Her er det flere fallgruver som aktører med manglende kartkunnskap kan gjøre, spesielt tenkes det på at det finnes flere "nord-definisjoner".

Magnetisk nord er den nord-retningen som man finner med et kompass (grovt sett), og bør ikke

brukes. Den beveger seg fra år til år, og er vanskelig å modellere nøyaktig. [44]

(Geodetisk) Asimut defineres som vinkelen som en kurve på ellipsoiden danner med meridianen som også går gjennom samme punkt. Det er vanlig å definere asimut som positiv fra nord, og går med klokka. [13]

Rutenettnord er retningen av en nord-sør-gående linje i rutenettet til kartprojeksjonen. Det vil si rett opp på de fleste kart. Her er det verdt å merke seg at rutenettnord kun sammenfaller med sann nord langs sentralmeridianen.

Det å ha en *prosjektnord* er nokså unikt for byggeprosjekter, som gjerne foretrekker å ha sitt eget, lokale koordinatsystem. Samme prinsipp gjelder for IFC-filer, som kan ha en annen nord enn retningen langs y-aksen i systemet. Hvis det overordnede prosjektet er i en kartprojeksjon, som må man da oppgi vinkelen mellom lokal "prosjektnord" og rutenettnord. [45]

Attributtet som forteller hvor mye forskyvningen er mellom y-aksen og ekte nord, finner man i IfcGeometricRepresentationContext. [46]

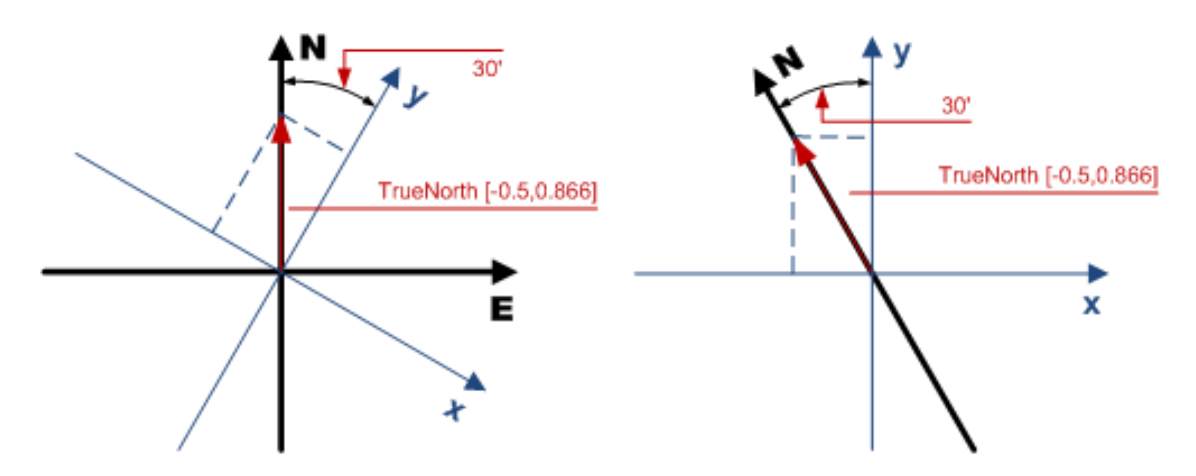

Figur 3.3: Illustrasion på hvordan trueNorth-attributtet fungerer. Til venstre har man True North som sett i et GIS (rett opp), til høyre er hvordan det kan se ut i et DAK-verktøy (nord relativt til y). Figur fra buildingSmart.

## 3.3 Georeferering av IFC/BIM

## 3.3.1 Model Setup IDM - Georeferencing in IFC

Model Setup IDM - *Geo-referencing in IFC* er en Information Delivery Manual (IDM) for georeferering av IFC-filer. Som tidligere nevnt inneholder IDM informasjon om hvordan prosesser skal utføres, og i dette tilfellet er det georeferering. Den er ganske spesifikk, og handler om hvordan man knytter sammen mindre prosjekter sammen med større.

IDM-en starter med en grundig introduksjon, med beskrivelse av målgruppe, hva IDM-en omfatter og målsetning. Deretter beskrives det forskjellige referansesystem og datum, og hvordan det henger sammen med kartprojeksjoner og UTM.

#### Georeferering av delprosjekter koblet til et større prosjekt

Et av målene deres var at de skulle jobbe med store områder/tomter (sites), og derfor kunne hente inn data fra mindre områder (Site 1 og Site 2). I IDM-en løses dette problemet med å velge en egnet kartprojeksjon som gjelder for alle områdene. Det stilles ingen krav til valgt datum/koordinatsystem/kartprojeksjon utover dette, da forfatterne forventer prosjektet har fagfolk med kartkunnskap for å få posisjonene korrekt. Her kan det tenkes at UTM-feller kan spille en rolle.

Hvis Site 1 og Site 2 har forskjellig målestokksfaktor og origo, må de ifølge IDM-en foreta en Helmert-transformasjon. En Helmert-transformasjon kan gjøres enkelt, gitt at områdene er små (under 1 kilometer). Man må da definere parametrene i Helmert-transformasjonen slik at man entydig kan gå fra lokale koordinater til koordinater i kartprojeksjonsplanet. Helmerttransformasjonen kan gjøres pga at distansene blir så små, og man kan anta en konstant målestokksfaktor.

En Helmert-transformasjon (2D) som beskrevet her er en 4-parameter transformasjon, man har en x-transformasjon, y-transformasjon, rotasjon og skaleringsfaktor. I praksis bruker man to (eller flere) kontrollpunkter for å utlede disse parametrene, dvs to punkter som man kjenner i begge koordinatsystemene. For høydetransformasjoner sier IDM-en at det er nok å vite prosjekthøyde og områdehøyde (Site), og man kan derfra regne ut prosjekthøyde for lokale høyder i området (Site). [45]

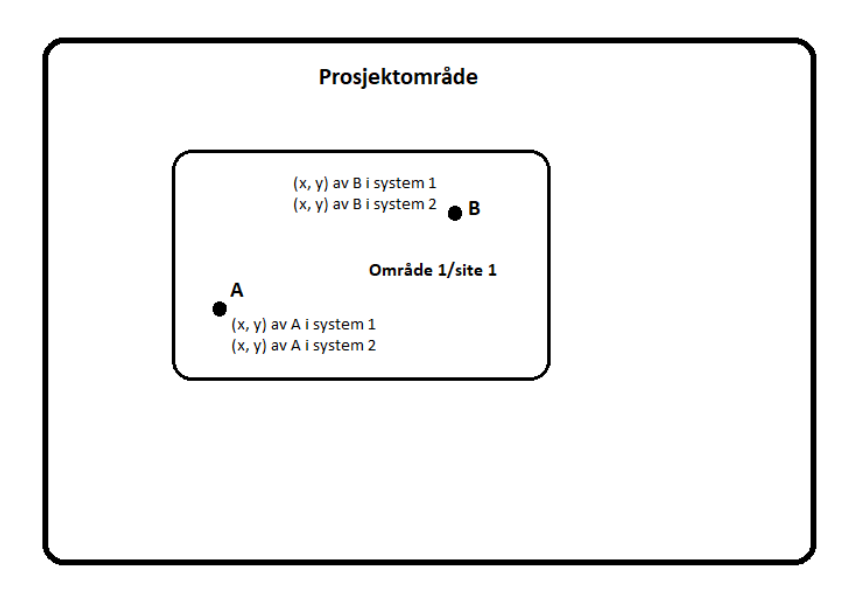

Figur 3.4: Referansepunkter for Helmerttransformasjon

IDM-en har ogsa noen generelle anbefalinger og oppsummeringer ("Best Practice Recommen- ˚ dations"):

- Vær obs på prosjektstørrelsen. Hvis den er for stor (typisk over 1 km) må man bruke globale koordinater (f. eks. EUREF89). Her er det viktig å tenke på riktig geografisk referansesystem. Man må også passe på at arbeid som omhandler hele området gjøres riktig mtp dette.
- For et mindre  $(< 1 \text{ km})$  område innenfor et større prosjektområde (som Site 1 og 2), må en landmåler involveres for å etablere punktkoordinater for to referansepunkter. Landmåleren eller en annen fagperson må så regne ut parameterene for Helmet-transformasjonen.
- Referansepunktene bør være et godt stykke unna hverandre, gjerne i hver sin ende.
- Det er også lurt å ta vare på punktinformasjonen og ikke bare bruke transformasjonsparametrene. Da kan en landmåler dobbeltsjekke at det ble riktig gjort.
- For å få høyder i et nasjonalt høydedatum trenger man et punkt der man kjenner høyden i lokalt system og det nasjonale høydesystemet (i Norge blir det typisk NN2000).
- Bruk mer enn to referansepunkter. De fleste landmålere vil gjøre det på den måten, og bestemme transformasjonsparametrene via minste kvadraters metode. Det åpner for kontroll og minsker sjansen for feil.
- Vær obs på at det kan være en målestokksfaktor.
- Avstanden i kartplanet er ikke lik den ellipsoidiske avstanden.

### Aktører involvert i georeferering

- Matrikkel/matrikkelførere
	- Matrikkelen kan gi informasjon om eiendommen (matrikkelenheten). En landmaler ˚ kan utføre ekstra målinger for å verifisere grensene. Matrikkelfører kan føre endringer.
- Landmålere
	- Landmålere må gjøre feltarbeid for å bestemme punkter tilknyttet prosjektet og knytte det til kartet. Må finne eksisterende bygninger, terreng og andre relevante opplysninger for området.
- Designere
	- Designere ma sette opp bygningsinformasjonsmodellen. En designer kan være en ˚ landmåler, arkitekt/landskapsarkitekt eller annen fagkyndig konsulent.
- Oppdragsgiver

– Oppdragsgiver/klient/produkteier kan i utgangspunktet være hvem som helst, og har den rollen at de definerer prosjektomfanget (hva prosjektet skal inneholde). De har også som regel ansvaret for å godkjenne prosjektoppsettet og BIMen.

For mer detaljert informasjon om aktørene, se kapittel 2.2.

#### Steg for steg

IDM-en kan oppsummeres via 9 steg:

- 1. Prosjektoppstart
	- Prosjektet begynner med at landmåleren får et oppdrag fra designeren om å lage en områdemodell ("site model"), gitt i et lokalt koordinatsystem. For landmåleren innebærer det at målingene han gjør må konverteres til lokalt koordinatsystem for BIMen. I dette innebærer det også selvsagt innmåling av referansepunkter.
- 2. Lag Helmert-parametre
	- Landmåler eller annen fagkyndig beregner Helmert-parametrene.
- 3. Landmåleren eller fagkyndig eksporterer IFC-filen og sender den til designeren
- 4. Designer importerer IFC-filen han har fått fra landmåler/fagkyndig
- 5. Orientering av importert IFC-fil
	- Modellen roteres for å passe med de andre
- 6. Landmåler lager prosjektspesifikk utstikning
- 7. Designer utvikler design-modell
	- Designer jobber med modellen og utvikler den videre, lager dokumentasjon osv.
- 8. Designer eksporterer endelig modell
- 9. Landmåler importerer modellen og transformerer den til original orientering og lokasjon

#### **Status**

IDM-en krever entiteten IfcMapConversion for å kunne gjøre Helmert-transformasjonene og holde styr på parametrene. I det denne masteroppgaven skrives, er det manglende støtte blant mange programvareleverandørene for nettopp denne. Noen, som for eksempel AutoCAD, har ikke offisiell støtte for dette, men det kan "jukses" til via tredjepartsprogramvare. [47]

## 3.3.2 Exchange Requirements (ER) for Model Setup IDM

Exchange Requirements (ER) er krav som stilles til IFC-filer som skal utveksles mellom aktører. buildingSMART har lagd en slik utvekslingsguide med tanke på georeferering. Målet er at når IFC-filen oppfyller disse kravene, så er den da også korrekt georeferert (selvsagt gitt gode grunndata). Det innebærer at de utvekslede dataene kartlegger IfcSites lokale origo riktig i forhold til jorda og gir avviket fra TrueNorth (se kapittel 3.2.5).

Utvekslingskravene er fra juni 2017, versjon 0.4. De er svært omfattende og detaljerte, og vil ikke bli gått gjennom i detalj her. I tabellene 3.2, 3.3 og 3.4 har det blitt utarbeidet og presentert en komprimert oversikt over de forskjellige kravene, basert på utvekslingskravene anbefalt av buildingSMART. [48]

Krav

#### Tabell 3.2: Metadata

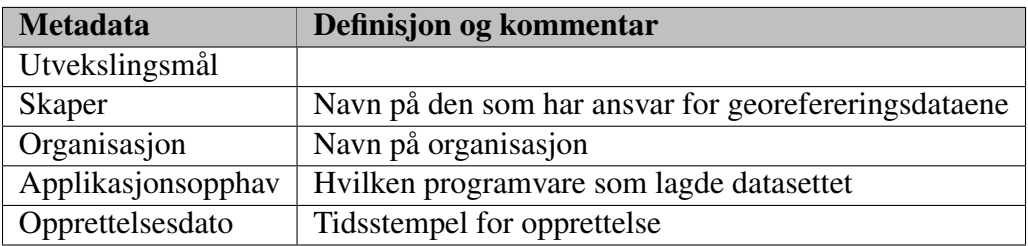

#### Tabell 3.3: Prosjektdata

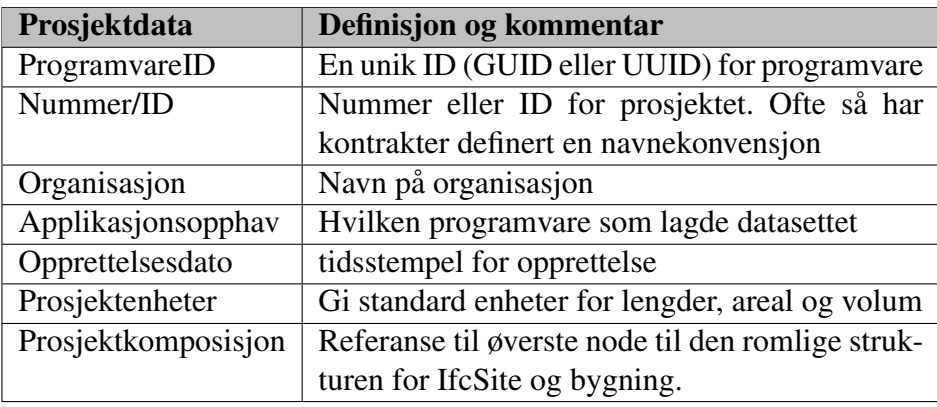

| <b>Sitedata</b>              | Definisjon og kommentar                     |
|------------------------------|---------------------------------------------|
| Siteattributter (IfcSite)    | ID for programvare, ID for site og navn     |
|                              | for site                                    |
| Georefereringsattributter    | Lengdegrad, breddegrad, høyde og True       |
|                              | North                                       |
| Geografisk referansesystem   | Gi datum. Kan gi EPSG-kode og horison-      |
|                              | talt/vertikalt datum, samt kartprojeksjon.  |
| Transformasjonsparametre     | Transformasjonsparametre for Helmert-       |
|                              | transformasjon                              |
| Geometrisk representasjon    | Fotavtrykk (ER-en spesifiserer ikke hva     |
|                              | fotavtrykket skal være av, er en pågående   |
|                              | sak hos buildingSMART), kjentpunkter        |
|                              | og overflate/volum-representasjon           |
| Adresse                      | Ingen spesifikke strenge krav her           |
| Matrikkelnummer              | Ikke påkrevd                                |
| IfcPositioningElement        | Abstrakt definisjon for posisjonering og    |
|                              | annotering av elementer som bruker til å    |
|                              | posisjonere andre elementer. Det skjer re-  |
|                              | lativt til objektet.                        |
| Orientering av infrastruktur | Definer orienteringssystem for (linære)     |
|                              | objekter som f. eks. veier, jernbane, bru-  |
|                              | er og tunneller. Innenfor her så ligger det |
|                              | også informasjon om referanser til objek-   |
|                              | tene og plassering. Her er det mange klas-  |
|                              | ser som kan involveres.                     |
| <b>Bygning</b>               | ID, navn, høyde (frivillig)                 |
| Bygningsetasjer              | ID, navn, høyde (frivillig)                 |
| Bygningselementproxy         | ProgramvareID, ID, navn, høyde              |

Tabell 3.4: Site

#### Prosessforklaring for Model Setup IDM - Georeferencing in IFC

IDMen må sees i lys av buildingSMARTs retningslinjer for modellinitialisering, det vil si hvordan man setter i gang et BIM-prosjekt. Her ser man også hvor i prosessen buildingSMART anser det som best at georefereringen gjennomføres.

# **Model Setup IDM**

### **Inception Phase**

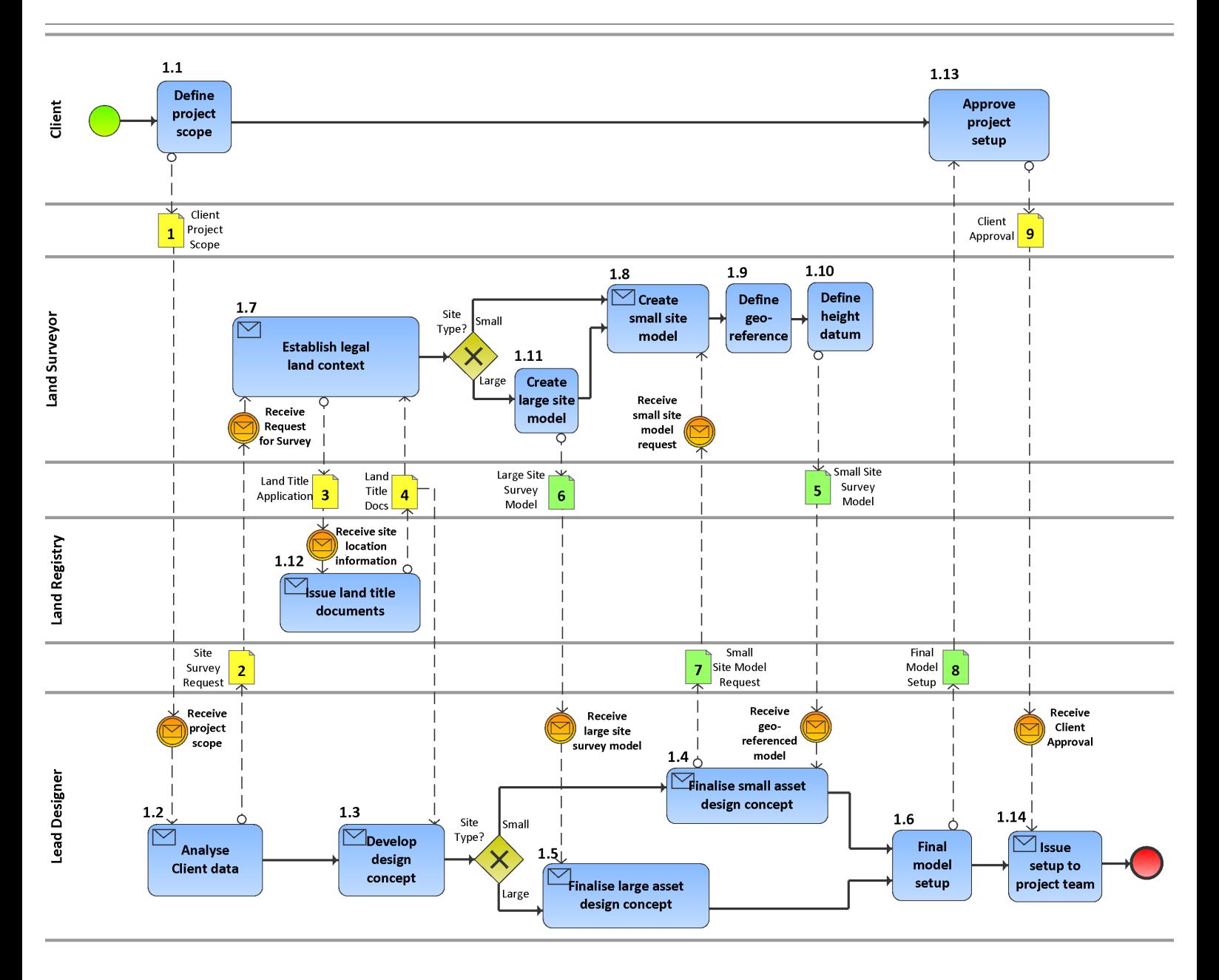

Figur 3.5: Prosessmodell for utveksling av bygningsinformasjonsmodeller.

Første prosjektfase begynner med at oppdragsgiver definerer prosjektomfanget, det vil si hva de ønsker skal være med i prosjektet. Det er punkt 1.1 i figuren. Når oppdragsgiveren har bestemt seg, sender den en kortfattet rapport til ansvarlig designer (Lead Designer).

Ansvarlig designer analyserer rapporten, og finner ut hva som ønskes. Hvis det skal georefereres, sendes relevant informasjon over til landmåleren, for å gjøre målinger. Landmåleren kan finne relevante dokumenter og evt sende inn dokumentasjon til riktige myndigheter (typisk matrikkel). Det viktigste landmåleren gjør, er å lage en modell, der det tas hensyn til størrelse.

Landmåleren må så definere datum og høydereferansesystem, og så gi det til designeren, som tar det med i designkonseptet sitt. Designer ferdigstiller prosjektoppsettet, og sender det til oppdragsgiver for å få tilbakemelding og eventuelt godkjenning. Blir det ikke godkjent, må designer og teamet utbedre. Når det til slutt blir godkjent, så står man igjen med en initialt georeferert modell.

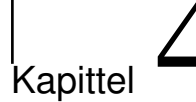

# Undersøkelser

## 4.1 buildingSMARTs praktiske erfaringer med IFC

BuildingSMART Australasia har jobbet mye med georeferering av BIM, og har dokumentert brukstilfeller der de har testet georeferering.

## 4.1.1 Erfaringseksempel 1 - 2D Helmert Transformasjon

Det første eksemplet består av en enkel todimensjonal Helmert-transformasjon. Bygningsinformasjonsmodellen ligger i Sydney, og målet er å lage en transformasjon med transformasjonsparametre som fører bygningsinformasjonsmodellens lokale koordinater over til koordinater i Australias nasjonale datum og høyder.

Tabell 4.1: Referansepunkter. Punktene har innmalte koordinater i Australias offisielle systemer MGA ˚ og AHD, og i lokalt system/prosjektsystemet (LG). Enheter i meter.

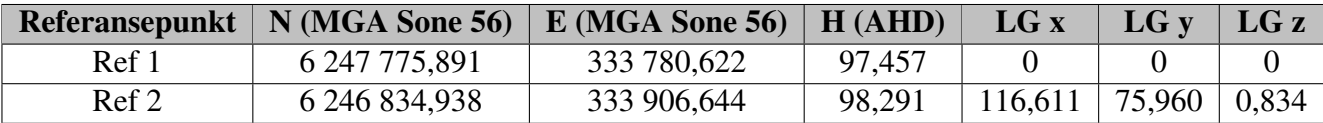

MGA er Map Grid of Australia, en transversal Mercator-projeksjon (liggende sylinderprojeksjon) og er på mange måter Australias svar på EUREF89. Det er i likhet med EUREF89 et statisk datum, basert på WGS84 sin referanseellipsoide. Samme målestokksfaktor (0,9996), og samme østlig forskyvning (500 000 meter). Det er en 10 000 000 meter nordlig forskyvning. Dette for å unngå å jobbe med negative tall.

AHD står for Australian Height Datum og er det offisielle høydereferansesystemet. Det er et normal høydereferansesystem, det vil si ortometriske høyder gitt en normal (forenklet) referanse til jordellipsoiden.

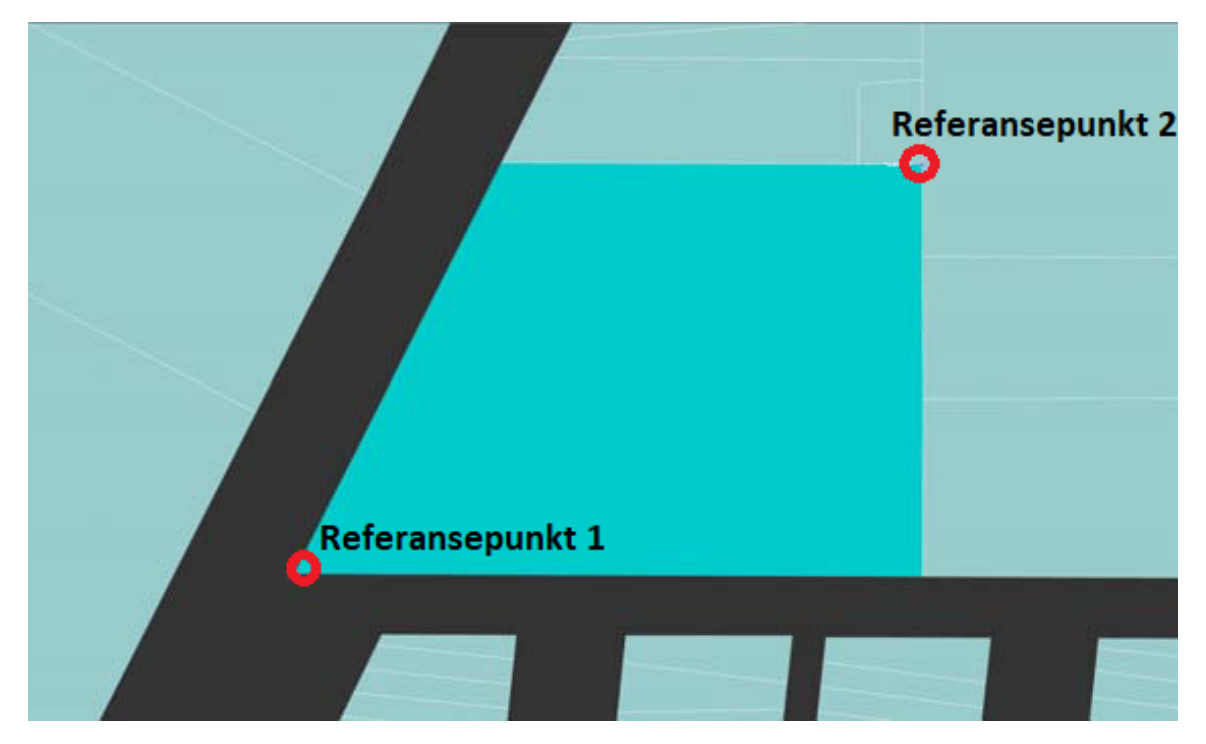

Figur 4.1: Området slik det ser ut i prosjektsystemet. x mot høyre, og y oppover. Grunnkart fra buildingSMART.

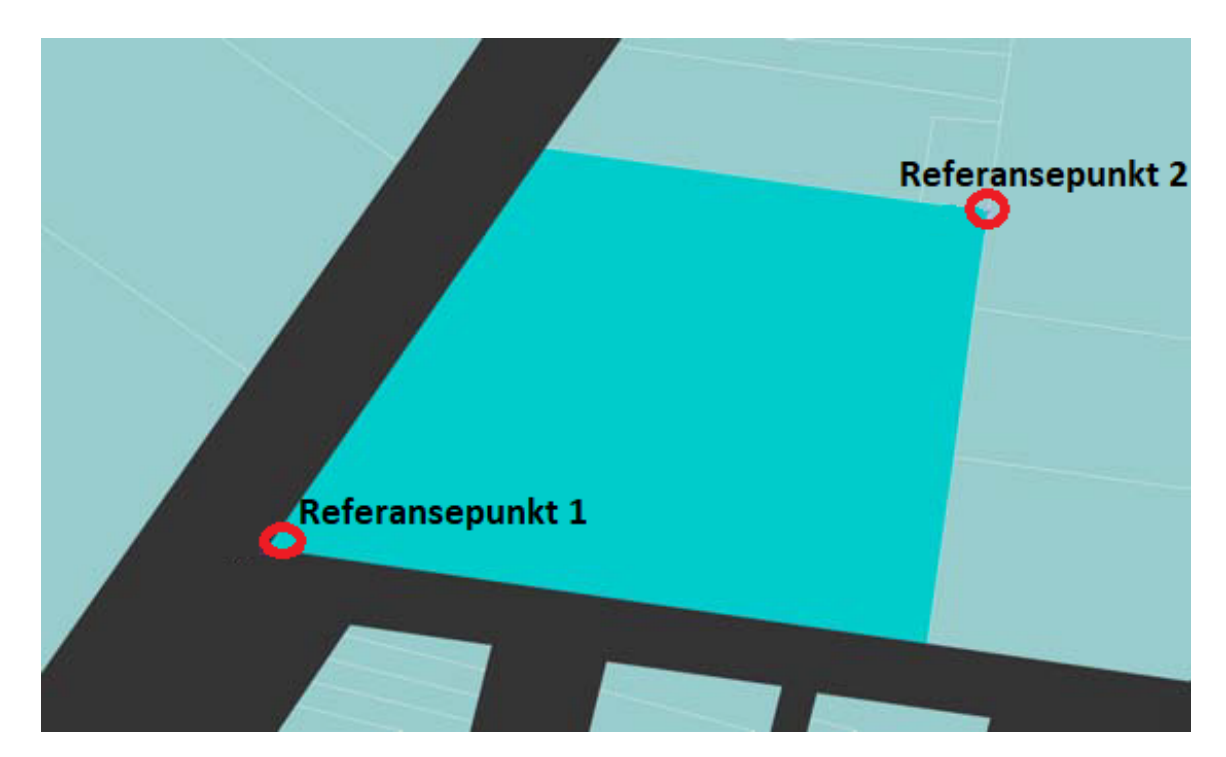

Figur 4.2: Området slik det ser ut i kartrutenettet. Her er rutenettsnord oppover på kartet. Grunnkart fra buildingSMART.

Området (Site) som skal georefereres er som man ser grovt sett rektangulært, og punktene satt i hvert sitt hjørne, i henhold til det som er teoretisk optimalt. Ideelt sett kunne man hatt enda flere

punkter for redundans (kontroll og redusering av feil). Merk her at man kan lett se at man har en rotasjon i tillegg til forskjellig origo. Om det er en målestokksfaktor eller ikke kan man ikke se ut fra figurene her, det kan være tilnærmet likt (men ikke helt).

Med bakgrunn i disse to punktene, kalkulerte de transformasjonsparametrene. De var:

Tabell 4.2: Verdier på parametrene i Helmert-transformasjonen

|             | x-forskyvning y-forskyvning | <b>Rotasjon</b>             | <b>Skalering</b> |  |  |
|-------------|-----------------------------|-----------------------------|------------------|--|--|
| 333 708,622 | 6 246 775,891               | $-8,860494$ gon   0,9999988 |                  |  |  |

X-forskyvning og y-forskyvning kan lett sees med tanke på at Referansepunkt 1 er i origo i prosjektsystemet (dvs 0, 0, 0) og må derfor være lik koordinatverdiene dens i MGA-systemet.

Skalering regnes ut ved å se på avstandsforskjeller mellom prosjektsystemet og avstanden i MGA-systemet:

$$
m = \frac{D_{PS}}{D_{MGA}}\tag{4.1}
$$

$$
m=\scriptstyle\frac{\sqrt{116,611^2+75,96^2+9,834^2}}{\sqrt{(6246834,938-6246775,891)^2+(333906,644-333780,622)^2+(98,291-97,457)^2}}
$$

$$
m = 0,9999988
$$

Rotasjon regnes via vinkelforskjeller:

$$
V_{PS} = \arctan\left(\frac{y_{PS}}{x_{PS}}\right) \tag{4.2}
$$

$$
\arctan\left(\frac{75,96}{116,611}\right) = \underline{33.080\,081\,16^{\circ}}
$$

$$
V_{MGA} = \arctan\left(\frac{y_{MGA}}{x_{MGA}}\right) \tag{4.3}
$$

$$
\arctan\left(\frac{6246834,938 - 6246775,891}{333906,644 - 333780,622}\right) = \underline{25.105\,212\,61^{\circ}}
$$

Man regner så ut differansen:

$$
R = V_{MGA} - V_{PS} = 25.105\,213^{\circ} - 33.080\,081\,16^{\circ} = -7.975\,598\,6^{\circ}
$$
  

$$
R = -8,861776222\text{ gon}
$$

Man kan få den tilsvarende informasjonen i ifcMapConversion, som ble:

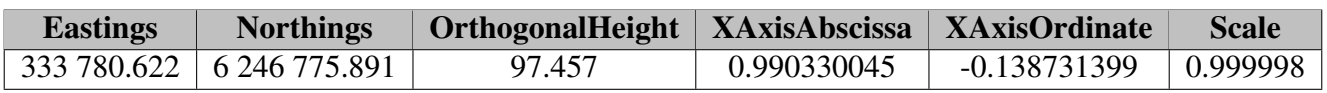

Tabell 4.3: Parametre som lagret i ifcMapConversion. Punktum brukes som komma.

XAxisAbscissa regnes med ligning 2.4,  $a = m * cos(R) = 0.990330045$ , og XAxisOrdinate med ligning 2.5,  $b = m * sin(R) = -0.138731399$ . Høydeforskjellen, ble regnet med ligning 2.8,  $h = H - z = 97,457 - 0 = 97,457$ . Resultatet ble til slutt lagret slik:

#21=IFCCOORDINATEREFERENCESYSTEM ('EPSG: 28356', 'Zone 56', 'GDA94', 'AHD'); #22=IFCMAPCONVERSION(#nn,#21,333780.622,6,246,775.891,97.457,0.990330045,-0.1387313  $99, 0.999998$ ;

#### Figur 4.3: Resultat

Nøyaktigheten nevnes ikke, men utregninger viser at nøyaktigheten til parametrene er på millimeternivå. Det regnes ut basert på antall signifikante sifre og størrelse på prosjektet. Det forutsetter at referansepunktene er oppgitt riktig og også med millimeter-nøyaktighet. Av ting som er verdt å merke seg er at målestokken burde vært avrundet til 0,999999 og ikke 0,999998, men det holder for mm-nøyaktighet i dette prosjektet. Merk også at EPSG-koden 28356 henviser til et 2-dimensjonalt system, men høydetransformasjonsparameteret blir likevel tatt vare på i IfcMapConversion. Det er en fordel hvis man senere vil gå til et kombinert koordinatsystem, f. eks. MGA + AHD. Det er også tatt med AHD i IfcCoordinateReferenceSystem, så EPSGkoden er her litt misvisende. Som tidligere nevnt er det ingen direkte kobling til EPSG-koder for IFC-formatet og EPSG-kode er ikke påkrevd, så det burde ha ingen praktisk betydning. Man kan miste høydeinformasjon hvis et program leser klassen og kun ser på EPSG-koden (noe som ikke bør gjøres pga at EPSG-kode er ikke påkrevd).

## 4.1.2 Erfaringseksempel 2 - 2D Helmert Transformasjon

Dette eksemplet er tilsendt og gått gjennom av buildingSMART, og stammer fra Andreas Geiger fra KHH Forschuungszentrum Karlsruhe (FZK). Dette erfaringseksemplet er også basert på å demonstrere en todimensjonal Helmerttransformasjon.

Det er ikke så mye informasjon å få om dette eksempelet, men Geiger rapporterer at konverteringen gikk problemfritt. Det oppgis ingen høydeinformasjon, men det legges likevel inn verdier for høydeforskjellen h. Om det er relle verdier er derfor ukjent. Her er det også 2D-dimensjonalt system som det konverteres til.

```
IFCGEOMETRICREPRESENTATIONCONTEXT($,'Model',3,1.00000000000E-5,#59,#60);
#66= IFCPROJECT('01Y6P5Ur90TAQnnnI6wtnb',#12,'Projekt-FZK-Haus','Projekt FZK-House
roo- IECHNOLCH ( UITOFSOL SUINGHIHITOWEID', TIZ, FLOJEKC-FAN-HAUS', F<br>create by KHH Forschuungszentrum Karlsruhe', $, $, $, (#62, #374), #49);
#100001=IFCCOORDINATEREFERENCESYSTEM('EPSG:25832','UTM Zone 32N','ETRS89',$);
#100002=IFCMAPCONVERSION(#62,#100001,458870.063292,5438773.629031,113.7,0.270600445
976, 0.962691746426, $);
```
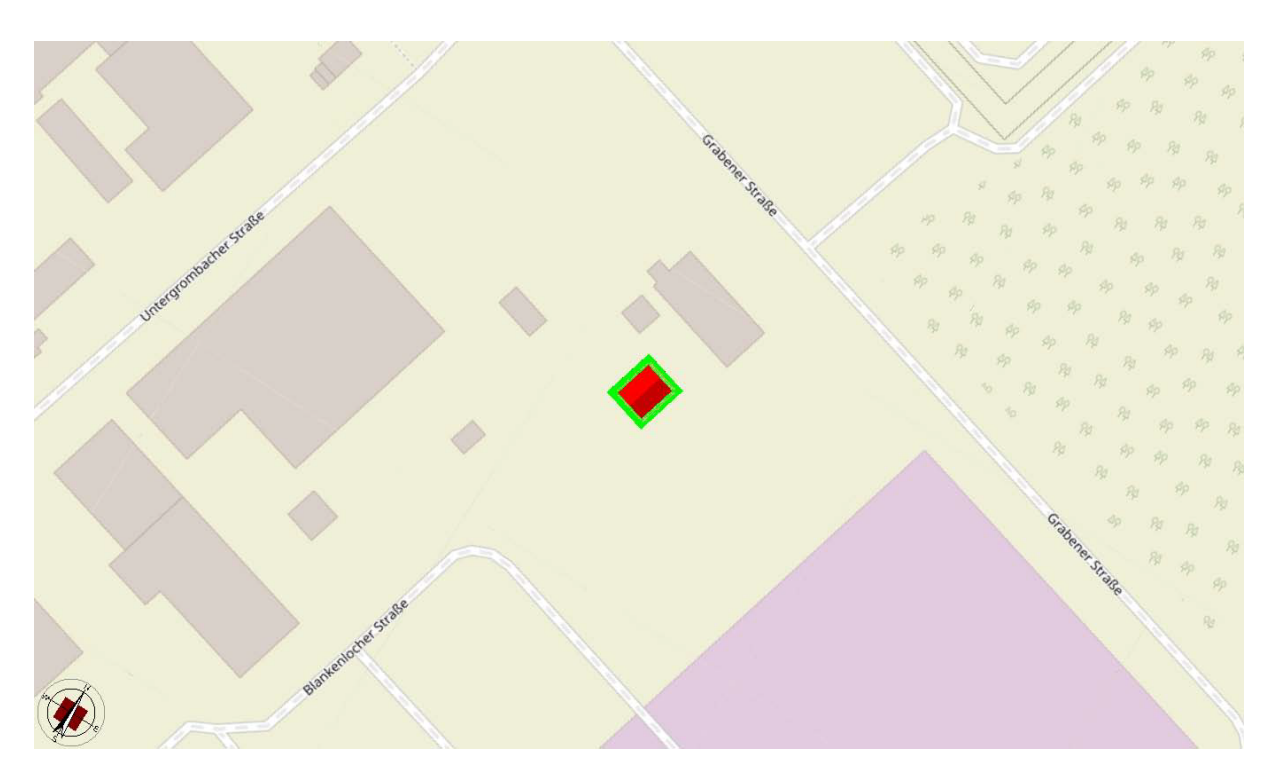

Figur 4.4: Resultat

Figur 4.5: Visualisering av resultat

## 4.2 Utvikling av prototype for BIM med geografisk referanse

## 4.2.1 Verktøy og metoder for stedfesting i DAK-verktøy

I denne seksjonen har man undersøkt mulighetene for stedfesting i DAK-verktøyene Revit 2019 og ArchiCAD 22. Norconsult Informasjonssystemer AS har vært behjelpelige og ordnet lisens for programvarene.

### Graphisoft ArchiCAD 22

ArchiCAD (ofte skrevet ARCHICAD) har et kjent brukergrensesnitt for de som er vant med Windowsprogrammer. Standard visning ved innlasting av IFC-filer er 2D, av førsteetasjen (Ground Floor). Fra default-viewet er det ingenting som gir noe informasjon om hvor man befinner seg i verden, og man må bevege seg noen nivåer ned i menyene for å finne informasjon om eventuell stedfesting.

I menyen Options --> Project Preferences --> Project Location finner man data om stedfestelse.

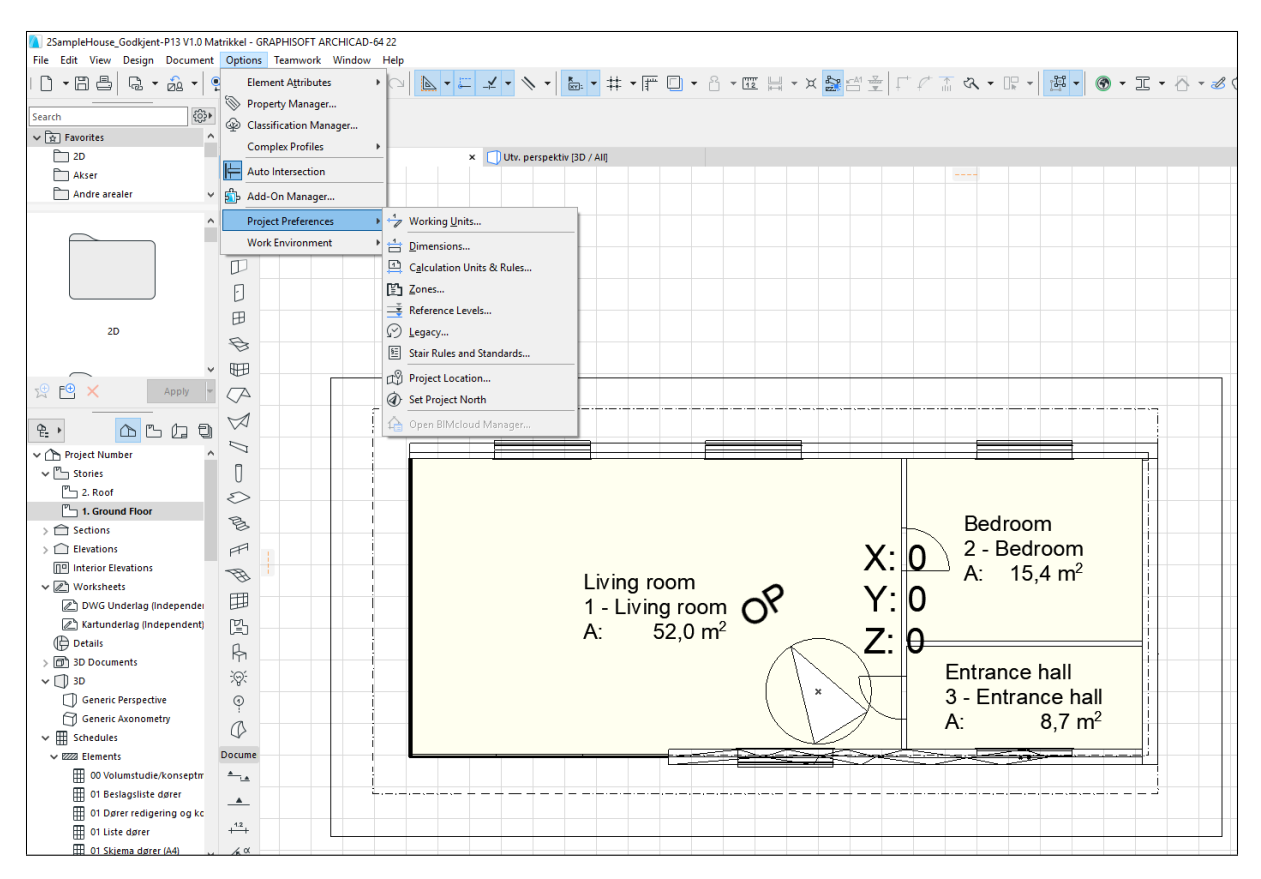

Figur 4.6: I Project Location og Set Project North kan man gi georefereringsinformasjon

Når man åpner Project Location, får man informasjon om Prosjektnavn, Adresse, bredde- og lengdegrad, tidssone, høyde over havet og vinkelforskjellen mellom prosjektnord og ekte nord.

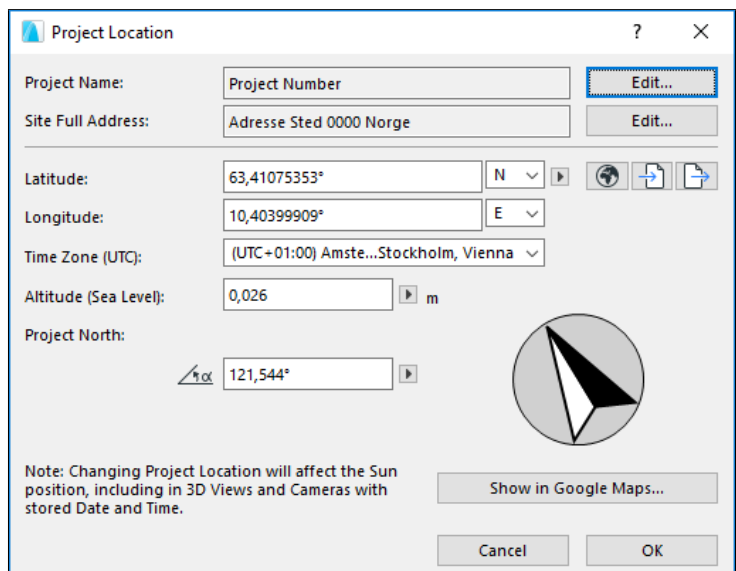

Figur 4.7: Project Location-menyen

Hvis man trykker Edit på Project Name, får man mulighet til å endre diverse informasjon om prosjektet (navn, kontaktinformasjon, bygningsdetaljer osv). Mest interessant i forhold til georeferering, er at man kan legge inn informasjon om **adresse** og **matrikkelnummer** (Gårdsnummer, bruksnummer og festenummer). Det gir ArchiCAD mulighet til å oppfylle Georef10.

Videre er det også et felt for adresse, der man kan legge inn adresse, postboks, by, stat/provins/fylke, postkode og land. Denne menyen kan også nås under Edit Project name  $\rightarrow$ Edit Site Full Adress.

Videre har de breddegrader og lengdegrader, der man kan veksle mellom nord, sør, øst og vest. Det kan oppgis enten som grader, eller grader i kombinasjon med bueminutter og buesekunder (veksles via trekanten til høyre for N). Det finnes også en knapp (jordklode-knappen til høyre for trekanten) som setter en grov lokasjon basert på en liste over byer.

Når man legger inn høyde over havet, må man være obs på enhetene. I ArchiCAD trenger ikke enhetene å være oppgitt i meter, men det kan også være mm eller fot. Enhetene for høyde i prosjektlokasjon er meter - men det kan være misvisende. Hvis for eksempel enhetene er satt til å være mm, vil det fortsatt stå m i Project Location-dialogen. Når man så skriver 26 (for 26 m over havet), så blir det lagret som 26000, det vil si tusen ganger større (mm). Hvis et program som behandler den resulterende IFC-filen ikke er klar over dette, så kan det bli tolket som 26 tusen meter over havet. Merk at i IFC-formatet er det heller ingenting som tilsier at høyden, RefElevation, skal være målt over havet. Det har i utgangspunktet ingen forhold til vertikale datum, så høyden kan være hva som helst; NN2000, NN1954, eller til og med en ellipsoidisk høyde. Det er derfor essensielt at både sender og mottaker av IFC-filer georeferert med ArchiCAD har en felles forståelse av hvordan høydene skal defineres.

```
Vinkel til Project North kan også defineres visuelt via \Diamondptions \rightarrowProject Preferences --> Set Project North.
```
Det er som sagt ikke mulig å definere noe datum i ArchiCAD, og det står heller ikke eksplisitt hva bredde- og lengdegradene bør oppgis i. Det er problematisk, da det teoretisk kan være

forskjellige referanseellipsoider. Hvis for eksempel noen forholder seg til referanseellipsoiden for WGS84 og andre for ED87, så kan det bli avvik. ArchiCAD har en funksjon Show in Google Maps, som tar bredde- og lengdegradene som argument og legger det inn i Google Maps.

Google Maps bruker WGS84, EPSG-kode 3857. Så selv om ArchiCAD egentlig ikke forteller datum, så impliserer de at det bør anvendes WGS84 for å samsvare med ArchiCADs andre funksjoner. Det står heller ikke noe om dette i hjelpen (ARCHICAD 22 Reference Guide). Det er derfor viktig at sender og mottaker av IFC-filer lagd i ArchiCAD kommuniserer hva som er brukt av horisontalt og vertikalt koordinatsystem.

#### Autodesk Revit 2019.2 med ISY CAD for Revit

Revit er et populært DAK-verktøy. I motsetning til ArchiCAD så foretrekker Revit å jobbe kun med egne formater, så man må først opprette et BIM-prosjekt i Revit og deretter importere en IFC-fil. Da er det viktig å sørge for riktig mapping av IFC-klassene til Revit-kategorier. Her har man basert seg på en oppsettfil som følger med installasjonen av Autodesk Revit 2019.2 med ISY CAD for Revit.

Revit har flere måter å stedfeste på, man kan enten angi koordinater med en kartfil, hente koordinater fra en Revit-link eller sette opp koordinater manuelt.

Når man angir koordinater i en kartfil, trenger man et kartunderlag (som er riktig plassert). Man må så passe på at Survey Point i Revit er "Unclipped", og kan så linke inn kartunderlaget via Insert --> Link CAD. Videre er det en del prosjektspesifikke parametre som skal inn, men prinsippet er da at man linker BIMen til kartunderlaget via Survey Pointet (som må plasseres). Samme prinsipp gjelder når man henter koordinater fra en Revit-link.

Ved manuell innpassning, må man som vanlig kjenne innsettingspunktet og rotasjon i forhold til ekte nord. Man må da finne Project Base Point/Survey Point (som standard sammenfaller med Relative origin, origo). Videre bruker man da Manage --> Coordinates --> Specify Coordinates at Point, velger Project Base Point og legger inn riktig koordinat og høyde. Man kan også gi inn rotasjon i forhold til nord.

| 良国<br>  ☞   ■ ◎ • ふ • ♂ • ☆ ↑ ◎ ★ ♪ ◎ • ⊙ を ■ ■ • ▼<br>Autodesk Revit 2019.2 - 2SampleHouse Godkjent-P13 V1.0 Matrikkel - Floor Plan: Ground Floor |                                                                                                    |                                 |                                                              |               |                     |                                     |             |                                                                   |        |                      |
|----------------------------------------------------------------------------------------------------|----------------------------------------------------------------------------------------------------|---------------------------------|--------------------------------------------------------------|---------------|---------------------|-------------------------------------|-------------|-------------------------------------------------------------------|--------|----------------------|
| - File<br>Architecture<br>Structure<br>Steel<br>Annotate<br>Insert                                                                                 | Massing & Site<br>Collaborate<br>Analyze                                                                                    | Manage<br>View                  | Add-Ins                                                      | Site Designer | Norconsult          | <b>ISY CAD</b>                      | NTI TOOLS   | StruSoft                                                          | Modify | Precast              |
| ⊗<br>Le<br>$\mathbb{R}$<br>Project<br>Project<br>Materials Object Snaps<br>Modify<br>Styles                                                        | 咯<br>j<br>(e<br>Shared<br>Global<br>Transfer<br>Information Parameters Parameters Parameters Project Standards Unused Units | 0 <sub>H</sub><br>Purge Project | <u>s</u><br>Additional<br>Structural<br>Settings<br>Settings | Location      | Coordinates         | Position                            | 這<br>Design | 图 Add to Set<br>图 Pick to Edit<br>Options Main Model              |        | Ġ<br>Manage<br>Links |
| Select $\blacktriangledown$                                                                                                    | Settings                                                                                                    |                                 |                                                              |               |                     | Acquire Coordinates                 |             | Design Options                                                    |        |                      |
|                                                                                                    |                                                                                                    |                                 |                                                              |               |                     |                                     |             |                                                                   |        |                      |
| Project Browser - 2SampleHouse Godkjent-P13 V1.0 Matrikkel X [44] Akse plan                                                                        | Ground Floor X                                                                                                    |                                 |                                                              |               | Publish Coordinates |                                     |             |                                                                   |        |                      |
| □ ○ Views (NTI)                                                                                                    |                                                                                                    |                                 |                                                              |               | 1,2                 |                                     |             |                                                                   |        |                      |
| 00 Akser<br>Ŵ.<br>- Elevations (Akser)                                                                                                    |                                                                                                    |                                 |                                                              |               | ا م                 | <b>Specify Coordinates at Point</b> |             |                                                                   |        | Q                    |
| Akser nord                                                                                                    |                                                                                                    |                                 |                                                              |               |                     |                                     |             |                                                                   |        |                      |
| Akser vest                                                                                                    |                                                                                                    |                                 |                                                              |               |                     | Specify Coordinates at Point        |             |                                                                   |        |                      |
| 20 Arbeidsplaner                                                                                                    |                                                                                                    |                                 |                                                              |               |                     |                                     |             | Relocates a project and rotates the project to True North by      |        |                      |
| <b>Eleor Plans</b>                                                                                                    |                                                                                                    |                                 |                                                              |               |                     |                                     |             | specifying coordinates for North/South, East/West, and Elevation. |        |                      |
| Default                                                                                                    |                                                                                                    |                                 |                                                              |               |                     |                                     |             |                                                                   |        |                      |

Figur 4.8: Georefereringsmenyer i Revit

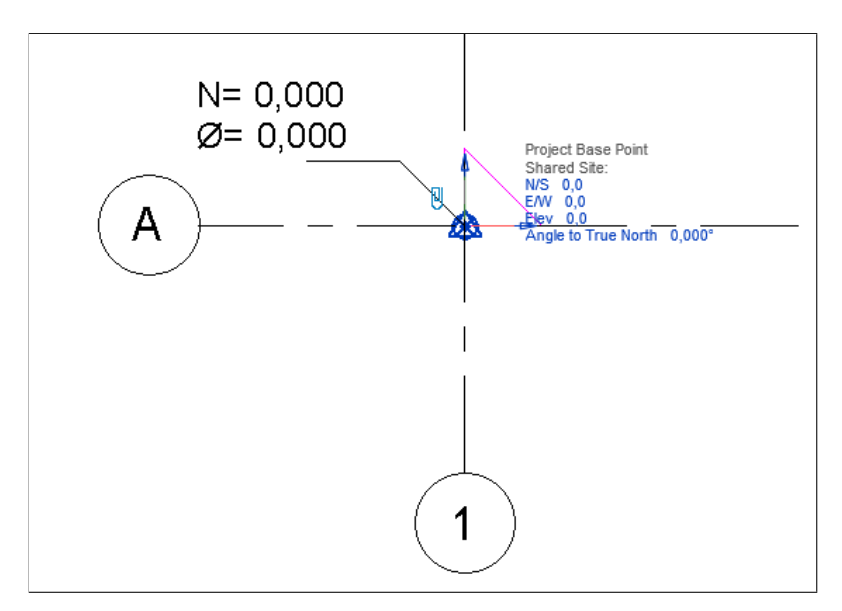

Figur 4.9: Project Base Point, Survey Point og Relative origin (origo) sammenfaller alle midt på denne figuren. Nytt prosjekt.

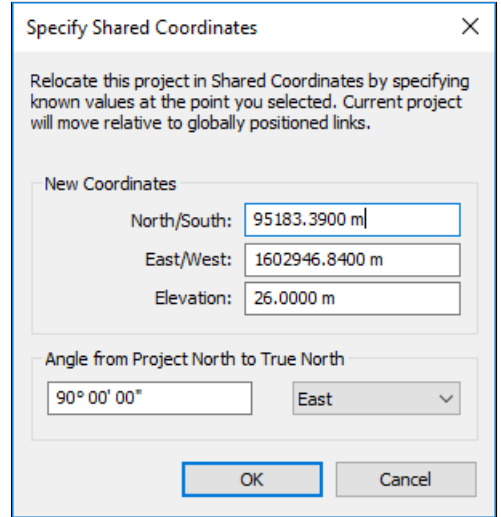

Figur 4.10: Inntasting av koordinater. Her er det gjort i EUREF89 NTM Sone 10.

Revit har i likhet med ArchiCAD ingen innebygd støtte for å knytte koordinatene mot forskjellige datum. Revit har derimot fordelen med at de ikke legger opp til å skrive inn bredde- og lengdegrader.

Revit har en funksjon for å visualisere posisjonen (som et punkt) i Bing Maps, som i likhet med Google Maps bruker WGS84. Siden funksjonen da kun fungerer med WGS84-koordinater så impliserer de i likhet med ArchiCAD at det er en WGS84-posisjon. Det oppgis heller ikke noe om datum, hverken i programvaren eller medfølgende hjelpe-sider.

## 4.2.2 Utvikling av prototype med geografisk referanse

Som et ledd i oppgaven skulle det utvikles en prototype. Tanken var at man skulle ta utgangspunkt i en eksisterende BIM, og legge inn georeferering i henhold til kravene for en byggesaks-BIM. ByggesaksBIM har ingen fastsatte krav tilknyttet hvordan georefereringen skal gjøres, så utfordringen blir da å georeferere på en praktisk måte. Man skulle så bruke BIMen for en demonstrasjon av uthenting av fotavtrykk og representasjonspunkt, som man utvikler og undersøker i kapittel 4.5. [2]

Det ble georeferert to BIMer. Det var samme BIM som utgangspunkt, men de ble georeferert på forskjellige steder og med forskjellig datum. Den ene var en "standard" georeferering i WGS84 ("WGS84-BIMen"), mens den andre ble gjort i EUREF89 NTM Sone 10 ("NTM-BIMen"). BIMen i WGS84 ble plassert på Salmarbanen, i Odd Iversens veg 1, mens NTM-BIMen ble plassert på parkeringsplassen/fortauet på andre siden av gata, i Klæbuveien 127B.

DAK-verktøyet som ble brukt for georefereringen var ArchiCAD. De ble georeferert i henhold til metoden beskrevet i kapittel 4.2.1.

For NTM-BIMen ble det skrevet inn NTM-koordinater i stedet for bredde- og lengdegrader.

## 4.3 Prosess for oppnåelse av alle georefereringsnivåene

Ved bruk av ArchiCADs egne stedfestingsmetoder kan man oppnå LoGeoRef10 og LoGeo-Ref20, ved å oppgi adresse og geografiske koordinater (lengdegrad, breddegrad og høyde) for IfcSite. Der stopper nivåene man kan oppnå med ArchiCAD per dags dato. Det er derimot mulig å oppnå flere nivåer, hvis man har kontroll på hvordan IFC-filer stedfestes og hva som kreves av de forskjellige georefereringsnivåene.

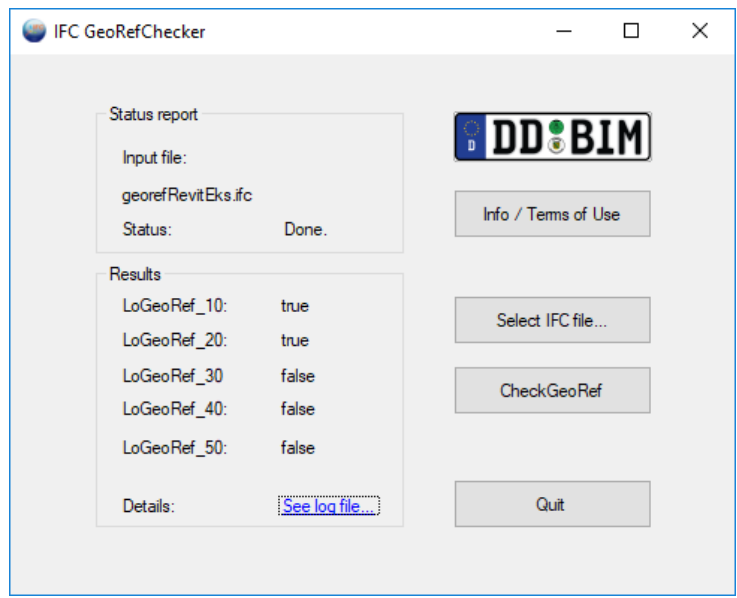

Figur 4.11: Status for georeferering etter eksport fra ArchiCAD.

Første utfordring blir da å oppnå LoGeoRef30. Fra ArchiCAD-eksporten så ser man at det er flere IfcCartesianPoint med referanser som stammer fra IfcSite som ikke blir riktig plassert den har standardverdiene/lokalplassering (0,0,0). Det kommer av denne attributt-refereringen:  $If c Site \implies If cLocal Placement \implies If cAxis2 Placement3D \implies If cCartesian Point.$ IfcCartesianPoint ble da gitt koordinatene til Survey Point/prosjektlokasjon, og det vil da rette opp referansene. Det er ikke funnet noen måte å rette opp dette via ArchiCADs brukergrensesnitt.

Det skjedde ved to punkter, og man la inn IfcCartesianPoint slik:

```
#80= IFCCARTESIANPOINT((488.9285714,1818.571428,26.));
#101= IFCCARTESIANPOINT((488.9285714,1818.571428,26.));
```
Ved innsettelse av disse punktene i Ifc-filen, så blir også LoGeoRef40 automatisk oppfylt. Det fordi referansene i IfcGeometricRepresentationContext retter seg opp (mtp georefereringen, Ifc-CartesianPoint er en subklasse) og lokasjon i IfcCartesianPoint eksisterer. Forskyvning til ekte nord finnes fra før.

Det siste nivået omhandler implementasjon av IfcMapConversion og IfcProjectedCRS. Her er det viktig at det har blitt definert skjema for IFC4, siden dette er nye klasser i IFC4. Hvis eksporten til IFC har blitt med skjema IFC2xX må man endre det til IFC4. IfcMapConversion definerer forskjellen mellom prosjektsystemet, og et globalt koordinatsystem som defineres i IfcProjectedCRS. Her er det av demonstrasjonshensyn blitt innsatt omtrentlige verdier for Ifc-MapConversion, for å vise prinsippet. Reelle verdier krever nøye innmåling.

Man la inn IfcMapConversion og IfcProjectedCRS:

```
#217147=IFCPROJECTEDCRS('5972','ETRS89 / UTM zone 32 + NN2000 height',
'ETRS89','NN2000','UTM','32',#54);
#217148=IFCMAPCONVERSION(#85,#217147,503325.67,6586037.68,113.7,
$,$,$);
```
Referansene til #54 og #85 er definisjonen av henholdsvis IfcGeometricRepresentationContext (superklasse) og IfcSiUnit (definisjon av meter).

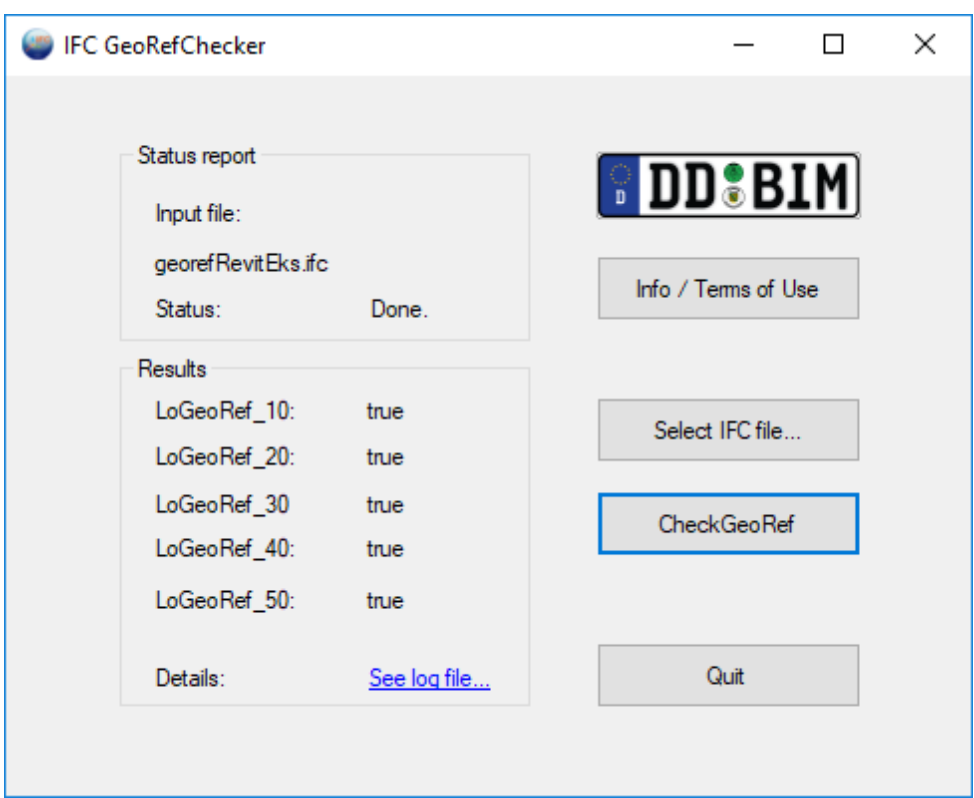

Figur 4.12: Status for georeferering etter å ha demonstrert hva som skal til for å oppnå alle nivåene.

## 4.4 Visualisering av BIM i en digital terrengmodell

Et ledd i oppgaven var å visualisere en egenutviklet prototype av BIM, i en digital terrengmodell. I kapittel 4.2 ble det vist hvordan BIM kan stedfestes i praksis, og den ene av BIMene som ble opprettet (WGS84-BIMen) ble brukt i visualiseringen.

Visualiseringen var en mer krevende utfordring enn antatt. Dette fordi det finnes få eller ingen åpne verktøy som automatisk finner georefereringen i en IFC-fil og plasserer BIMen i forhold til det. Det er fordi georefereringen ligger som metadata, og programmer som leser filer forholder seg stort sett til prosjektsystemet i IFC-filen. Man har da i utgangspunktet to muligheter for å visualisere BIMen:

- 1. Konverter IFC til et annet format (f. eks. kml), og visualiser i et program som støtter visning av det formatet sammen med en digital terrenmodell.
- 2. Bruk et program som kan hente ut georefereringen i IFC-filen og visualiserer med hensyn på det.

Hvis man velger alternativ 1, må man være forsiktig med verktøyet man bruker. Mye av generell 3D-programvare (som f. eks. Sketchup, 3ds Max, Blender) foretrekker data som er nær origo når de skal tegne opp geometri. Hvis man da legger inn en IFC-fil som er georeferert til Trondheim i UTM-koordinater, vil koordinatene være på ca. 7 000 000 m nord og ca. 576 000 øst. Med andre ord ganske langt fra origo. Mange av disse 3D-programvarene får problemer med så store tall, og kan komme til å gjøre forenklinger ved beregning av rotasjon og uttegning. Det gjør at den endelige visualiseringen kan bli seende ut ganske forskjellig fra "originalen", eller til og med forsvinne.

Hvis man anvender modeller i UTM-koordinater i slike verktøy, kan det da være gunstig å flytte modellene nærmere origo før man visualiserer. Man kan for eksempel flytte alt av geometri 7 000 000 m sør og 550 000 m vest, for å gi verktøyene enklere tall å jobbe med. Det sørger for at de fortsatt har riktig posisjon relativt til hverandre.

## 4.4.1 Metode i FME for visualisering av BIM i en DTM

For visualiseringen gikk man for alternativ 2, og brukte FME for både å "hente ut" georefereringen og å visualisere. Det ble lagd to parallelle løyper, en for DTM-en og en for IFC-filen.

Løype 1 startet med innlesing av IFC-filen. Videre ble det brukt FeatureTypeFilter, for å fjerne IfcSpace. IfcSpace er en klasse som representerer areal eller volum for enkelte steder i BIMen. I denne sammenhengen er IfcSpace et spesialtilfelle, fordi FME velger å tegne ut denne entiteten. Når IfcSpace i prototypen går utenfor "fysiske" elementer som tak, må den derfor fjernes. Det er forskjellig praksis på om IfcSpace tegnes ut i forskjellige verktøy, blant annet velger BIM Vision ikke å tegne ut IfcSpace-entiteter.

Videre brukes en Scaler, fordi enhetene for lokale bygningselementer i Ifc-filen var oppgitt i mm. Man måtte derfor skalere med 0,001. Videre ble det brukt to Tester. Den ene ble brukt for å fjerne problematiske IFC-klasser som forårsaket forvrengninger og manglende uttegning på enkelte deler. Klassene som forårsaket disse problemene var IfcMember og IfcWallStandard-Case. Hvorfor disse klassene var problematiske er ukjent, men det er flere mulige årsaker. Den ene og mest sannsynlige er at det er noe ukonvensjonell eller konflikterende geometri/bounding box i klassene. Det andre er at det kan være noe referanser til lokale koordinater, som man har sett tidligere kan 3D-geometri i IFC-formatet ha forskjellige nivåer og typer bakt sammen. Det er mulig at Offsetter i FME (som brukes ved et senere punkt) ikke klarer å fange alt. Uansett løses problemet ved at Tester fjerner IfcMember og IfcWallStandardCase ved at det er blitt definert et uttrykk som sjekker og fjerner disse klassene.

Tester kjøres igjen, for å hente ut georefereringsinformasjon. De settes så over til AttributeReprojector, for å transformere til EUREF89 UTM Sone 32 (som den digitale terrengmodellen er georeferert i). FeatureMerger brukes så for å slå det sammen igjen. Man må så sette inn et Offset på høyden (offset lik RefElevation, som man finner i IFC-fila), slik at geometrien stemmer med høyde og re-projiserte koordinater. Man tar så vare på det som kunne Offsettes (kun geometri), og legge inn en modul som åpner den i FME Inspector.

DTM-parallellen er ganske rett fram. Dataene er fra Kartverket, hentet fra [https://hoydeda](https://hoydedata.no)ta. [no](https://hoydedata.no). TINGenerator brukes for å gjøre en Delaunay-triangulering, basert på DEM-filen som blir gitt inn. Outputen blir da et såkalt "Triangulated irregular network" (TIN), og man henter ut overflaten (TINSurface). Man legger så Outputen i FME Inspector for visualisering.

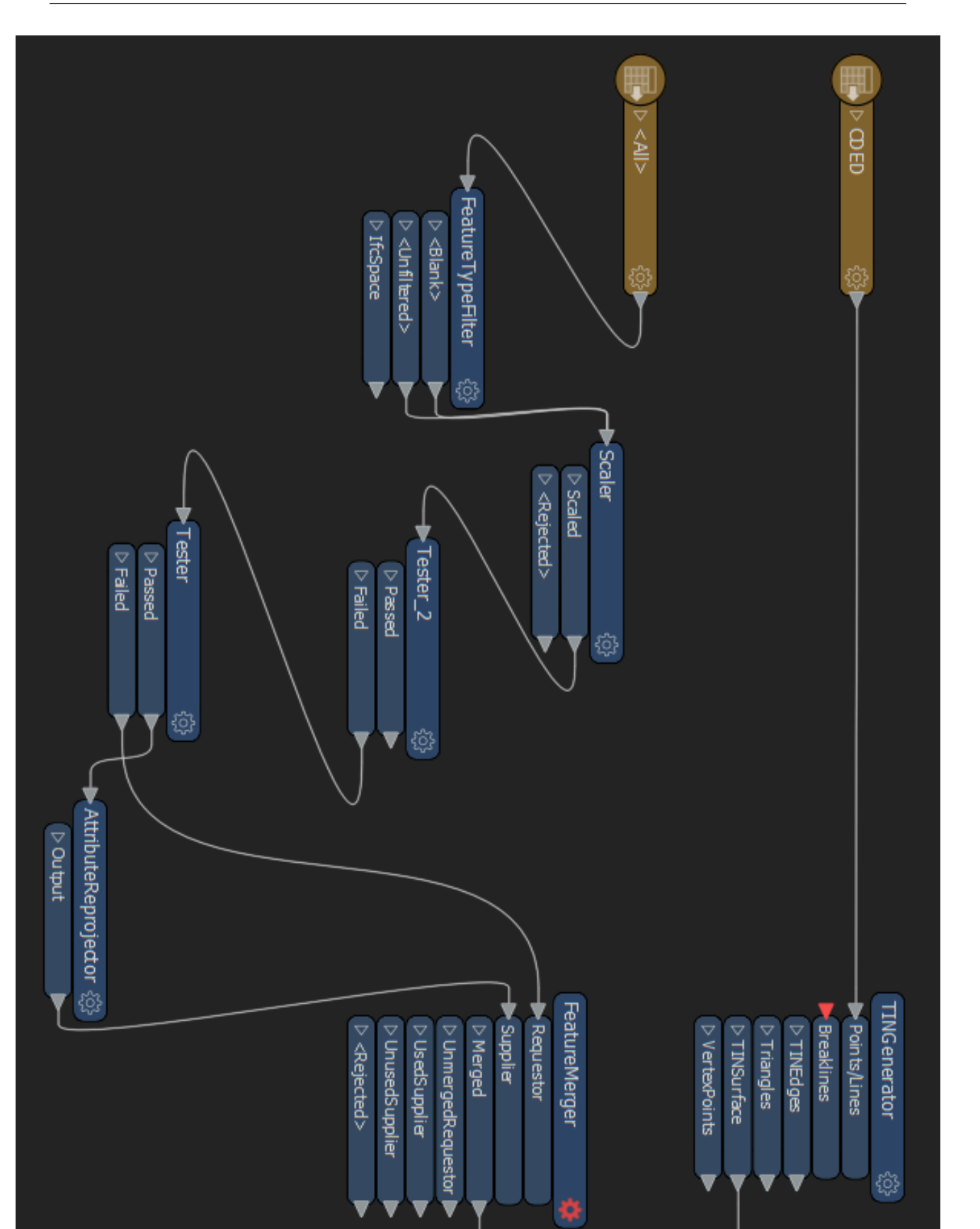

Figur 4.13: Første del (av to) av metoden for å visualisere BIM i en digital terrengmodell

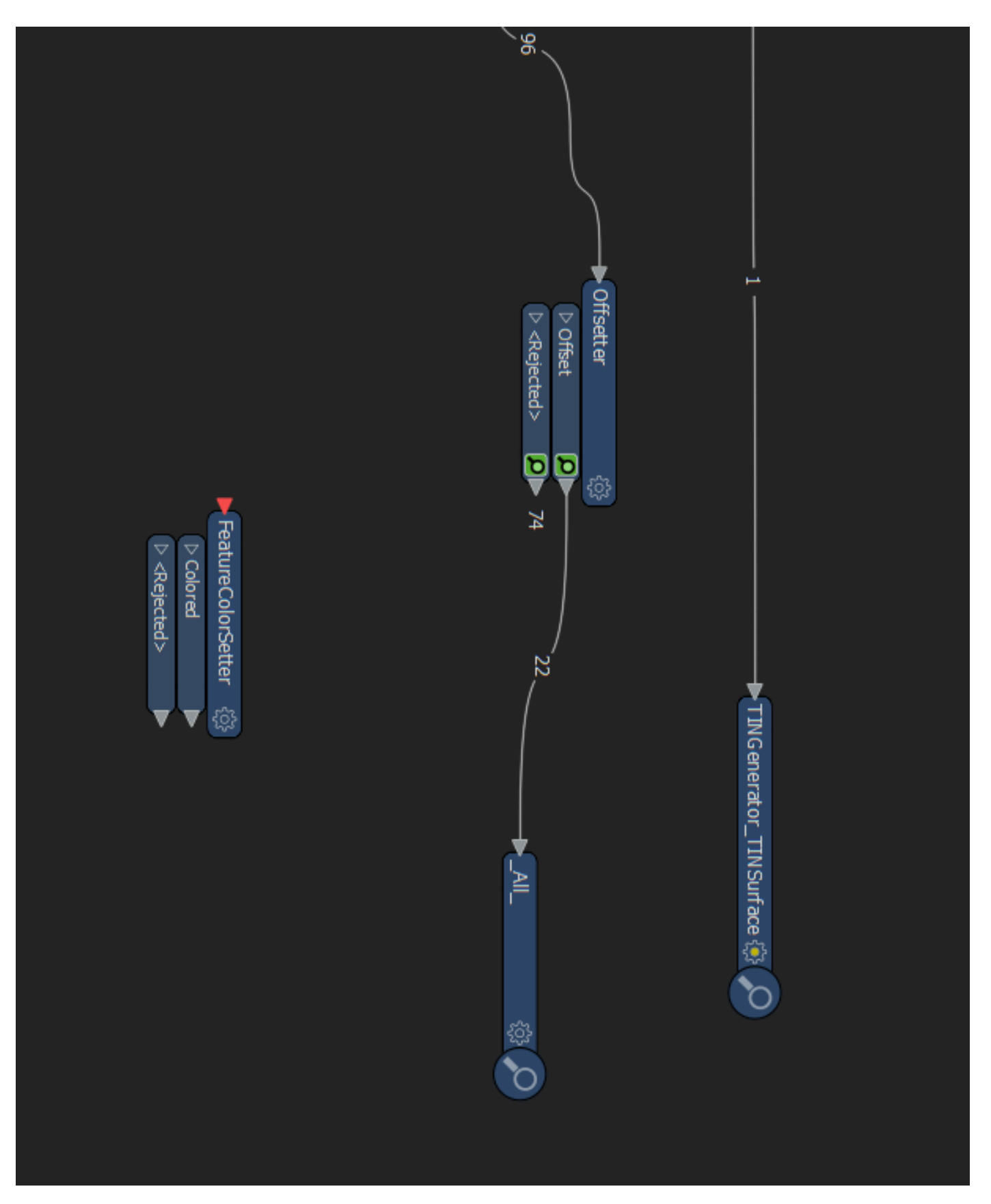

Figur 4.14: Andre del (av to) av metoden for å visualisere BIM i en digital terrengmodell

## 4.4.2 Resultat

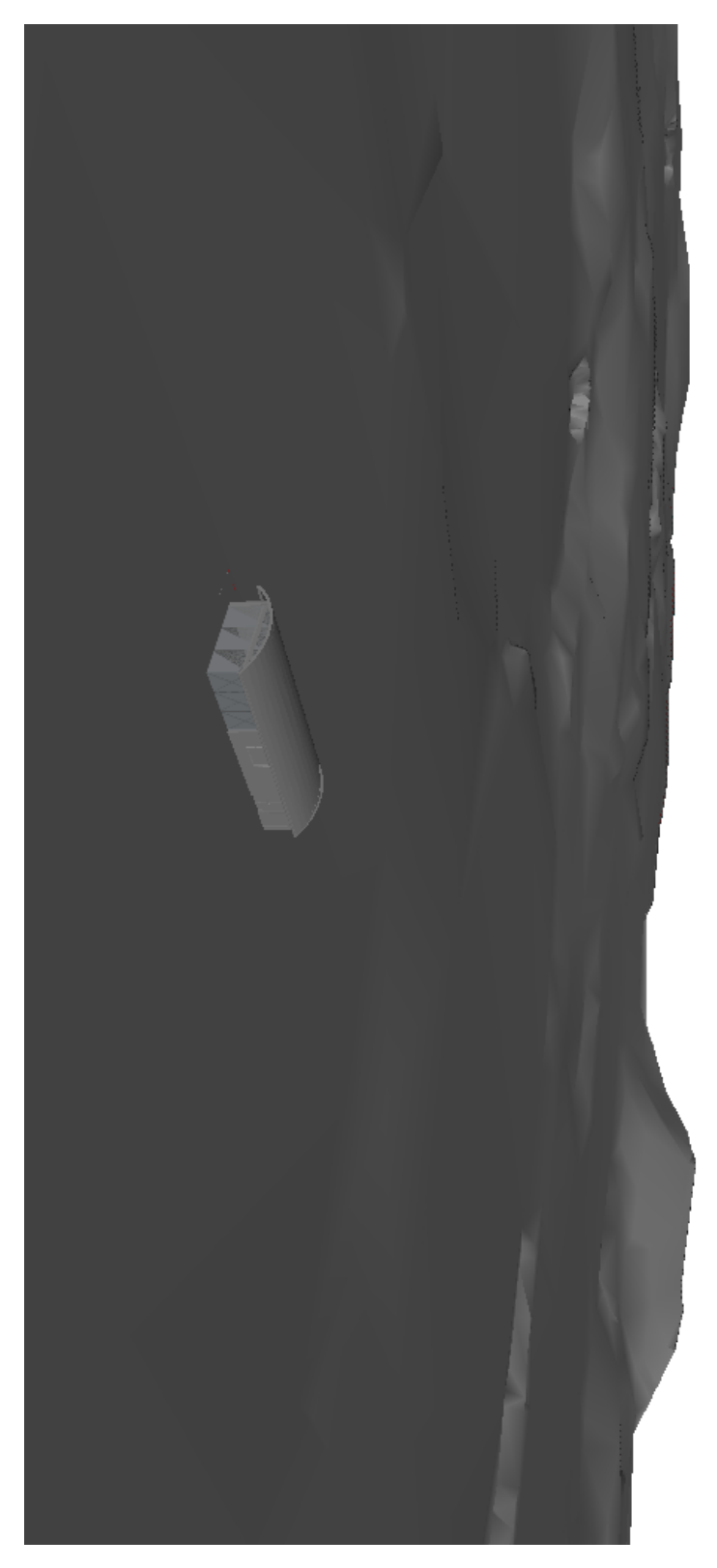

Figur 4.15: Etter å ha kjørt metoden beskrevet i kapittel 4.2 ble resultatet visualisert.

## 4.5 Prosesser og utveksling av BIM for kommunal forvaltning

## 4.5.1 Drømmeprosessen

Direktoratet for Byggkvalitet (DiBK), Trondheim kommune, Kartverket, KS og diverse private leverandører har gjennomført flere FOU-prosjekt der de har sett på ulike løsninger for deling og formidling av en byggesaksBIM til kommunen som saksbehandler. Det anses som et sterkt behov for å arbeide videre med arbeidsprosesser, dataflyt og løsningskonsepter i forhold til dette. Videre ønsker de å teste samspillet mellom søker og kommunen, og dataflyt fra byggesaksbehandling til matrikkel og Felles kartdatabase. Visjonen om rask og smidig saksbehandling med utgangspunkt i en BIM kalles ofte for *drømmeprosessen*. Det vil si man laster opp en BIM, og det blir automatisk uthentet relevant informasjon inn til saksbehandling. [49] [50]

Spesifikt er det fire fokusområder tilknyttet dette nå:

- 1. Utredning av muligheter for automatisk oppdatering av FKB fra BIM. Dokumentasjon og utvikling av prototyper for automatisk oppdatering fra en byggesaksBIM til FKB. Det skal skje via et felles oppdateringsAPI mot sentral FKB.
- 2. Utredning av muligheter for automatisk oppdatering av Matrikkelen fra BIM. Også her ønskes det dokumentasjon og utvikling av prototyper for automatisk oppdatering fra en byggesaksBIM til Matrikkelen.
- 3. Utredning av (eventuelt) behov for en felleskomponent som overfører data fra BIM til FKB og Matrikkel. Tanken er å gjøre prosessen smidigere og enklere for både søker og saksbehandlere. Basert på dette har Norconsult i samarbeid med Ambita en søknadsløsning under utvikling der BIM er en sentral komponent, [https://www.byggesoknaden.](https://www.byggesoknaden.no/#/) [no/#/](https://www.byggesoknaden.no/#/). Der lastes en BIM opp i <portal.isy360.no>, og basert på dette tilbys tjenester og funksjoner som støtte for ansvarlig søker. Det langsiktige målet er at informasjonen fra modellen skal være tilgjengelig i et lettlest format for saksbehandlingen. Det for å få en mer effektiv behandling og ajourføring av Matrikkel og FKB.

For øyeblikket jobbes det med å trekke ut relevant data til et skjema som et strukturert XML-dokument, og dermed få en del effektivisering tatt ut på kommunal side. Det må også utredes hvilke utfordringer som finnes med å bruke IFC-formatet som vedleggsstandard.

Spesielt må det også tas en vurdering på om man skal utvikle nasjonale felleskomponenter basert på IFC, eller om leverandører skal utvikle egne løsninger med tjenestegrensesnitt i en privat skyløsning.

4. Geografisk plassering av BIM. Store deler av motivasjonen for denne masteroppgaven faller under dette punktet - hva skal til for at en BIM skal plassere seg riktig i kartet? Hvordan bør en georeferering gjøres? Hvordan kan man utnytte georefereringen i en BIM til bedre saksbehandling?

#### DiBKs BIM-validator

DiBK har relatert til drømmeprosessen utviklet en testmotor for validering av IFC-filer mot krav stilt for rammesøknad, ett trinnssøknad og igangsettingssøknad. Testmotoren/validatoren er under utvikling, og finnes på <https://test-bimvalbygg.dibk.no/>. Den er utviklet i et samarbeid mellom DiBK og Arkitektum, og bygd med xBIM Toolkit. xBIM Toolkit er et .NET rammeverk for lesing og manipulering av IFC-filer.

Kravene finnes i prosjektrapporten P13 - eByggesak, som beskriver hvilke IFC-klasser som kreves og i detalj beskriver hva attributtene skal inneholde. Det er totalt 18 klasser som kontrolleres, men ikke alle er påkrevd. Når klassene kontrolleres er det tre tilbakemeldinger som kan gis per attributt, enten er det *Godkjent*, *Advarsel* eller *Feil*. Hvis det er godkjent, så er informasjonen i klassen gitt i henhold til standarden. Advarsel kan skje hvis det er feil eller manglende informasjon på klasser eller attributter som ikke regnes som påkrevde.

For eksempel gir manglende verdi i IfcWindows attributt isExternal advarsel, men ikke feil. Dette fordi elementer i bygningsdeler skal identifiseres som utvendig eller innvendig, men er ikke strengt tatt nødvendig. Matrikkelnummer er et eksempel på et påkrevd attributt i IfcSite, som finnes i IfcSite.LandTitleNumber. Manglende matrikkelnummer gir feil.

Sammen med validatoren, er det også en egen testmotor for uttrekk av matrikkelopplysninger. Den tar en IFC-fil som input, og gir ut matrikkelinformasjon som finnes i BIMen. Matrikkelinformasjon som den er i stand til å trekke ut er grovt sett kategorisert slik:

- Matrikkelnummer
- Adresse
- Bygningsnummer
- Bebygd areal
- Bygningstype
- Næringsgruppe
- Etasjer
- Etasjeinformasjon
- Bruksenhetinformasjon

## 4.5.2 Uthenting av fotavtrykk

#### Bruksområder for fotavtrykk

Det å kunne hente ut fotavtrykk er en viktig og noe komplisert del av denne prosessen, men med store fordeler dersom man får til det. Fotavtrykk trengs i FKB og Matrikkelen. Hvis man kan avlede fotavtrykket, så kan man også bruke de dataene for å oppdatere FKB Tiltak.

Matrikkelen har også bruksområder for fotavtrykket. Alle bygg i matrikkelen har et representasjonspunkt. Representasjonspunktet må kunne plasseres i kartet (EUREF89 UTM sone 32/33/35), ligge innenfor matrikkelenheten der bygget står, og innenfor byggets fotavtrykk.

#### Metode for uthenting av fotavtrykk i WGS84

FME har blitt brukt til å avlede fotavtrykket. FME er en avansert dataintegrasjonsplattform, med tre hovedprodukter: FME Desktop, FME Server og FME Cloud. FME Server og FME Cloud kjører FME Desktop workflows, enten via automasjonsskript, event-baserte handlinger eller manuelt. Fotavtrykket er her definert som ytterste fysiske bygningselement, som f. eks. tak eller andre utstikninger.

I denne oppgaven har det blitt brukt FME Desktop 2019.0, med komponentene FME Desktop Workbench og FME Desktop Data Inspector. FME Desktop Workbench har blitt mest brukt. Den fungerer ved at man definerer innlesing av input, ønskede transformasjoner/databehandlinger og til slutt skriving til ønsket format. Disse prosessene foregår sekvensielt (med mulighet for parallelle transformasjoner/utregninger), og selve arbeidsflyten lagres i FMEs FMW-format.

Arbeidsflyten for avledning av fotavtrykk i IFC-filer er basert på en mal fra Snorre Aakerø i Norconsult Informasjonssystemer. Malen konverterte IFC-filer til Google Earths kmz-format.

Det første steget i prosessen er å legge inn en modul for å lese inn IFC-filer. Det gjøres ved å legge inn en såkalt Reader, og spesifisere at formatet skal være IFC. Så kommer man rett på første utfordring, og kanskje den vanskeligste delen i prosessen. FME klarer ikke automatisk å hente den georefering-relaterte informasjonen som ligger i IFC-filen, og forholder seg i utgangspunktet kun til det såkalte prosjektsystemet.

Man kan avlede fotavtrykket uten å ta vare på geografisk informasjon, men det er ikke optimalt. Så man satte derfor inn en FeatureTypeFilter, for å dele inn i geografisk informasjon og resterende. Etter oppdelingen prosesseres de for en stund parallelt.

Den geografiske informasjonen som hentes ut fra IfcSite går videre til en

AttributeExposer, som henter ut informasjon som lengdegrader og breddegrader. Videre går den til DecimalDegreesCalculator, som er nødvendig for å få koordinatene fra lengdegrader/breddegrader, bueminutter og buesekunder til kun lengdegrader/breddegrader. DecimalDegreesCalculator må kjøres to ganger, en gang for breddegrader, og en gang for lengdegrader. Videre bruker man AttributeKeeper for å fjerne unødvendig informasjon som Name, matrikkelnummer, adresse, komposisjontype, instance\_name, feature\_type, osv. Det kan debatteres om det er riktig å fjerne de her, men i utgangspunktet har de ingenting med avledning av fotavtrykk.

Parallelt med uthenting og bearbeiding av georefereringsinformasjonen filtreres bort alt annet enn overflater, solider og åpningsrelasjoner. Solider transformeres også til overflater. Deretter bruker man FeatureMerger til å slå sammen georefereringsinformasjonen med det som nå er overflater.

Deretter må det gjøres en del som er spesifikt for konvertering mellom IFC og kmz. Man må gjøre en skalering på aksene, og sette lokalt koordinatsystem fra ref location. Så tar man

ut og fjerner vinduer med FeatureTypeFilter og GeometryColorSetter.

Etter disse kml-spesifikke operasjonene bruker man GeometryValidator for å fjerne ugyldig eller urelevant geometri. Her er det verdt å merke seg at selv om IFC-filen ikke inneholder noe ulovlig mtp IFC-spesifikasjonen, så kan det oppstå feil i løpet av transformasjonsprosessen. Det er derfor viktig med en siste kontroll, før man bruker Aggregate for å slå det sammen til en modell. ´

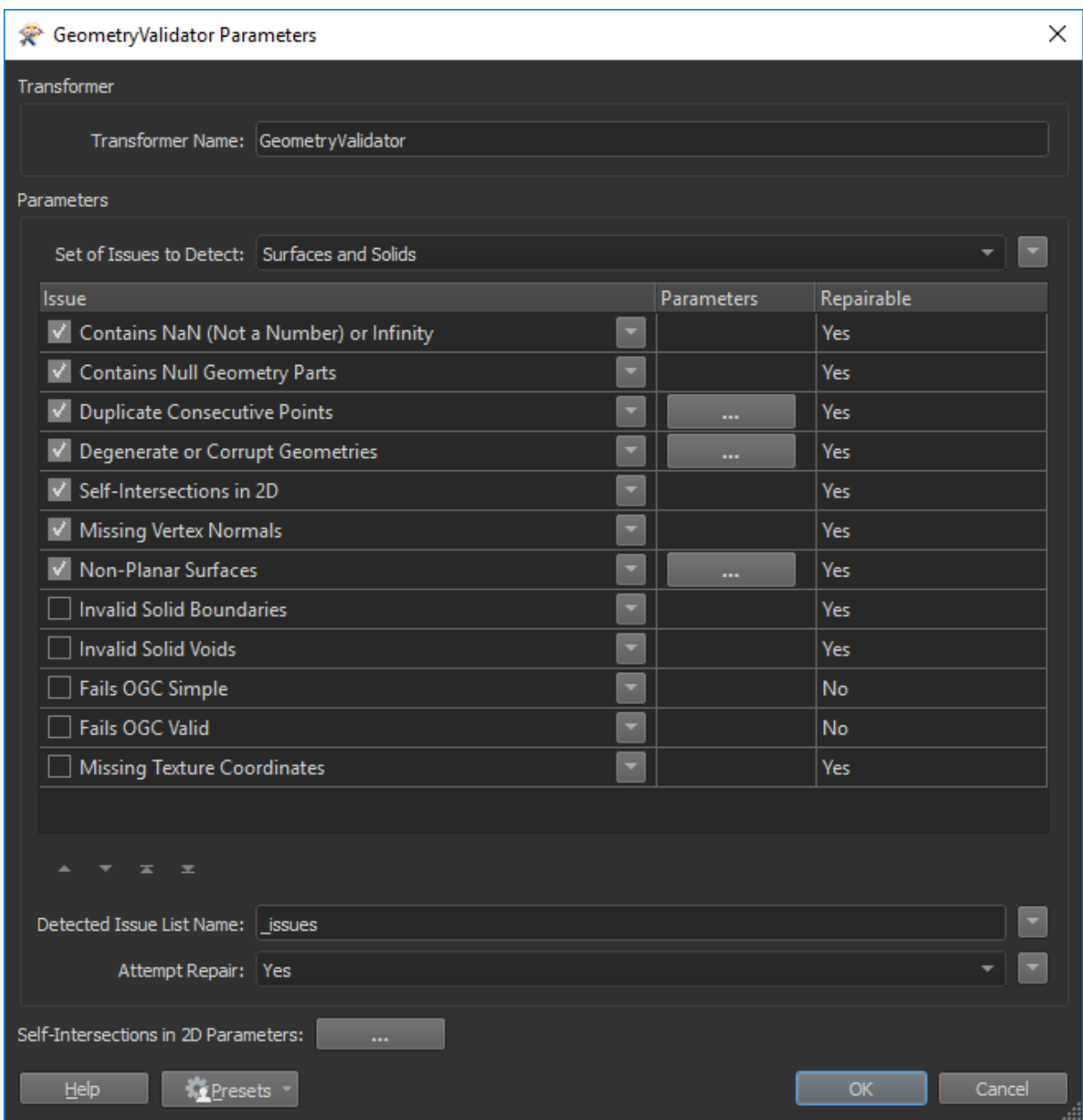

Figur 4.16: Parametre som sørger for å fjerne ugyldig/urelevant geometri og objekter som man ikke ønsker a forholde seg til. I korte trekk fjerner man objekter med NaN/infinity, null-geometri, duplikater, ˚ korrupte objekter osv.

Ved dette punktet har man en enkel modell, der georefereringen har blitt tatt vare på. Man bruker så SurfaceFootprintReplacer, og en Writer for å få ut fotavtrykket.

## Resultat for uthenting av fotavtrykk i WGS84

Hele modellen ser slik ut:

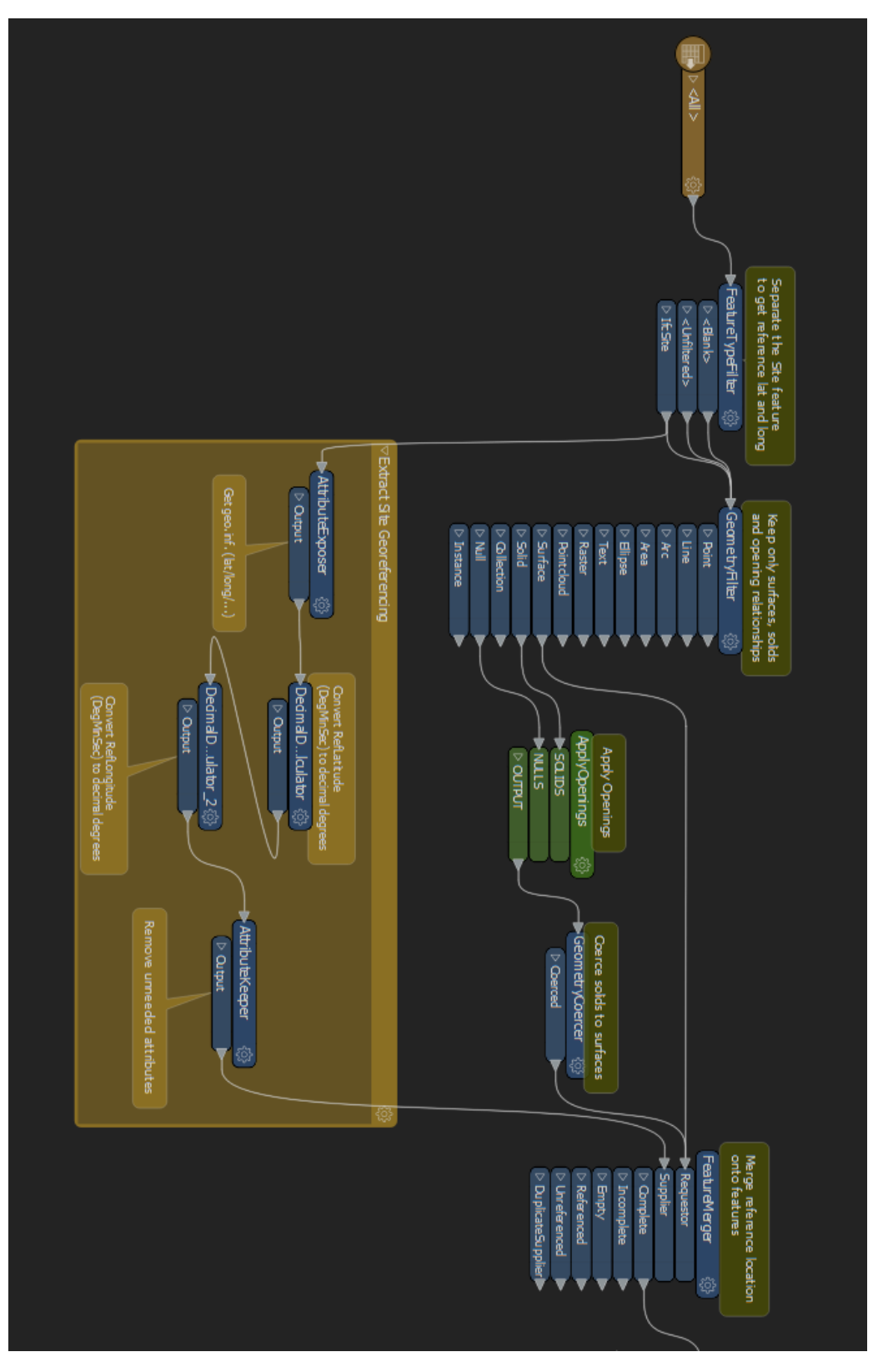

Figur 4.17: Første del (av tre) av metoden for å hente ut fotavtrykk

#### 4.5 Prosesser og utveksling av BIM for kommunal forvaltning

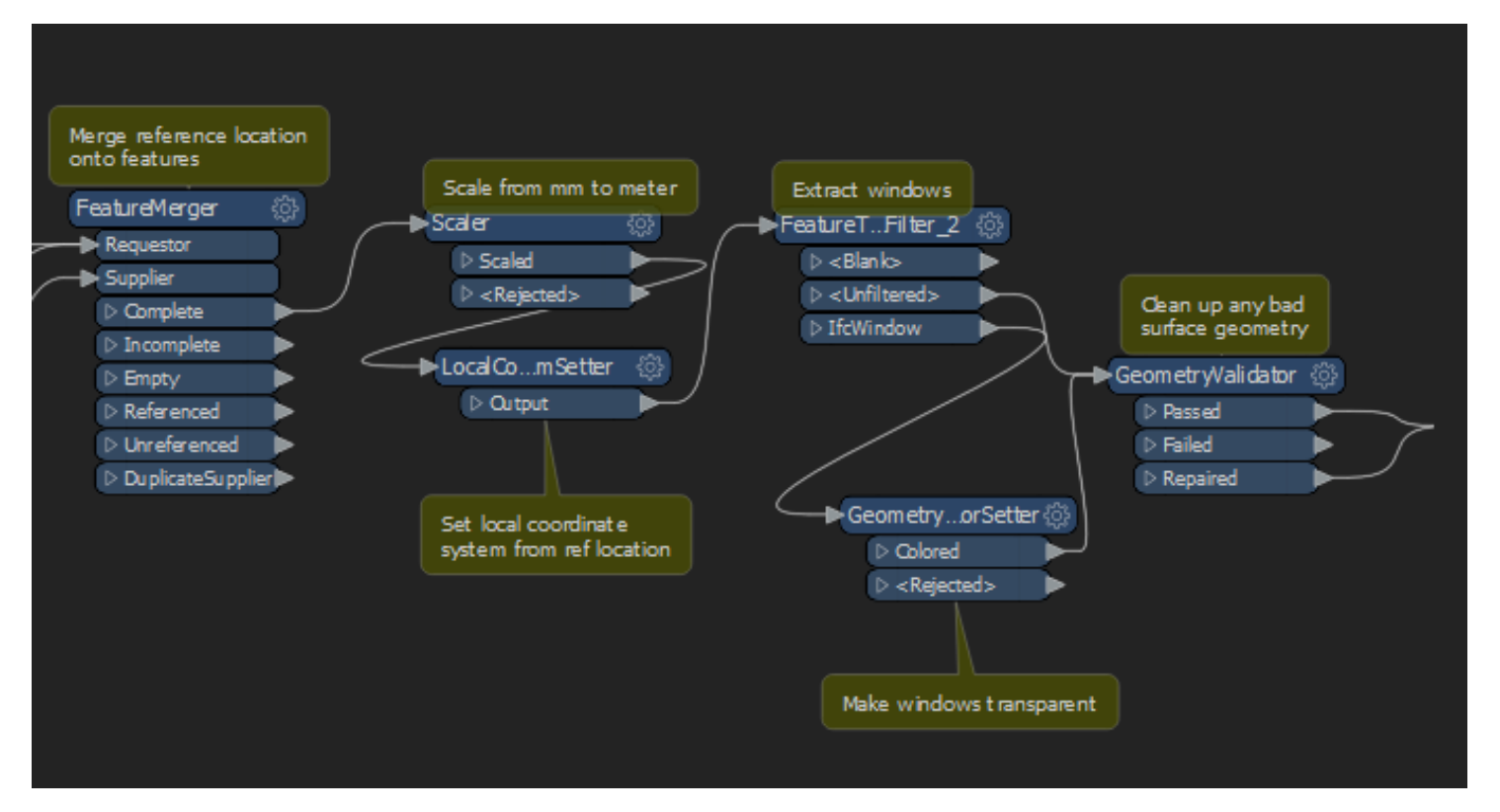

Figur 4.18: Andre del av metoden for å hente ut fotavtrykk. Merk at den begynner der del en slutter, det vil si at de har én operasjons overlapp ved FeatureMerger.

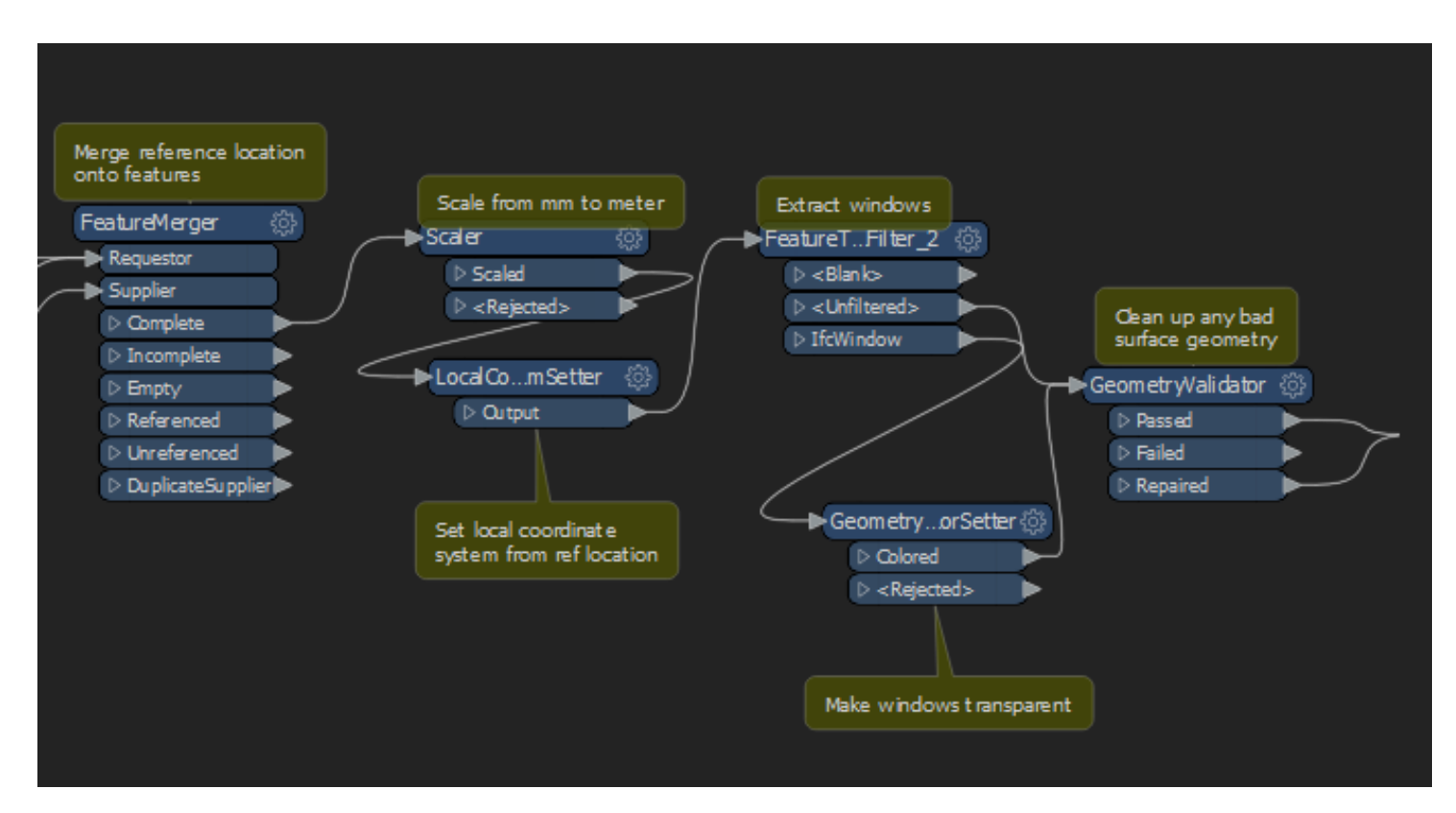

Figur 4.19: Tredje og siste del av metoden for å hente ut fotavtrykk. Merk at den begynner der del to slutter, det vil si at de har én operasjons overlapp ved GeometryValidator.

Ved kjøring av denne metoden, fikk man hentet ut fotavtrykket. Input var en georeferert IFC-fil (i WGS84, plassert utenfor Lerkendal i Trondheim), og output var et fotavtrykk der koordinatene var tatt vare på. Selv om eksemplet her førte til et kvadratisk fotavtrykk, er det uproblematisk å gi inn bygninger med annen form.

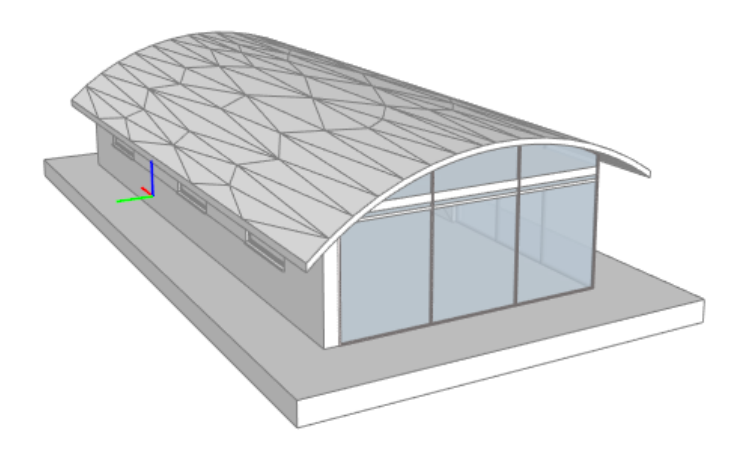

Figur 4.20: Utgangspunkt for uthenting av fotavtrykk. Fotavtrykket er ytterste kant av bygningselementene. Her er det klassen IfcSlab

Resulterende fotavtrykk ble visualisert slik:

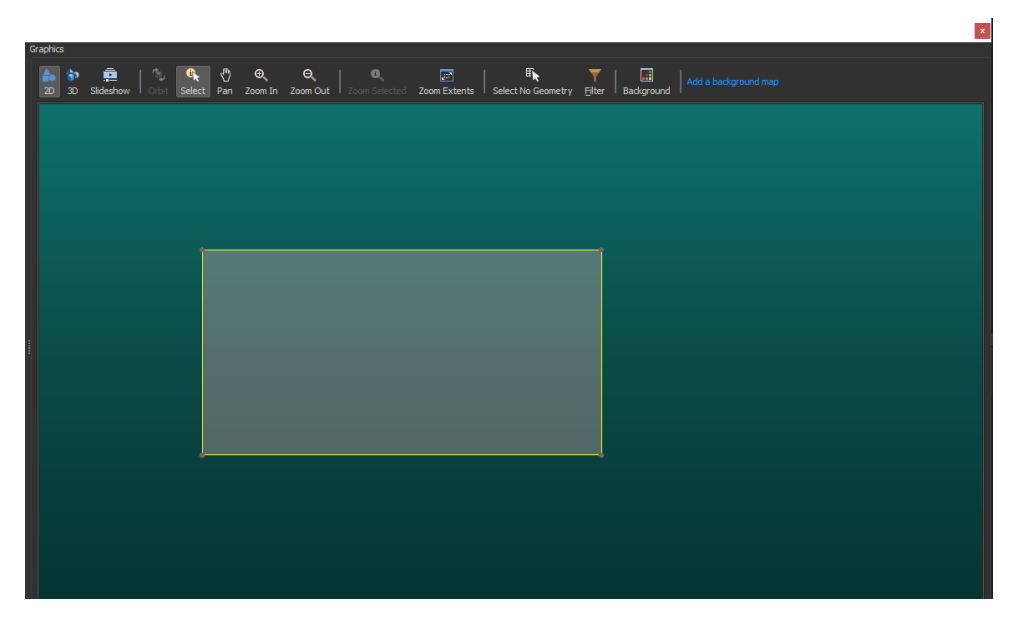

Figur 4.21: Visualisering av fotavtrykk

kml-filen som ble lagd, er lagt ved under. Merk at den har ganske enkel struktur, siden det er et ganske enkelt polygon som blir lagd.
```
<?xml version="1.0" encoding="UTF-8"?>
\langle -- Generated by FME 2019.0.0.1 (Build 19246) -->
<kml xmlns:xsd="http://www.w3.org/2001/XMLSchema"
  xmlns:gx="http://www.google.com/kml/ext/2.2"
  xmlns:atom="http://www.w3.org/2005/Atom"
  xmlns="http://www.opengis.net/kml/2.2">
 <Document>
  <name>ArchCADFil</name>
      <visibility>1</visibility>
       <Folder id="kml_ft_Model">
              <name>Model</name>
              <Placemark id="kml_1">
                  <name>kml_1</name>
                  <Polygon>
                    <outerBoundaryIs>
                        <LinearRing>
                          <coordinates>
                             10.4037040437498,63.4105309168489,0.0
                             10.4040416643816,63.4105309168868,0.0
                             10.4040416647953,63.4106086745257,0.0
                             10.4037040432493,63.4106086744879,0.0
                             10.4037040437498,63.4105309168489,0.0
                          </coordinates>
                        </LinearRing>
                    </outerBoundaryIs>
                  </Polygon>
              </Placemark>
       </Folder>
 </Document>
\langle/kml>
```
#### Metode for ideell søknadsprosess

Mange programvareleverandører mangler komplett integrasjon av IFC-formatet. Realiteten i mange DAK-verktøy er at det eneste stedfestingen som kan gjøres, er å angi punkt for IfcSite og rotasjon i forhold til nord. Ofte så gir de ingen definisjon eller informasjon om datum, men legger opp til geografiske koordinater.

Det er en utfordring, men siden DAK-verktøyene og IFC-formatet egentlig ikke har noe forhold til datum osv, så kan man i praksis skrive inn det man vil på koordinatplassene. Det forutsetter at filbehandlere er klar over hvordan stedfestingsdata er lagt inn i IFC-filen de mottar. I industrien er det ofte slik det gjøres, for å kunne bruke et statisk datum. [51]

Det har derfor i denne oppgaven blitt lagd en generell metode og en demonstrasjon for nettopp en slik søknadsprosess. Utgangspunktet er en IFC-fil georeferert med EUREF89 NTM Sone 10, og resultatet er et fotavtrykk i GML med EUREF89 UTM Sone 32. Det er fordi det er disse som

anvendes der IFC-filen er georeferert til, ved Lerkendal i Trondheim.

Metoden er her nesten identisk med metoden for WGS84, men i tillegg til å ta vare på georefereringen må man her passe på at konverteringen blir korrekt. Spesielt er det en fallgruve å konvertere punkt, fordi det kan (og mest sannsynlig er) være forskjell på nord-retningen i datumene. Med andre ord er de som oftest rotert i forhold til hverandre, og det blir ikke hensyntatt hvis man ikke tar True North med i beregningen.

I praksis må man da i LocalCoordinateSystemSetter passe på at den vet hvilket koordinatsystem som er opphavet (EUREF89 NTM Sone 10). Forskjellen i retningen på True North blir håndtert til slutt, når den skal skrive til fil. Da vet den originalt koordinatsystem (EUREF89 NTM Sone 10) og har geometri (og derav kontroll på rotasjon).

#### Resultater for uthenting av fotavtrykk i en ideell søknadsprosess

Modellen er som sagt lik den som er illustrert i figur 4.17 og 4.18, men med parametre som er justert for andre datum/konvertering. Metoden for å skrive til fil er også selvsagt endret, slik at det er i henhold til GML-standarden for GML 3.2.1. IFC-filen som ble brukt er også lik, men plassert på andre siden av gata. EPSG-koden er 5972, det vil si ETRS89/UTM sone 32 + NN2000. Den EPSG-koden finnes ikke som standard i FME, men den kunne bli definert manuelt.

GML-filen som ble generert ved kjøring av demonstrasjonsfilen, ble seende ut slik:

```
<?xml version="1.0" encoding="UTF-8"?>
<gml:FeatureCollection xmlns:fme="http://www.safe.com/gml/fme"
  xmlns:xsi="http://www.w3.org/2001/XMLSchema-instance"
  xmlns:xlink="http://www.w3.org/1999/xlink"
  xmlns:gml="http://www.opengis.net/gml/3.2"
  gml:id="idafdd6fad-ab99-4fc5-868c-53eb0b4a82c6"
  xsi:schemaLocation="http://www.safe.com/gml/fme
  FotavtrykkEPSG5972.xsd">
 <gml:boundedBy>
      <gml:Envelope srsName="EPSG:5972" srsDimension="3">
       <gml:lowerCorner>570112.73360219 7032196.60731952 0
       </gml:lowerCorner>
       <gml:upperCorner>570121.7656176077 7032213.654930116 0
       </gml:upperCorner>
      </gml:Envelope>
 </gml:boundedBy>
 <gml:featureMember>
   <fme:FootprintUtmGml
     gml:id="id122630db-a1e0-4bab-96ab-a235ac30f9c9">
       <gml:surfaceProperty>
         <gml:Surface
           gml:id="id122630db-a1e0-4bab-96ab-a235ac30f9c9-0"
           srsName="EPSG:5972" srsDimension="3">
             <gml:patches>
                  <gml:PolygonPatch>
                   <gml:exterior>
                        <gml:LinearRing>
                          <gml:posList>570113.1031438177
                            7032196.60731952 0 570121.7656176077
                            7032196.797211321 0 570121.396075969
                            7032213.654930116 0 570112.73360219
                            7032213.465038062 0 570113.1031438177
                            7032196.60731952 0
                          </gml:posList>
                        </gml:LinearRing>
                   </gml:exterior>
                  </gml:PolygonPatch>
             </gml:patches>
            </gml:Surface>
       </gml:surfaceProperty>
      </fme:FootprintUtmGml>
 </gml:featureMember>
</gml:FeatureCollection>
```
Visualisert i ISY WinMap, et kraftig GIS med støtte for oppdatering Matrikkel og Sentral FKB:

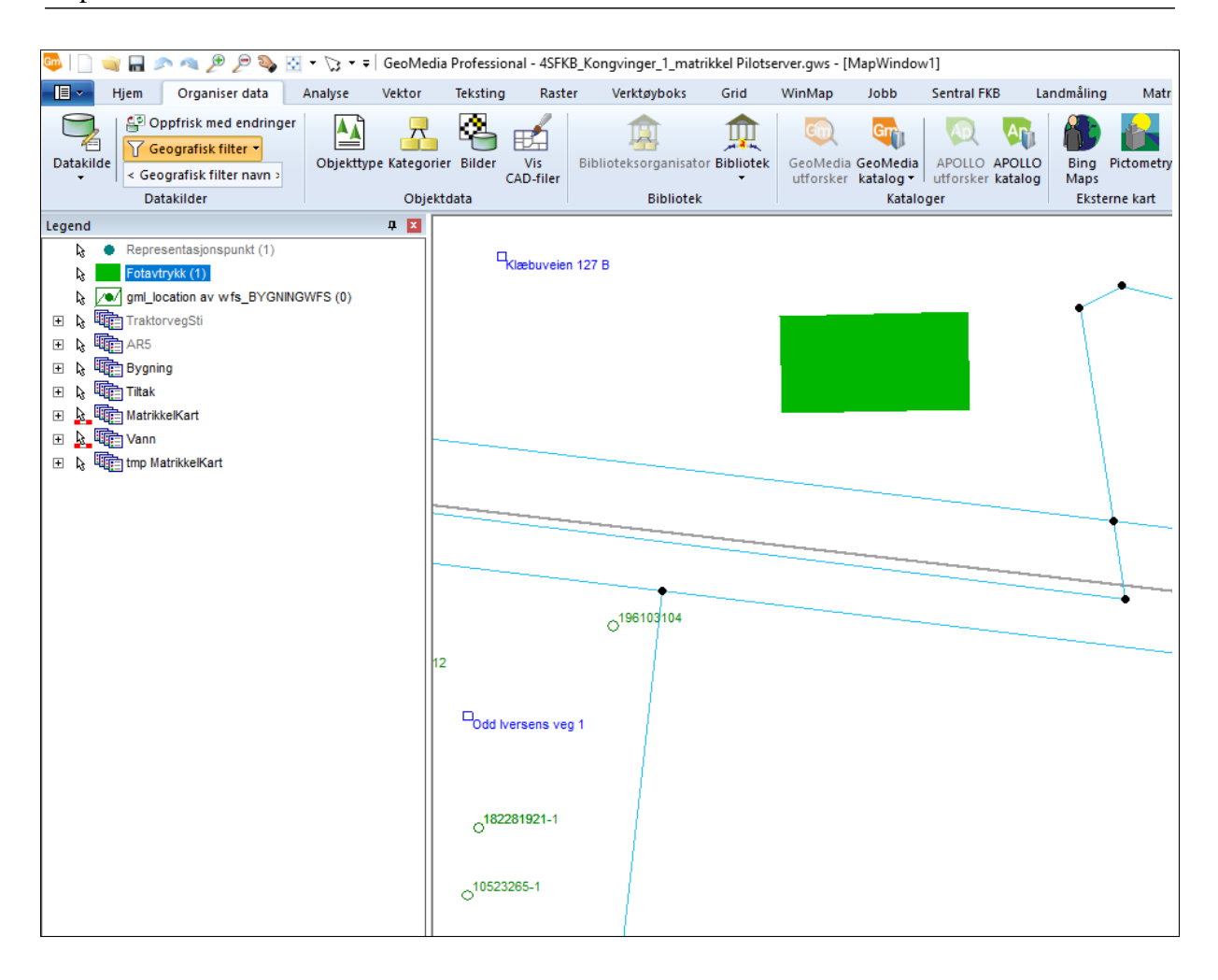

Kapittel 4. Undersøkelser

Figur 4.22: Fotavtrykk (i grønt) visualisert med teiggrenser og adresser i ISY WinMap. Andre data i visualiseringen kommer fra WFS-service for Matrikkelen og pilotserver for Sentral FKB

## 4.5.3 Uthenting av representasjonspunkt

#### Bruksområder for representasjonspunkt

Representasjonspunkter brukes for å plassere bygninger i Matrikkelen. Representasjonspunktet må legges innenfor omrisset av bygningen.

#### Metode for uthenting av representasjonspunkt i WGS84

FME har blitt brukt for å hente ut representasjonspunkt. Metoden for å hente ut representasjonspunkt er svært lik metoden for å hente ut fotavtrykk.

Metoden er identisk, fram til SurfaceFootprintReplacer. Det er fordi representasjonspunktet logisk nok utledes fra fotavtrykket, for å få det riktig plassert i Matrikkelen. Man benytter så CenterPointReplacer som erstatter geometri med punkt. Det er også viktig å

kontrollere at representasjonspunktet havner innenfor omrisset. I de aller fleste tilfeller vil det havne innenfor ved bruk av CenterPointReplacers standardinnstillinger, men det finnes noen spesialtilfeller der det kan havne utenfor. Hvis for eksempel bygningen er utformet som en halvmåne, kan CenterPointReplacer sette representasjonspunktet utenfor. Det er derfor en viktig fallgruve som må unngås.

Man må derfor unngå å bruke Center Point of Bounding Box og Center of Gravity Point, og heller bruke Any Inside Point. Den vil som regel plassere punktet i massesenteret, og garanterer at den blir innenfor fotavtrykket.

## Resultat for uthenting av representasjonspunkt i WGS84

Workspacet ble kjørt, og resulterende fotavtrykk ble visualisert slik:

| Graphics |  |                          |  | $\vert x \vert$ |
|----------|--|--------------------------|--|-----------------|
|          |  |                          |  |                 |
|          |  |                          |  |                 |
|          |  | $\left( \bullet \right)$ |  |                 |
|          |  |                          |  |                 |
|          |  |                          |  |                 |
|          |  |                          |  |                 |

Figur 4.23: Visualisering av representasjonspunkt og fotavtrykk. Fotavtrykk i grønt, representasjonspunkt i midten (mørkegrønt og oransje).

Resulterende kml-fil:

 $\equiv$ 

Kapittel 4. Undersøkelser

```
<?xml version="1.0" encoding="UTF-8"?>
<kml xmlns:xsd="http://www.w3.org/2001/XMLSchema"
  xmlns:gx="http://www.google.com/kml/ext/2.2"
  xmlns:atom="http://www.w3.org/2005/Atom"
  xmlns="http://www.opengis.net/kml/2.2">
<Document>
 <name>repPoint</name>
 <visibility>1</visibility>
 <Schema name="RepPoint" id="kml_schema_ft_RepPoint">
 ...
 </Schema>
 <Folder id="kml_ft_RepPoint">
  <name>RepPoint</name>
  <Placemark id="kml_1">
    <name>kml_1</name>
    <snippet> </snippet>
    <description>
      <![CDATA[<center><table><tr><th colspan='2'
        align='center'><em>Attributes</em></th></tr></table>
        </center>]]>
    </description>
    <ExtendedData>
      <SchemaData schemaUrl="#kml_schema_ft_RepPoint"/>
    </ExtendedData>
    <Point>
      <coordinates>
       10.403872854044,63.4105697957871,0.0
      </coordinates>
    </Point>
   </Placemark>
 </Folder>
</Document></kml>
```
#### Metode for uthenting av representasjonspunkt i ideell prosess

Det er samme prinsipp her som for WGS84, man tar utgangspunkt i fotavtrykket og bruker CenterPointReplacer med Any Inside Point. Det gir oss et representasjonspunkt som man kan lagre i en GML-fil.

Resulterende GML-fil:

```
<?xml version="1.0" encoding="UTF-8"?>
<gml:FeatureCollection xmlns:fme="http://www.safe.com/gml/fme"
  xmlns:xsi="http://www.w3.org/2001/XMLSchema-instance"
  xmlns:xlink="http://www.w3.org/1999/xlink"
  xmlns:gml="http://www.opengis.net/gml/3.2"
  gml:id="id21d5fe9a-ca0f-4736-8416-7011776442e1"
  xsi:schemaLocation="http://www.safe.com/gml/fme
  2RotrepPunktUTM.xsd">
 <gml:boundedBy>
     <gml:Envelope srsName="EPSG:5972" srsDimension="3">
       <gml:lowerCorner>570088.2768224729 7032181.522518591 0
       </gml:lowerCorner>
       <gml:upperCorner>570088.2768224729 7032181.522518591 0
       </gml:upperCorner>
     </gml:Envelope>
 </gml:boundedBy>
 <gml:featureMember>
      <fme:EUREF89_UTM_GML
        gml:id="id22dcd141-3fe8-4dd4-8790-4f5c0c1f78a7">
       <gml:pointProperty>
            <gml:Point
              gml:id="id22dcd141-3fe8-4dd4-8790-4f5c0c1f78a7-0"
              srsName="EPSG:5972" srsDimension="3">
             <gml:pos>570088.2768224729 7032181.522518591 0
             </gml:pos>
            </gml:Point>
       </gml:pointProperty>
     </fme:EUREF89_UTM_GML>
 </gml:featureMember>
</gml:FeatureCollection>
```
Det resulterende representasjonspunktet ble visualisert i ISY WinMap sammen med fotavtrykket:

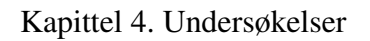

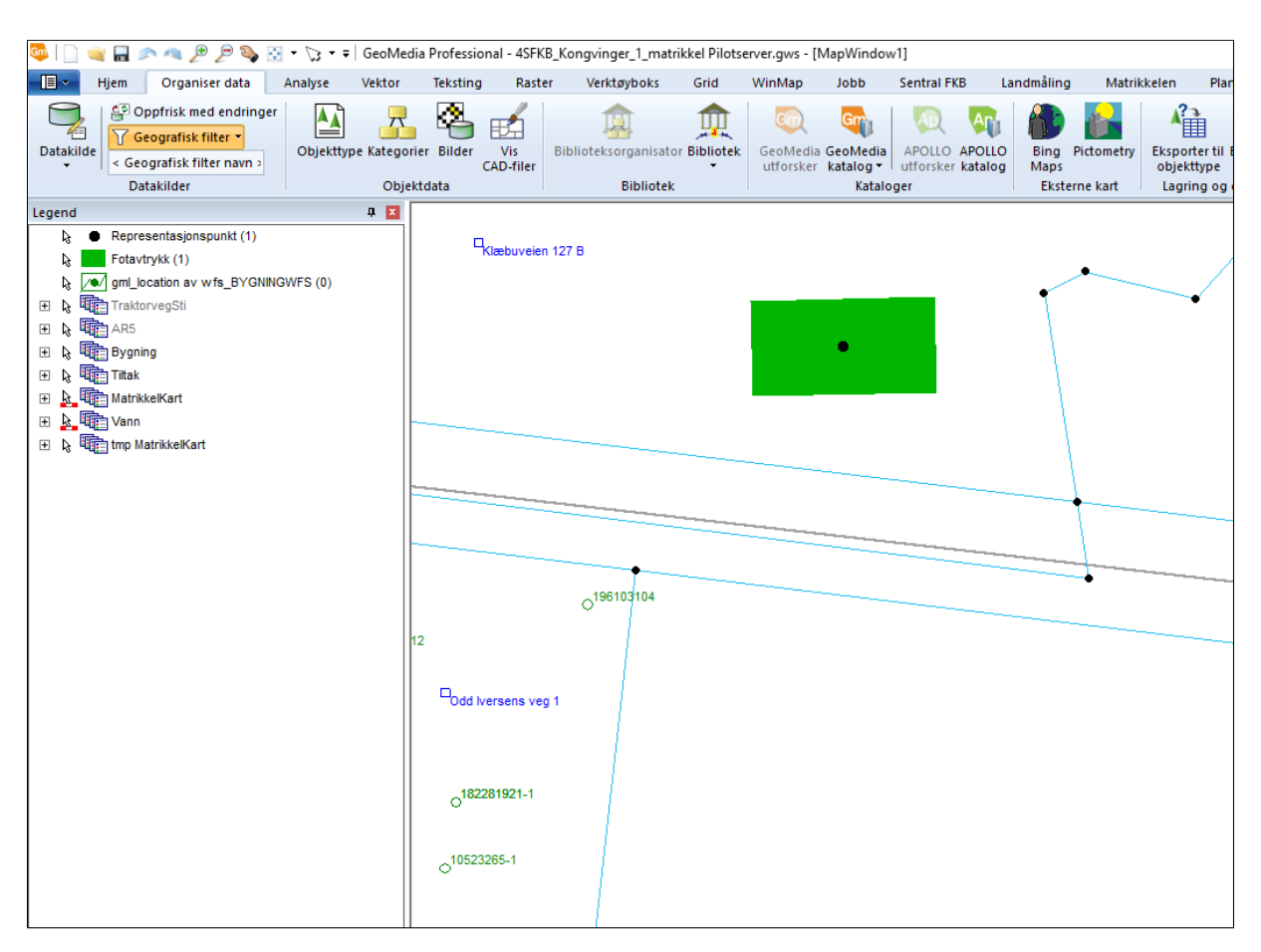

Figur 4.24: Visualisering av representasjonspunkt og fotavtrykk. Fotavtrykk i grønt, representasjonspunkt i midten (svart).

# l<br>Kapittel

# Diskusjon

## 5.1 Status for georeferering

Grunnlaget for å kunne gjøre en georeferering er på plass. Som man har sett er det flere måter å gjøre det på – fra lavnivåstilnærminger som å legge inn en adresse, til å legge inn lokal origo, nord-retning, datum og parametre for transformasjoner til datumet.

## 5.1.1 Exchange requirements, georefereringsnivåer og programvare

I denne underseksjonen skal man diskutere hvor godt programvaren Revit 2019.2 og ArchiCAD 22 kan støtte opp om utvekslingskravene i buildingSMARTs Exchange Requirements for georeferering, versjon 0.4 fra 2017. Man skal også se på hvilke georefereringsnivå man kan oppnå ved å følge utvekslingskravene, samt diskutere hvilke georefereringsnivå programvarene kan oppfylle. Ideelt bør det være samsvar mellom utvekslingskravene, programmene og georefereringsnivåene.

## Revit 2019 og ArchiCADs muligheter for oppfylling av utvekslingskrav

Kravene som stilles til Metadata støttes av både ArchiCAD og Revit. Utvekslingsmål, skaper, organisasjon, oppgave og opprettelsesdato kan fylles inn i begge programmene. Det samme gjelder Prosjektdata.

Site-krav er bare delvis oppfylt. Ingen av programmene har støtte for å sette transformasjonsparametre (for Helmert-transformasjon) eller geografisk referansesystem. Kravet om geometrisk representasjon er i det minste delvis oppfylt, det er støtte for representasjon av både overflate og volum. Kjentpunkter kan representeres i Revit, men ArchiCAD har ikke slik funksjonalitet. Om fotavtrykk er implementert eller ikke er vanskelig å si noe om, da ER-en ikke spesifiserer hva det skal være av eller hvordan det tenkes å representeres.

Hverken ArchiCAD eller Revit har noen måter å eksplisitt lagre noe fotavtrykk på, og IFC-

formatet har begrenset støtte for det. Man kan lage en IfcLabel med attributt FootPrint, som man kan legge som RepresentationType i IfcShapeRepresentation, men det er en tungvindt måte å gjøre det på. Det blir en veldig manuell prosess. I ArchiCAD/Revit kan man ikke gjøre dette.

Uansett er det mulig å avlede fotavtrykk basert på 3D-geometrien om uttegnes, som vist i kapittel 4.5.2. Det er en ganske komplisert prosess og man må fortsatt vite hva man ønsker fotavtrykk av.

### Utvekslingskrav og georefereringsnivåer

Hvilke georefereringsnivåer kan en IFC-fil som oppfyller alle utvekslingskravene oppnå? Lo-GeoRef10 oppnås via adresse-definisjonen. Georefereringsattributtene gjør at LoGeoRef20 er i orden. LoGeoRef40 oppnås via data for georefereringsattributter og geografisk referansesystem. LoGeoRef50 oppfylles via transformasjonsparametre, georefereringsattributter og geografisk referansesystem.

I motsetning til de andre nivåene, har man ingen garanti om at hvis man følger utvekslingskravene så oppfyller man også automatisk **LoGeoRef30**. Det er også logisk, da LoGeoRef30 handler mer om uregelmessigheter i IFC-filen enn definisjoner som her.

#### Revit og ArchiCADs muligheter for oppfylling av georefereringsnivåer

Revit kan oppfylle nivå 10, 20, 30 og 40. For nivå 50 mangler det implementering av transformasjonsparametre (IfcMapConversion) og det å sette eller "peke på" andre koordinatsystem.

ArchiCAD er i samme båt. Den kan oppfylle nivå 10, 20, 30 og 40, men ikke 50. Her óg er det manglende implementering av transformasjonsparametre og andre koordinatsystem som setter en stopp.

## 5.2 Anbefalinger for georeferering

Prosessmodellen i Model Setup IDM - Georeferencing in IFC og Exchange Requirements for Model Setup IDM, beskrevet i kapittel 3.3, bør følges så nært som mulig. Det er ikke alltid mulig, da man har sett at begrensninger og manglende implementasjon i programvare kan gjøre det vanskelig.

Uansett hvor komplett implementasjonen på programvaren er, så bør alle georefereringsprosesser starte med landmåleren. Landmåleren måler inn referansepunkt(er), og sørger for linken mellom modell og virkeligheten. Landmåleren bør også gjøre et valg av datum og høydereferansesystem, og gi informasjonen til designer. Hvis landmåleren kommer inn sent i prosessen, risikerer man å bruke ekstra tid på å tilpasse modellen til den virkelige verden. Det kan fort bli tidkrevende.

Alternativt kan man georeferere ved å hente inn et kartunderlag, og linke det opp mot modellen. Det er forklart nøyere i kapittel 4.2.1. Hvis man bruker et kartunderlag, bør kartet inneholde FKB-data, og leveres på EUREF89 NTM. Dette er kanskje den vanligste måten å gjøre det på i industrien, men er ikke måten som building SMART anbefaler og det er grunn til å tro at det gir en dårligere nøyaktighet. Dette fordi punkter blir bestemt på øyemål i programvare, via kartet.

For begge metodene gjelder det at referansepunktet/georefereringspunktet bør uansett helst ligge slik at bygget ligger i første kvadrant, slik at man får positive koordinater. Det er generelt en god vane å ha i geomatikkfaget.

For Norge anbefales det at horisontalt datum er i EUREF89 NTM, og høydereferansesystemet i NN2000. Dette er for å unngå "krymping" (UTM-felle), som kan oppstå på grunn av at BIMprogrammer som sagt bruker uniforme 3D-koordinatsystem. Når georefereringen i programvarene skjer ved hjelp av relasjoner mellom entiteter som bunner ut i et "nullpunkt" (referansepunkt), blir det komplisert å korrigere for koordinatsystem. Man må da eventuelt justere manuelt, og med avstander på 100.004 meter fremfor 100.000 osv. Dette er kanskje ikke problematisk på mindre bygg, men ved større prosjekter *må* dette tas hensyn til. Derfor anbefales det å bruke EUREF 89 NTM som koordinatreferansesystem, for å unngå denne problemstillingen.

Som tidligere nevnt, legger programvareleverandørene opp til geodetiske koordinater i WGS84 i IfcSite. Det er også slik det legges opp til i formatet. Som demonstrert i kapittel 4.2 må ikke dette nødvendigvis følges, og det vist at man fint kan skrive inn koordinater i andre systemer, som EUREF89 NTM. Det er også slik det ofte gjøres i industrien. [51]

Selv om realitetene i BIM-programvarene ofte er at det ikke kan oppgis geografisk koordinatsystem, må alle relevante aktører være klar over hva som er brukt. Det er essensielt at både avsender og mottaker er klar over dette. Det er flere måter å gjennomføre det på.

Det mest nærliggende er kanskje at det lages regler om at det kun er det ene systemet som skal brukes. Da kan sendere og mottakere anta hvilken dataform det er på det som kommer inn, og behandle det deretter. Det anbefales ikke, da det kan gjøres feil og misforståelser, kanskje ønsker man å bruke andre koordinatsystem, man må kanskje anta/gjette hvilken UTM/NTMsone man er i osv.

En annen måte er å "jukse" til en koordinatreferansesystem-klasse. Man kan for eksempel bruke

en tekst-editor til å lage en IfcProjectedCRS-klasse med riktig informasjon. Mottaker kan da søke gjennom IFC-filen, og finne ut hva som er brukt. Det er en bedre måte, men anbefales heller ikke. Det krever grunnleggende kunnskaper om IFC-formatet og man må passe på at det legges inn en gyldig GlobalID og eventuelle referanser. Det er også en risiko for at BIM-verktøy fjerner klassen. Hvis den lastes inn, BIM-verktøyet redigerer, og det lagres/eksporteres så en ny IFC-fil, så kan det være at BIM-verktøyet ikke har lest inn klassen og heller ikke tar vare på den.

Anbefalingen er derfor å ha et følge-dokument tilknyttet hver IFC-fil, med informasjon om koordinatreferansesystem og høydereferansesystem. Som høydereferansesystem anbefales det at man i Norge bruker NN2000. Følge-dokumentet kan/bør også ha ekstra informasjon, som målemetode (GPS med undermetoder, totalstasjon osv), nøyaktighet på målingen(e), ansvarlig landmåler og dato for målingen. Det kan også tas med ekstra målepunkter og annen relevant informasjon.

## 5.3 Utfordringer ved georeferering

## 5.3.1 Koordinatsystem

En signifikant utfordring ved nøyaktig stedfesting av IFC-filer er at IFC-formatet tar utgangspunkt i et tredimensjonalt koordinatsystem, det såkalte prosjektsystemet. Det er som sagt et lokalt system, med tre likeverdige akser. Det står i motsetning til det man ofte bruker i geomatikkfaget (og offentlig forvaltning), der man ofte deler mellom et grunnriss-system og et høydesystem. I Norge er det EUREF89 UTM, med sonene 32, 33 og 35, og høydesystemet NN2000.

Ofte kan grunnriss-systemet ha en så stor målestokkskorreksjon at det kan gi problemer for BIM-bruk. Hvis man for eksempel anvender UTM og befinner seg på en midt-meridian, kan man ikke neglisjere det problemet. NTM, som ikke har målestokksfellen, kan fungere bedre.

I større geografiske informasjonssystem har man stort sett frihet til å anvende det koordinatsystemet man ønsker, de har ofte et stort utvalg. De håndterer også som oftest transformasjoner, det finnes eksakte transformasjonsoverganger mellom de fleste, som for eksempel mellom UTM og NTM. BIM-programvare som for eksempel Revit og Archicad har som nevnt en forutsetning om et uniformt tredimensjonalt koordinatsystem med likeverdige akser. Stedfestingen skjer i stor grav med "offset-angivelser", oppgitt som terrengavstand. Dette baserer seg på Constructive Solid Geometry-teknikken. Her er det i stor grad liten tradisjon for å korrigere disse avstandsmålene mtp koordinatsystemet.

EPSG-koder kan være med i IFC-datasettet, og i IFC4 er det klassen IfcCoordinateReferenceSystem som definerer koordinatssystemet. En EPSG-kode kan gi en entydig definisjon av referansesystem, UTM-sone og høydesystem. EPSG-koder kan gi en rekke forskjellige referansesystem, både kartesisk, lengdegrad og breddegrad, eller UTM-koordinater (Nord, Øst). Kombinerte koordinatsystem (Compound coordinate systems) er når EPSG-koden "peker" på mer enn et system. For eksempel peker EPSG-kode 5972 på ETRS89 UTM sone 32 (grunnriss), og på høydesystemet NN2000.

IfcCoordinateReferenceSystem kan man sette inn et Navn-attributt (Name) via et tekstfelt IfcLabel, med en EPSG-kode. En forklaring med "shall" kobler klassen til EPSG. Egenskapen er frivillig (optional), men er egentlig ikke noe systemet tar hensyn til.

## 5.3.2 Manglende implementering av IFC4-funksjonalitet

Ved ferdigstilling av Information Delivery Manualen for georeferering av IFC, hadde de største programvareleverandørene av programvare for BIM ikke en fullstendig implementasjon av IFC4. Det la begrensninger på hva man kunne få ut av IFC-konseptet. Blant annet var Ifc-MapConversion ikke implementert, slik at informasjonen der kunne ikke legges i eksport. Når verktøy og metoder i DAK-verktøy ble undersøkt i denne oppgaven, var det fortsatt ikke støtte for IfcMapConversion. Klassene IfcProjectedCRS og IfcCoordinateReferenceSystem var heller ikke implementert.

Merk også at om man har en IFC-fil som inneholder disse klassene og importerer til et DAK-

verktøy som ikke har implementert dem, så vil klassene forsvinne ved eksport/overskriving. Man kan derfor teoretisk miste georefereringsinformasjon/georefereringsnivåer ved import og så lagring/eksport uten å gjøre noen endringer.

## 5.3.3 Nøyaktighet

Det å bestemme potensialet for nøyaktigheten av georefereringen til en IFC-fil er vanskelig å fastslå. Man kan tenke seg at det finnes to måter å se det på - den teoretisk beste nøyaktigheten, og hva man kan forvente i reelle brukstilfeller.

Den teoretisk beste nøyaktigheten, bestemmes av IFC-formatet og DAK-verktøyene. IfcSite (og TrueNorth) tillater plasseringer godt under under millimeternivå (ned mot noen titalls mikrometer). Det dikteres av antall desimaler man har lov til å gi inn. Videre så blir posisjoner til objekter definert via relasjoner relativt til dette. Her er det også teoretisk fint mulig å holde seg under millimeternivå.

I realiteten kan man forvente mye dårligere nøyaktighet. Det er mange potensielle feilkilder som kan oppstå under georefereringsprosessen. Man kan starte med grunnlaget - innmålinger til IfcSite (og TrueNorth). Hvis det gjøres via innlesing av kartunderlag, er det vanskelig å kvantifisere noen nøyaktighet, da det kommer an på kartunderlaget, målestokk og arkitekt/konsulent som gjennomfører det og hvor nøye det blir gjort. Kanskje bommes det med mange meter.

Koordinatreferansesystem spiller også inn, gjøres det i WGS84 så har man et dynamisk koordinatsystem og det spiller da en rolle når observasjonen har blitt gjort. Norge beveger seg relativt til WGS84, og det betyr at hvis bygget er innmålt med WGS84 så vil det også bevege seg fra år til år. Da kan det bli vanskelig å oppnå millimeternøyaktighet. Som tidligere argumentert for, så bør det anvendes EUREF89 NTM for best nøyaktighet.

Hvis en landmåler måler inn referansepunktet/georefereringspunktet, så spiller utstyret og målemetoden inn på nøyaktigheten til den endelige georefereringen. Brukes det totalstasjon eller GPS? Hvis GPS, er det klassisk statisk måling, korttidsstatisk eller kinematisk måling? Så er det en rekke andre faktorer som satellittgeometri og feilkilder (troposfærisk og ionosfærisk støy, flerveisinterferens osv) som spiller inn. Her er det mange mulige kombinasjoner, men i beste fall kan man typisk være på mm-nivå ved innmåling av referansepunkt.

Så er det nøyaktigheten på utviklingen av BIMen - hvor nøye gjøres det? Arkitekt/konsulent som oppretter den har mulighet til å gjøre det svært nøyaktig (mm-nivå), men samtidig kan det også gjøres ganske omtrentlig.

Som man ser er det vanskelig å gjøre noen kvantifiserbare utredninger på hvor god nøyaktighet det er på georefereringen av en IFC-fil. Det er mange faktorer som spiller inn, og mange er det vanskelig å ha kontroll på. Det viktigste er derfor god dokumentasjon på hva som blir gjort, godt samarbeid mellom aktører på tvers av prosjektfaser og at aktørene vet hvordan deres handlinger påvirker stedfestingen.

## 5.3.4 Manglende forståelse av stedfestelse

De fleste av aktørene som jobber med BIM, har ikke bakgrunn i geomatikk-faget og har ingen forhold til stedfesting, referanserammer og referansesystemer. Det gjenspeiles også i en viss grad i mye av BIM-programvare, og i selve IFC-formatet.

DAK-verktøyene som ble undersøkt nevnte ingenting om geografiske koordinatreferansesystemer for georeferering og hvordan det henger sammen, og hadde heller ikke støtte for de relativt nye IFC-klassene IfcMapConversion/IfcProjectedCRS/IfcCoordinateReferenceSystem. I ArchiCAD 22s Reference Guide for Location settings illustreres det ganske tydelig hvordan stedfestingen tenkes og brukes:

"Location settings are siginificant for:

- Running the Energy Valuation function
- Calculating Sun position for 3D views, Camera views, photorenderings and Sun Studies
- ARCHICAD Library parts which refer to the Project North value you set here."

Som man ser tenkes det her kun på en omtrentlig stedfesting, og det kan gi et inntrykk av at det ikke er så store krav til nøyaktighet. Mange kan med bakgrunn i dette bruke ArchiCADs funksjonalitet til å sette lokasjonen til nærmeste by, og anse at prosjektlokasjonen er gitt.

I IFC-formatet er det heller ingen direkte peker til en EPSG-database for IfcProjectedCRS/IfcCoordinateReferencesystem, det er noe en eventuell tolkning av filen må gjøre selv.

## 5.4 Visualisering av IFC-filer

Per dags dato er det ganske utfordrende å visualisere IFC-filer sammen med med andre objekter. Man må kjenne til hvordan verktøyet man bruker for å visualisere behandler IFC-filer, og så gjøre eventuelle tilpasninger i henhold til det.

Problemet med å visualisere IFC-filer i en digital terrengmodell bunner ut i at det er få eller ingen verktøy som klarer å få med hvor BIMen er stedfestet. Det er fordi georefereringen ligger som metadata, og ikke i prosjektsystemet som verktøyene forholder seg til.

Hvis man i fremtiden skal ha verktøy som uten videre kan visualisere en BIM sammen med en digital terrengmodell, må de derfor kunne tolke georefereringen og justere BIMens prosjektsystemkoordinater i forhold til det. Det å tolke georefereringen er ikke rett fram, og avhenger av hvordan IFC-filen som kommer inn er georeferert.

I kapittel 4.4 er det undersøkt og beskrevet en metode for visualisering av BIM og en digital terrengmodell. Den belyser også utfordringen med georefereringen. Tolkningen av georefereringen kan skje på forskjellig vis avhengig av hvordan det er georeferert.

En måte er å oppgi systemet i IfcProjectedCRS eller IfcCoordinateReferencesystem i IFC-filen, så kan verktøyet lese det og eventuelt konvertere koordinatene ved behov. Et annet alternativ er å forutsette at alt som kommer inn er georeferert på samme måte, f. eks. i WGS84. Eller så kan man gi inn koordinatreferansesystemet som et parameter i visualiseringen. Uansett krever det at visualiseringsverktøyene leser og behandler stedfestingsdataene, noe få eller ingen gjør i dag.

## 5.5 Bruk av IFC for kommunal forvaltning med hensyn til georeferering

Som tidligere nevnt har IFC/BIM potensiale for å følge og bli brukt i hele byggets levetid, fra prosjektering til rivning. I det ligger det også et potensiale for å bli brukt i kommunal forvaltning, ved oppdatering av matrikkel og FKB. Det forutsetter at stedfestingsdata finnes og tolkes, slik at man kan hente ut fotavtrykk for FKB Tiltak og representasjonspunkt for matrikkelen. Det ble utviklet og demonstrert en faktisk produksjonsløype for dette i kapittel 4.5.

For å kunne gjennomføre en slik produksjonsløype må det ligge noen antagelser i bunn. Det må være standarder for georeferering av IFC i kommunal forvaltning, som alle relevante aktører er klar over. Verktøyet som gjennomfører produksjonsløypen må også gjøre en kontroll på om den innkommende IFC-filen er geofererert i henhold til disse standardene.

Mottaker må vite hvordan avsender har definert forskjellige entiteter. For eksempel kan det som tidligere diskutert være utfordringer knyttet til datum i IfcSite. Det rådes da til å følge anbefalingene for georeferering, som diskutert og utforsket i kapittel 5.2. Ved å følge de anbefalingene vil man unngå diverse feller og utfordringer, og sikre at IFC-filen er tilpasset bruk i kommunal forvaltning.

## 5.6 Videre arbeid

Det oppdaterte IFC4-formatet har per dags dato støtte og muligheter for nøyaktig stedfesting av BIM. Det betyr derimot ikke at det er perfekt, som man har vist i kapittel 5.3 er det mange utfordringer som krever videre utforskning og arbeid.

Det arbeidet som vil gjøre mest utslag, er at programvareleverandørene implementerer hele IFC4-formatet, med de oppdaterte og nye georefereringsklassene IfcMapConversion og IfcProjectedCRS/IfcCoordinateReferenceSystem. Ved å legge til det i brukergrensesnittet deres for georeferering, vil det bli mulig å være mer tydelig og mer nøyaktig. Det blir også lettere å knytte sammen forskjellige BIM-prosjekt/prosjektområder, noe som er utfordrende med dagens versjon.

Det kan også være ønskelig med en utvidelse av IFC-spesifikasjonen. Som Clemen og Görne skisserer i deres artikkel om georefereringsnivåer [18], kan formatet utvides til å passe bedre med realitetene i en byggeprosess. Grunntanken er å innføre en klasse eller klasser som er i stand til å holde informasjon om transformasjoner mellom tre forskjellige system. Som tidligere nevnt er det mer i henhold til realitetene i en byggeprosess, da man gjerne har tre forskjellige systemer å forholde seg til. Ofte er det et prosjektsystem (BIM), et lokalt system (anvendt/opprettet av landmåler) og et nasjonalt system (f. eks. EUREF89 UTM).

For å kunne bruke BIM i kommunal forvaltning, så må også kommunene opprette systemer for å motta og behandle disse BIMene. Det er under utvikling, som man har sett i DiBKs BIM-validator. Disse systemene må være i stand til å hente ut riktig georeferering og annen kommunerelevant informasjon. Relatert til dette bør det også defineres kommunale standarder for georeferering, hvordan det skal gjøres. Systemene bør derfor også ha en sjekk på om det er georeferert riktig.

For visualisering av BIM sammen med en DTM er det muligheter for å gjøre prosessen enklere. Få eller ingen verktøy tar hensyn til georefereringen, så det å visualisere BIM sammen med annen stedfestet data kan som tidligere vist være utfordrende.

# |<br>Kapittel

# Konklusjon

IFC-formatet har på mange måter vunnet frem som standard utvekslingsformat for BIM, av gode grunner. Det er et åpent og mye brukt format, og er under utredning for bruk i kommunal forvaltning. Dette er mye på grunn av dens spesifikasjoner, som gjør det mulig å lagre og hente ut relevant informasjon. Hvis IFC skal brukes i kommunal forvaltning, er det store fordeler og behov for at den er georeferert.

IFC har støtte for georeferering, og det finnes flere nivåer å stedfeste en BIM på. IFC4-skjemaet (inkludert oppdatering "4.1.") kom med flere klasser for georeferering, men det er enda ikke tatt hensyn til i de mest populære DAK-verktøyene, som ArchiCAD og Revit. Derfor er det et skille mellom det som man kan oppnå med IFC-formatet, og det som kan gjennomføres i DAK-verktøy. I denne oppgaven har man gått gjennom dette i detalj.

Georefereringen i IFC-formatet går i stor grad ut på å plassere et referansepunkt med koordinater i både prosjektsystem og geografisk koordinatreferansesystem, og samtidig gi forskjellen mellom nord-retning i systemene. Når man da plasserer elementer relativt til referansepunktet, kan man ut fra det plassere bygninger og eventuelt andre elementer i kartet.

Som man har sett er det mange utfordringer knyttet til de forskjellige koordinatsystemene, og hva som bør benyttes. Manglende oversikt og implementasjon av koordinatsystem-klasser i DAK-verktøyene er problematisk. Oppnåelse av alle georefereringsnivåer via kun et DAKverktøy er derfor i de fleste tilfeller umulig. Det anbefales å georeferere så tidlig som mulig, og at det gjøres av folk med forståelse for geografiske referansesystem og IFC-formatet. I Norge bør det brukes EUREF89 NTM, og det bør lages et følgedokument hvis man ikke kan sette det inn i IFC-filen.

buildingSMART og personer tilknyttet buildingSMART har gjennomført større eksempler for georeferering av BIM, for demonstrasjon av deres nye klasser som muliggjør Helmert-transformasjoner. Eksemplene viste at både georeferering og Helmert-transformasjoner er mulig, med god nøyaktighet så lenge det er på mindre områder.

Det er også blitt beskrevet og demonstrert metoder for å visualisere en BIM i en digital terrengmodell. På grunn av hvordan georefereringsdataene ligger lagret er det noe komplisert å gjøre denne visualiseringen, men det er fullt mulig.

Drømmeprosessen, som det diskuteres om i miljøet rundt kommunal forvaltning, er fullt mulig når det kommer til det georefereringsrelaterte. Utfordringene handler i hovedsak om standardisering og kommunikasjon mellom aktører. Det er svært viktig at det finnes standard metoder for å gjøre det, og at alle er kjent med det. Informasjon om hvordan georefereringen er gjort og eventuelt forventet nøyaktighet er også interessant.

Som et ledd i utredningen av drømmeprosessen har man diskutert, utledet, beskrevet og demonstrert metoder for uthenting av fotavtrykk og representasjonspunkt for kommunal forvaltning. Blant annet har man en potensiell produksjonslinje med bakgrunn i anbefalingene i denne oppgaven, en NTM-georeferert BIM som input og fotavtrykk og representasjonspunkt i UTM som output.

## Bibliografi

- [1] S. Azhar, "Building information modeling (bim): Trends, benefits, risks, and challenges for the aec industry," Leadership and management in engineering, vol. 11, nr. 3, s. 241– 252, 2011.
- [2] E. Grøtte, "BIM og geografiske informasjonssystemer i byggesak og matrikkel," Prosjektoppgave, NTNU, 2019.
- [3] C. Eastman, P. Teicholz, R. Sacks, og K. Liston, BIM handbook: A guide to building information modeling for owners, managers, designers, engineers and contractors. John Wiley & Sons, 2011.
- [4] C. Eastman et al., "An outline of the building description system. research report no. 50.," ERIC, 1974.
- [5] Trondheim kommune, "Klare for fulldigital behandling av byggesøknader Trondheim 2030." [https://trondheim2030.no/2017/03/21/](https://trondheim2030.no/2017/03/21/byggesaksbehandlingen-blir-fulldigital) [byggesaksbehandlingen-blir-fulldigital](https://trondheim2030.no/2017/03/21/byggesaksbehandlingen-blir-fulldigital), 2017. Lastet ned 28.02.2019.
- [6] Kommunesektorens organisasjon, "Nasjonal produktspesifikasjon fagsystem for digital byggesaksbehandling (eByggeSak)." [https://](https://www.ks.no/globalassets/fagomrader/digitalisering/verktoykasse-plan--og-byggesaker/verktoy/ebyggesak/nasjonal-produktspesifikasjon-ebyggesak-2.1.pdf) [www.ks.no/globalassets/fagomrader/digitalisering/](https://www.ks.no/globalassets/fagomrader/digitalisering/verktoykasse-plan--og-byggesaker/verktoy/ebyggesak/nasjonal-produktspesifikasjon-ebyggesak-2.1.pdf) [verktoykasse-plan--og-byggesaker/verktoy/ebyggesak/](https://www.ks.no/globalassets/fagomrader/digitalisering/verktoykasse-plan--og-byggesaker/verktoy/ebyggesak/nasjonal-produktspesifikasjon-ebyggesak-2.1.pdf) [nasjonal-produktspesifikasjon-ebyggesak-2.1.pdf](https://www.ks.no/globalassets/fagomrader/digitalisering/verktoykasse-plan--og-byggesaker/verktoy/ebyggesak/nasjonal-produktspesifikasjon-ebyggesak-2.1.pdf), 2018. Lastet ned 22.02.2019.
- [7] E. Onstein og M. Gonzales Tognini, "Building permits as proof of concepts in merging gis and bim information: A case study," WIT Transactions on the Built Environment, s. 155– 166, 05 2017.
- [8] Direktoratet for byggkvalitet, "BIM i byggesak." [https://dibk-utvikling.](https://dibk-utvikling.atlassian.net/wiki/spaces/FB/pages/52007820/BIM+i+byggesak) [atlassian.net/wiki/spaces/FB/pages/52007820/BIM+i+byggesak](https://dibk-utvikling.atlassian.net/wiki/spaces/FB/pages/52007820/BIM+i+byggesak), 2018. Lastet ned 22.02.2019.
- [9] R. Grabowski, "What are bim standards." [https://www.graebert.com/blog/](https://www.graebert.com/blog/tutorial/what-are-bim-standards/) [tutorial/what-are-bim-standards/](https://www.graebert.com/blog/tutorial/what-are-bim-standards/), 2018. Lastet ned 22.02.2019.
- [10] T. A. Haakonsen, "En sekundær kartprojeksjon i Norge?," Kart og plan, vol. 68, nr. 2, s. 88–99, 2008.
- [11] O. A. Vanebo, Bim og kartbruk (Masteroppgave). Universitetet for miljø- og biovitenskap, institutt for matematiske realfag og teknologi (IMT), 2013.
- [12] T. Skogseth og D. Norberg, Grunnleggende landmåling. Gyldendal Norsk Forlag, 2014.
- [13] J. Holsen, Geodesy Part 2. NTNU, institutt for bygg- og miljøteknikk, 2018. Revidert av Terje Skogseth.
- [14] B. Hofmann-Wellenhof, H. Lichtenegger, og E. Wasle, GNSS Global Navigation Satellite Systems. SpringerWienNewYork, 2008.
- [15] Kommunal- og moderniseringsdepartementet, "Høring strategi for bygningsdelen i matrikkelen." [https://www.regjeringen.no/no/dokumenter/](https://www.regjeringen.no/no/dokumenter/horing---strategi-for-bygningsdelen-i-matrikkelen/id2622297/?expand=horingsbrev) [horing---strategi-for-bygningsdelen-i-matrikkelen/](https://www.regjeringen.no/no/dokumenter/horing---strategi-for-bygningsdelen-i-matrikkelen/id2622297/?expand=horingsbrev) [id2622297/?expand=horingsbrev](https://www.regjeringen.no/no/dokumenter/horing---strategi-for-bygningsdelen-i-matrikkelen/id2622297/?expand=horingsbrev), 2018. Lastet ned 28.02.2019.
- [16] buildingSmart, "IfcMapConversion." [http://www.buildingsmart-tech.](http://www.buildingsmart-tech.org/ifc/IFC4/final/html/schema/ifcrepresentationresource/lexical/ifcmapconversion.htm) [org/ifc/IFC4/final/html/schema/ifcrepresentationresource/](http://www.buildingsmart-tech.org/ifc/IFC4/final/html/schema/ifcrepresentationresource/lexical/ifcmapconversion.htm) [lexical/ifcmapconversion.htm](http://www.buildingsmart-tech.org/ifc/IFC4/final/html/schema/ifcrepresentationresource/lexical/ifcmapconversion.htm). Lastet ned 05.03.2019.
- [17] Kartverket Geodesidivisjonen, "Koordinatbasert referansesystem," 05 2004. Versjon 2.0.
- [18] C. Clemen og G. Hendrik, "Level of georeferencing (logeoref) using ifc for bim," Journal of Geodesy, nr. 10, s. 15–20, 2019.
- [19] buildingSmart, "IfcSite." [http://www.buildingsmart-tech.org/ifc/](http://www.buildingsmart-tech.org/ifc/IFC4/final/html/schema/ifcproductextension/lexical/ifcsite.htm) [IFC4/final/html/schema/ifcproductextension/lexical/ifcsite.](http://www.buildingsmart-tech.org/ifc/IFC4/final/html/schema/ifcproductextension/lexical/ifcsite.htm) [htm](http://www.buildingsmart-tech.org/ifc/IFC4/final/html/schema/ifcproductextension/lexical/ifcsite.htm). Lastet ned 28.03.2019.
- [20] Lovadata, "Forskrift om utfyllende tekniske og arkivfaglige bestemmelser om behandling av offentlige arkiver (riksarkivarens forskrift), § 5-17." [https://lovdata.no/LTI/](https://lovdata.no/LTI/forskrift/2017-12-19-2286/5-17) [forskrift/2017-12-19-2286/5-17](https://lovdata.no/LTI/forskrift/2017-12-19-2286/5-17), 2018. Lastet ned 31.01.2019.
- [21] buildingSmart, "Open standards." [https://www.buildingsmart.org/](https://www.buildingsmart.org/standards/technical-vision/open-standards/) [standards/technical-vision/open-standards/](https://www.buildingsmart.org/standards/technical-vision/open-standards/). Lastet ned 08.03.2019.
- [22] IUG/IDMC, "Information delivery manual." [http://iug.buildingsmart.org/](http://iug.buildingsmart.org/idms/development/IDMC_004_1_2.pdf) [idms/development/IDMC\\_004\\_1\\_2.pdf](http://iug.buildingsmart.org/idms/development/IDMC_004_1_2.pdf), 2010. Lastet ned 11.03.2019, dokumentID: IDMC 004.
- [23] buildingSmart, "buildingsmart dataordbok." [https://buildingsmart.no/](https://buildingsmart.no/hva-er-apenbim/bs-dataordbok) [hva-er-apenbim/bs-dataordbok](https://buildingsmart.no/hva-er-apenbim/bs-dataordbok). Lastet ned 29.05.2019.
- [24] E. Isokangas, A. Byrnes, J. Coglan, R. Drogemuller, D. Hicks, M. Jensen, D. Nielsen, og J. Oliver, "Interoperable standards development," CRC for Construction Innovation, 2009.
- [25] buildingSMART, "IfcRoot." [http://www.buildingsmart-tech.org/ifc/](http://www.buildingsmart-tech.org/ifc/IFC4/final/html/schema/ifckernel/lexical/ifcroot.htm) [IFC4/final/html/schema/ifckernel/lexical/ifcroot.htm](http://www.buildingsmart-tech.org/ifc/IFC4/final/html/schema/ifckernel/lexical/ifcroot.htm). Lastet ned 12.03.2019.
- [26] buildingSMART, "IfcKernel." [http://www.buildingsmart-tech.org/](http://www.buildingsmart-tech.org/ifc/IFC4/final/html/schema/ifckernel/content.htm) [ifc/IFC4/final/html/schema/ifckernel/content.htm](http://www.buildingsmart-tech.org/ifc/IFC4/final/html/schema/ifckernel/content.htm). Lastet ned 12.03.2019.
- [27] buildingSMART, "IfcObject." [http://www.buildingsmart-tech.org/ifc/](http://www.buildingsmart-tech.org/ifc/IFC4/final/html/schema/ifckernel/lexical/ifcobject.htm) [IFC4/final/html/schema/ifckernel/lexical/ifcobject.htm](http://www.buildingsmart-tech.org/ifc/IFC4/final/html/schema/ifckernel/lexical/ifcobject.htm). Lastet ned 12.03.2019.
- [28] buildingSMART, "IfcProject." [http://www.buildingsmart-tech.org/ifc/](http://www.buildingsmart-tech.org/ifc/IFC4/final/html/schema/ifckernel/lexical/ifcproject.htm) [IFC4/final/html/schema/ifckernel/lexical/ifcproject.htm](http://www.buildingsmart-tech.org/ifc/IFC4/final/html/schema/ifckernel/lexical/ifcproject.htm). Lastet ned 12.03.2019.
- [29] buildingSMART, "IfcRelationship." [http://www.buildingsmart-tech.](http://www.buildingsmart-tech.org/ifc/IFC4/final/html/schema/ifckernel/lexical/ifcrelationship.htm) [org/ifc/IFC4/final/html/schema/ifckernel/lexical/](http://www.buildingsmart-tech.org/ifc/IFC4/final/html/schema/ifckernel/lexical/ifcrelationship.htm) [ifcrelationship.htm](http://www.buildingsmart-tech.org/ifc/IFC4/final/html/schema/ifckernel/lexical/ifcrelationship.htm). Lastet ned 14.03.2019.
- [30] buildingSMART, "IfcRelAssigns." [http://www.buildingsmart-tech.org/](http://www.buildingsmart-tech.org/ifc/IFC4/final/html/schema/ifckernel/lexical/ifcrelassigns.htm) [ifc/IFC4/final/html/schema/ifckernel/lexical/ifcrelassigns.](http://www.buildingsmart-tech.org/ifc/IFC4/final/html/schema/ifckernel/lexical/ifcrelassigns.htm) [htm](http://www.buildingsmart-tech.org/ifc/IFC4/final/html/schema/ifckernel/lexical/ifcrelassigns.htm). Lastet ned 14.03.2019.
- [31] buildingSMART, "IfcRelAssociates." [http://www.buildingsmart-tech.](http://www.buildingsmart-tech.org/ifc/IFC4/final/html/schema/ifckernel/lexical/ifcrelassociates.htm) [org/ifc/IFC4/final/html/schema/ifckernel/lexical/](http://www.buildingsmart-tech.org/ifc/IFC4/final/html/schema/ifckernel/lexical/ifcrelassociates.htm) [ifcrelassociates.htm](http://www.buildingsmart-tech.org/ifc/IFC4/final/html/schema/ifckernel/lexical/ifcrelassociates.htm). Lastet ned 14.03.2019.
- [32] buildingSMART, "IfcRelConnects." [http://www.buildingsmart-tech.](http://www.buildingsmart-tech.org/ifc/IFC4/final/html/schema/ifckernel/lexical/ifcrelconnects.htm) [org/ifc/IFC4/final/html/schema/ifckernel/lexical/](http://www.buildingsmart-tech.org/ifc/IFC4/final/html/schema/ifckernel/lexical/ifcrelconnects.htm) [ifcrelconnects.htm](http://www.buildingsmart-tech.org/ifc/IFC4/final/html/schema/ifckernel/lexical/ifcrelconnects.htm). Lastet ned 14.03.2019.
- [33] buildingSMART, "IfcRelDeclares." [http://www.buildingsmart-tech.](http://www.buildingsmart-tech.org/ifc/IFC4/final/html/schema/ifckernel/lexical/ifcreldeclares.htm) [org/ifc/IFC4/final/html/schema/ifckernel/lexical/](http://www.buildingsmart-tech.org/ifc/IFC4/final/html/schema/ifckernel/lexical/ifcreldeclares.htm) [ifcreldeclares.htm](http://www.buildingsmart-tech.org/ifc/IFC4/final/html/schema/ifckernel/lexical/ifcreldeclares.htm). Lastet ned 14.03.2019.
- [34] buildingSMART, "IfcRelDecomposes." [http://www.buildingsmart-tech.](http://www.buildingsmart-tech.org/ifc/IFC4/final/html/schema/ifckernel/lexical/ifcreldecomposes.htm) [org/ifc/IFC4/final/html/schema/ifckernel/lexical/](http://www.buildingsmart-tech.org/ifc/IFC4/final/html/schema/ifckernel/lexical/ifcreldecomposes.htm) [ifcreldecomposes.htm](http://www.buildingsmart-tech.org/ifc/IFC4/final/html/schema/ifckernel/lexical/ifcreldecomposes.htm). Lastet ned 14.03.2019.
- [35] buildingSMART, "IfcRelDefines." [http://www.buildingsmart-tech.org/](http://www.buildingsmart-tech.org/ifc/IFC4/final/html/schema/ifckernel/lexical/ifcreldefines.htm) [ifc/IFC4/final/html/schema/ifckernel/lexical/ifcreldefines.](http://www.buildingsmart-tech.org/ifc/IFC4/final/html/schema/ifckernel/lexical/ifcreldefines.htm) [htm](http://www.buildingsmart-tech.org/ifc/IFC4/final/html/schema/ifckernel/lexical/ifcreldefines.htm). Lastet ned 14.03.2019.
- [36] buildingSmart, "IfcObjectPlacement." [http://www.](http://www.buildingsmart-tech.org/ifc/IFC4/final/html/schema/ifcgeometricconstraintresource/lexical/ifcobjectplacement.htm) [buildingsmart-tech.org/ifc/IFC4/final/html/schema/](http://www.buildingsmart-tech.org/ifc/IFC4/final/html/schema/ifcgeometricconstraintresource/lexical/ifcobjectplacement.htm) [ifcgeometricconstraintresource/lexical/ifcobjectplacement.](http://www.buildingsmart-tech.org/ifc/IFC4/final/html/schema/ifcgeometricconstraintresource/lexical/ifcobjectplacement.htm) [htm](http://www.buildingsmart-tech.org/ifc/IFC4/final/html/schema/ifcgeometricconstraintresource/lexical/ifcobjectplacement.htm). Lastet ned 14.03.2019.
- [37] I.-C. Wu og S.-H. Hsieh, "Transformation from ifc data model to gml data model: methodology and tool development," Journal of the Chinese Institute of Engineers, vol. 30, nr. 6, s. 1085–1090, 2007.
- [38] I. Stroud, Boundary representation modelling techniques. Springer Science & Business Media, 2006.
- [39] A. Borrmann, M. König, C. Koch, og J. Beetz, Building Information Modeling -Technology Foundations and Industry Practice. Springer International Publishing, 2015.
- [40] buildingSmart, "IfcShapeRepresentation." [http://www.buildingsmart-tech.](http://www.buildingsmart-tech.org/ifc/IFC4/final/html/schema/ifcrepresentationresource/lexical/ifcshaperepresentation.htm) [org/ifc/IFC4/final/html/schema/ifcrepresentationresource/](http://www.buildingsmart-tech.org/ifc/IFC4/final/html/schema/ifcrepresentationresource/lexical/ifcshaperepresentation.htm) [lexical/ifcshaperepresentation.htm](http://www.buildingsmart-tech.org/ifc/IFC4/final/html/schema/ifcrepresentationresource/lexical/ifcshaperepresentation.htm). Lastet ned 19.03.2019.
- [41] buildingSmart, "IfcSweptAreaSolid." [http://www.buildingsmart-tech.](http://www.buildingsmart-tech.org/ifc/IFC4/final/html/schema/ifcgeometricmodelresource/lexical/ifcsweptareasolid.htm) [org/ifc/IFC4/final/html/schema/ifcgeometricmodelresource/](http://www.buildingsmart-tech.org/ifc/IFC4/final/html/schema/ifcgeometricmodelresource/lexical/ifcsweptareasolid.htm) [lexical/ifcsweptareasolid.htm](http://www.buildingsmart-tech.org/ifc/IFC4/final/html/schema/ifcgeometricmodelresource/lexical/ifcsweptareasolid.htm). Lastet ned 19.03.2019.
- [42] buildingSmart, "IfcCsgSolid." [http://www.buildingsmart-tech.org/ifc/](http://www.buildingsmart-tech.org/ifc/IFC4/final/html/schema/ifcgeometricmodelresource/lexical/ifccsgsolid.htm) [IFC4/final/html/schema/ifcgeometricmodelresource/lexical/](http://www.buildingsmart-tech.org/ifc/IFC4/final/html/schema/ifcgeometricmodelresource/lexical/ifccsgsolid.htm) [ifccsgsolid.htm](http://www.buildingsmart-tech.org/ifc/IFC4/final/html/schema/ifcgeometricmodelresource/lexical/ifccsgsolid.htm). Lastet ned 19.03.2019.
- [43] buildingSmart, "IfcLocalPlacement." [http://www.buildingsmart-tech.org/](http://www.buildingsmart-tech.org/ifc/IFC4/final/html/schema/ifcgeometricconstraintresource/lexical/ifclocalplacement.htm) [ifc/IFC4/final/html/schema/ifcgeometricconstraintresource/](http://www.buildingsmart-tech.org/ifc/IFC4/final/html/schema/ifcgeometricconstraintresource/lexical/ifclocalplacement.htm) [lexical/ifclocalplacement.htm](http://www.buildingsmart-tech.org/ifc/IFC4/final/html/schema/ifcgeometricconstraintresource/lexical/ifclocalplacement.htm). Lastet ned 28.03.2019.
- [44] National Centers for Environmental Information (NCEI), "World Magnetic Model Out-ofCycle Release." [https://www.ncei.noaa.gov/news/](https://www.ncei.noaa.gov/news/world-magnetic-model-out-cycle-release) [world-magnetic-model-out-cycle-release](https://www.ncei.noaa.gov/news/world-magnetic-model-out-cycle-release). Lastet ned 29.03.2019.
- [45] buildingSMART Australasia, "Model Setup IDM Geo-referencing in IFC," 2018.
- [46] buildingSmart, "IfcGeometricRepresentationContext." [http:](http://www.buildingsmart-tech.org/ifc/IFC4/final/html/schema/ifcrepresentationresource/lexical/ifcgeometricrepresentationcontext.htm) [//www.buildingsmart-tech.org/ifc/IFC4/final/](http://www.buildingsmart-tech.org/ifc/IFC4/final/html/schema/ifcrepresentationresource/lexical/ifcgeometricrepresentationcontext.htm) [html/schema/ifcrepresentationresource/lexical/](http://www.buildingsmart-tech.org/ifc/IFC4/final/html/schema/ifcrepresentationresource/lexical/ifcgeometricrepresentationcontext.htm) [ifcgeometricrepresentationcontext.htm](http://www.buildingsmart-tech.org/ifc/IFC4/final/html/schema/ifcrepresentationresource/lexical/ifcgeometricrepresentationcontext.htm). Lastet ned 02.05.2019.
- [47] CadSYS GmbH, "HELMERT-TRANSFORMATION." [https://www.cadsys.](https://www.cadsys.de/produkte/cadsys-tools/helmert-transformation) [de/produkte/cadsys-tools/helmert-transformation](https://www.cadsys.de/produkte/cadsys-tools/helmert-transformation). Lastet ned 03.05.2019.
- [48] buildingSMART Australasia, "Model Setup IDM Exchange Requirements for Georeferencing and Creation of Site Local Geometric Representation," 2017.
- [49] M. Pande-Rolfsen, "Innspill til lokale utviklingsaktiviteter i regi av GeoLett," 2019. Dokument sendt til deltakere i DigiLab plan, bygg og geodata.
- [50] T. K. Nilsen, "Gjennomgang av informasjonsflyten fra nye private søknadsløsninger, Fellestjenester BYGG, FIKS, eByggeSak til matrikkelføring og oppdatering av FKB," 08 2018. Presentasjon og PowerPoint med notater av Tor Kjetil Nilsen, eier og utviklingsleder i Arkitektum.
- [51] Norconsult, "Bruk av Revit i Norconsult," 2017. Dokumentet er en detaljering av Norconsults BIM-instruks (2017), dokumentID: FH/A.8/FI26.